### **RH2T7.2S9-P1L-AA6SLLB-SPA**

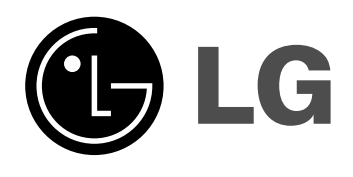

# **GRABADORA DE DVD/HDD DVB-T**

## **MANUAL DE INSTRUCCIONES**

### **MODELO: RHT297H RHD298H RHD299H**

**Antes de conectar, hacer funcionar o ajustar este producto, lea el manual de instrucciones completa y cuidadosamente.**

**Lea detenidamente el contenido de esta tarjeta de Garantia.**

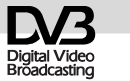

7W

DVD+ReWritable

**DO DOLBY** 

**DIGITAL** 

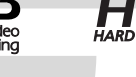

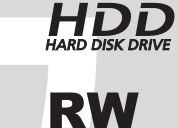

**COMPATIBLE** 

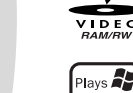

HƏMI

Windows<br>Media™

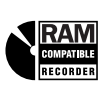

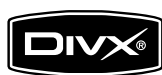

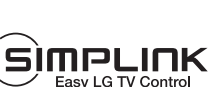

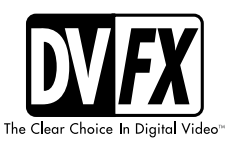

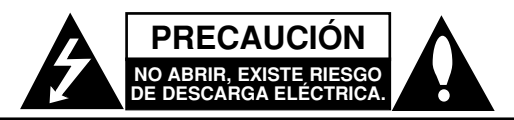

**PRECAUCIÓN:** PARA REDUCIR EL RIESGO DE DESCARGA ELÉCTRICA, NO RETIRE LA CUBIERTA (O TAPA POSTERIOR) NO HAY EN EL INTERIOR NINGUNA PARTE QUE PUEDA REPARAR EL USUARIO REFIERA EL MANTENIMIENTO A PERSONAL DE MANTENIMIENTO CUALIFICADO

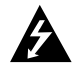

Este rayo con una flecha en el dibujo dentro de un triángulo equilátero pretende alertar al usuario de la presencia de voltaje peligroso no aislado dentro de la carcasa del producto que puede tener la magnitud suficiente para constituir un riesgo de descarga eléctrica para las personas.

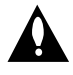

El signo de exclamación dentro de un triángulo equilátero pretende alertar al usuario de la presencia de importantes instrucciones (de servicio) de funcionamiento y mantenimiento en la información que acompaña al producto.

**PRECAUCIÓN:** EL EQUIPO NO DEBERÁ EXPONERSE A LA LLUVIA O A LA HUMEDAD PARA EVITAR EL RIESGO DE FUEGO O DESCARGA ELÉCTRICA.

**ADVERTENCIA:** No instale el equipo en un espacio cerrado, como en una estantería o mueble similar.

#### **PRECAUCIÓN:**

No obstruya ninguno de los orificios de ventilación. Instalar siguiendo a las instrucciones del fabricante.

Las ranuras y orificios de la carcasa cumplen un propósito de ventilación y aseguran el correcto funcionamiento del producto a fin de protegerlo de un posible sobrecalentamiento.

Los orificios no deben obstruirse en ningún caso colocando el producto sobre una cama, sofá, alfombra o superficie similar. Este producto no debe colocarse en una instalación empotrada, como una librería o estante, a menos que se proporcione una correcta ventilación del mismo y se respeten todas las instrucciones del fabricante.

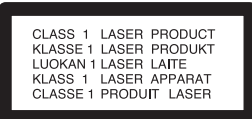

#### **PRECAUCIÓN:**

HAY UNA RADIACIÓN LÁSER VISIBLE E INVISIBLE DE CLASE 3B QUE SE RADIA AL ABRIR Y OBVIAR LOS ENTRECIERRES. EVITE LA EXPOSICIÓN AL HAZ.

#### **PRECAUCIÓN:**

Este producto utiliza un sistema láser.

Para garantizar un uso correcto de este producto le rogamos que lea este manual atentamente y consérvelo para consultarlo en el futuro. Si se necesitan realizar tareas de mantenimiento en la unidad, póngase en contacto con un centro de servicio autorizado. El uso de controles, ajustes o el rendimiento de los procedimientos que no sean aquellos aquí especificados podría resultar en una exposición peligrosa a la radiación. Para evitar la exposición directa al rayo láser, no intente abrir la carcasa. Radiación del láser visible al abrirla. NO FIJE LA VISTA EN EL HAZ DE LUZ LÁSER.

**PRECAUCIÓN:** Este aparato no deberá exponerse al agua (goteo o salpicaduras) ni ningún objeto lleno de agua, como jarrones, debe colocarse sobre el equipo.

#### **PRECAUCIÓN referente al cable de alimentación**

#### **Se recomienda que la mayoría de los equipos sean ubicados en un circuito dedicado;**

Es decir, en un circuito de toma única que sólo alimentará ese equipo y que no tiene enchufes adicionales ni circuitos derivados. Consulte la página de especificaciones de este manual del propietario para estar seguro.

No sobrecargue los enchufes de pared. Los enchufes de pared sobrecargados, sueltos o dañados, los cables de alimentación desgastados o el aislamiento del cable dañado o roto son situaciones peligrosas. Cualquiera de estas condiciones podría causar una descarga eléctrica o un incendio. Examine periódicamente el cable de su electrodoméstico, y si su aspecto indica daños o deterioro, desenchúfelo, interrumpa el uso del equipo y solicite que un profesional del servicio cualificado lo sustituya por un recambio exacto y autorizado.

Proteja el cable de alimentación de mal usos físicos o mecánicos, como torcerlo, doblarlo, punzarlo, cerrar una puerta sobre el cable o caminar sobre él. Preste particular atención a los enchufes, tomas de pared, y el punto donde el cable sale del electrodoméstico.

Para desconectar la alimentación principal, retire el cable principal de alimentación. Durante la instalación del producto, asegúrese de que el enchufe sea fácilmente accesible.

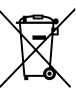

#### **Cómo deshacerse de aparatos eléctricos y electrónicos viejos**

1. Si en un producto aparece el símbolo de un contenedor de basura tachado, significa que éste se acoge a la Directiva 2002/96/EC.

- 2. Todos los aparatos eléctricos o electrónicos se deben desechar de forma distinta del servicio municipal de recogida de basura, a través de puntos de recogida designados por el gobierno o las autoridades locales.
- 3. La correcta recogida y tratamiento de los dispositivos inservibles contribuye a evitar riesgos potenciales para el medio ambiente y la salud pública.
- 4. Para obtener más información sobre cómo deshacerse de sus aparatos eléctricos y electrónicos viejos, póngase en contacto con su ayuntamiento, el servicio de recogida de basuras o el establecimiento donde adquirió el producto.

**Este producto está fabricado para cumplir con la DIRECTIVA CEE 89/336/EEC, 93/68/EEC y 2006/95/EC.**

### **Índice**

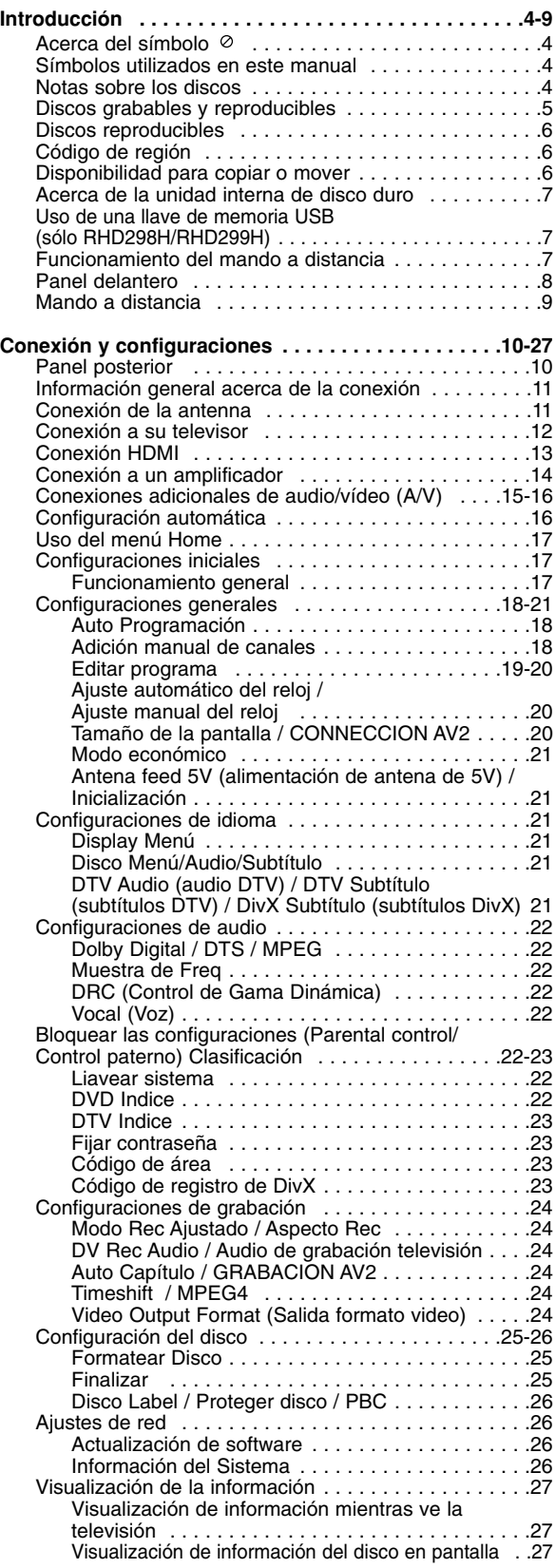

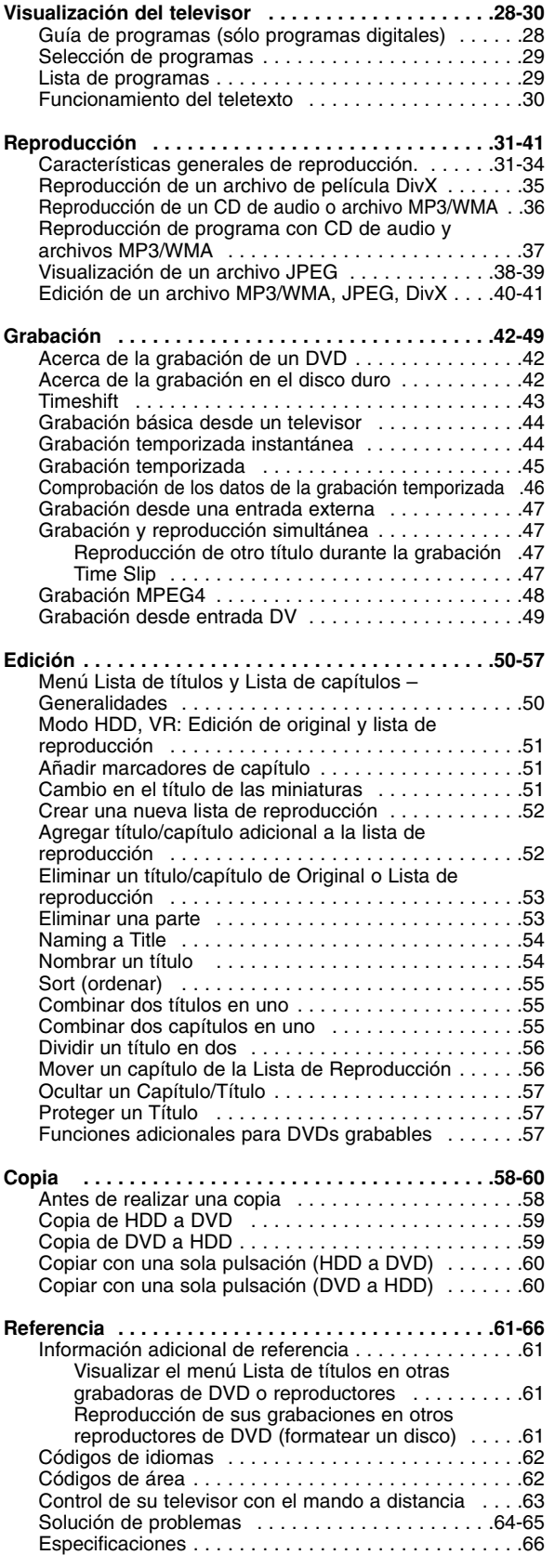

# Introducción **Introducción**

## **Introducción**

Para garantizar un uso correcto de este producto le rogamos que lea detenidamente el manual del propietario y guárdelo para futuras referencias.

Este manual facilita información sobre el funcionamiento y mantenimiento de su grabadora. En caso de que la unidad necesite ser revisada, póngase en contacto con un centro de servicio autorizado.

### **Acerca del símbolo**

"  $\oslash$  " podría aparecer en su pantalla del televisor, lo que indica que la función detallada en el manual del propietario no está disponible en ese soporte específico.

### **Símbolos utilizados en este manual**

#### Nota:

Hace referencia a observaciones de interés y características del funcionamiento.

#### Sugerencia

Hace referencia a consejos y sugerencias para facilitar el entendimiento de algunas especificaciones.

Una sección cuyo título tiene uno de los siguientes símbolos que son sólo de aplicación para aquellos discos representados por el símbolo.

Títulos grabados en el disco duro **HDD**

**DVD ALL** Todos los discos DVD enumerados abajo. **RAM** Disco DVD-RAM

DVD-RW con VR en modo de grabación **-RWVR** DVD-RW con vídeo en modo de grabación **-RWVideo** Disco DVD+RW **+RW**

Disco DVD-R **-R**

- Disco DVD+R (DL) **+R**
- **DVD** Disco DVD-Vídeo
- CDs de vídeo **VCD**
- ACD CDs de audio
- Archivos DivX **DivX**
- Archivos MP3 **MP3**
- 
- Archivos WMA **WMA** Archivos JPEG **JPEG**

### (s)mrLINK

#### **¿Qué es el SIMPLINK?**

Algunas funciones de esta unidad están controladas por el mando a distancia del televisor cuando la unidad y el televisor LG están conectados con SIMPLINK a través de una conexión HDMI.

- Funciones controladas por el mando a distancia del televisor LG; Reproducción, Pausa, Escaneo, Salto, Parada, Apagado, etc.
- Si desea más información acerca de la función SIMPLINK, consulte el manual de usuario del televisor.
- El televisor LG con la función SIMPLINK posee un logotipo como se muestra arriba.

### **Notas sobre los discos**

#### **Manipulación de los discos**

No toque la cara a reproducir del disco. Sujete el disco por los bordes para no dejar huellas dactilares en la superficie. No pegue papel o cinta en el disco.

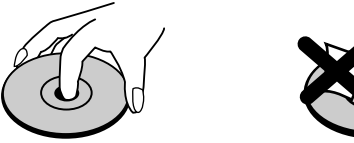

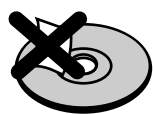

#### **Guardar los discos**

Tras la reproducción, guarde el disco en la caja correspondiente. No deje el disco expuesto a la luz directa del sol o cerca de una fuente de calor; nunca lo deje en un coche donde esté expuesto directamente al sol.

#### **Limpieza de los discos**

La existencia de huellas dactilares y polvo en el disco puede causar mala calidad de imagen y distorsión del sonido. Antes de reproducir, limpie el disco con un paño limpio. Frote el disco del centro hacia afuera.

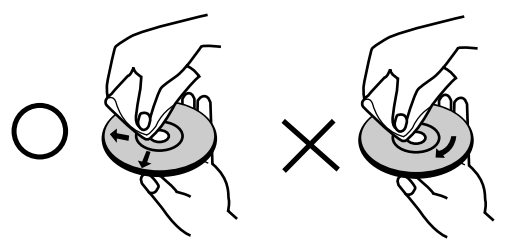

No emplee disolventes fuertes, como alcohol, bencina, diluyentes, productos de limpieza disponibles en el mercado ni aerosoles antiestáticos destinados a discos de vinilo antiguos.

#### **Condensación de humedad**

Si retira el producto de un lugar frío hacia otro donde haga más calor, nunca lo ponga en funcionamiento de forma inmediata. Déjelo durante dos o tres horas sin ponerlo en funcionamiento. Si usa este producto en ese tipo de situaciones, puede dañar los discos y las piezas internas.

# Introducción **Introducción**

### **Discos grabables y reproducibles**

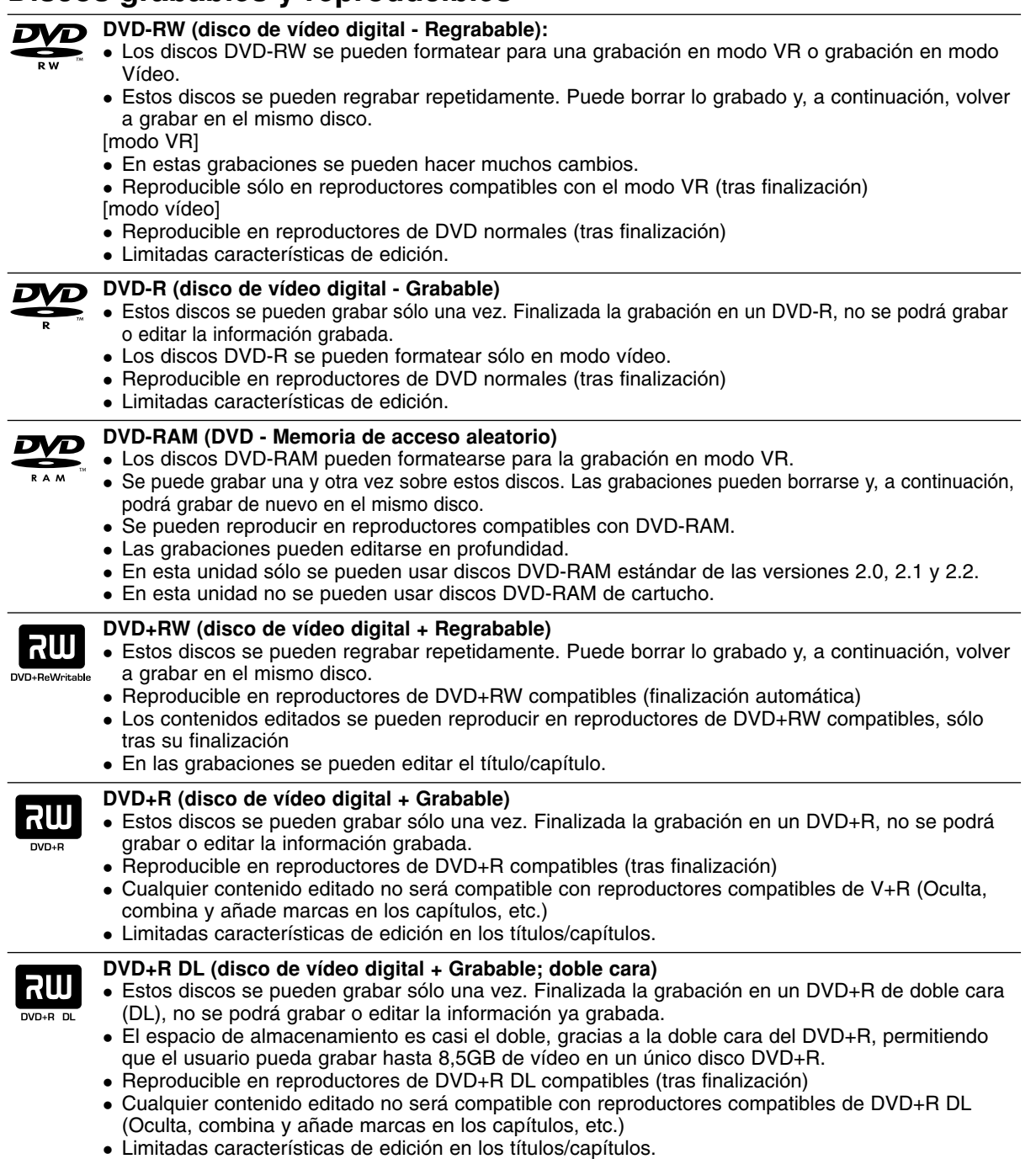

#### **Discos DVD recomendados:**

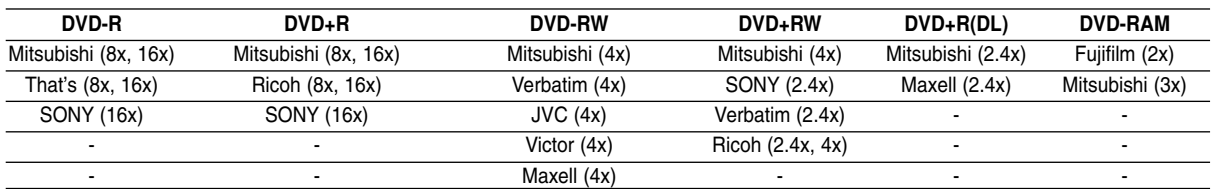

**Nota:** Si un disco DVD-RW/DVD+RW se graba con un ordenador personal o con otra grabadora de DVD, no se puede formatear el disco utilizando esta grabadora. De modo que si desea utilizar el disco en esta grabadora, debe formatear el disco con una grabadora original.

### **Discos reproducibles**

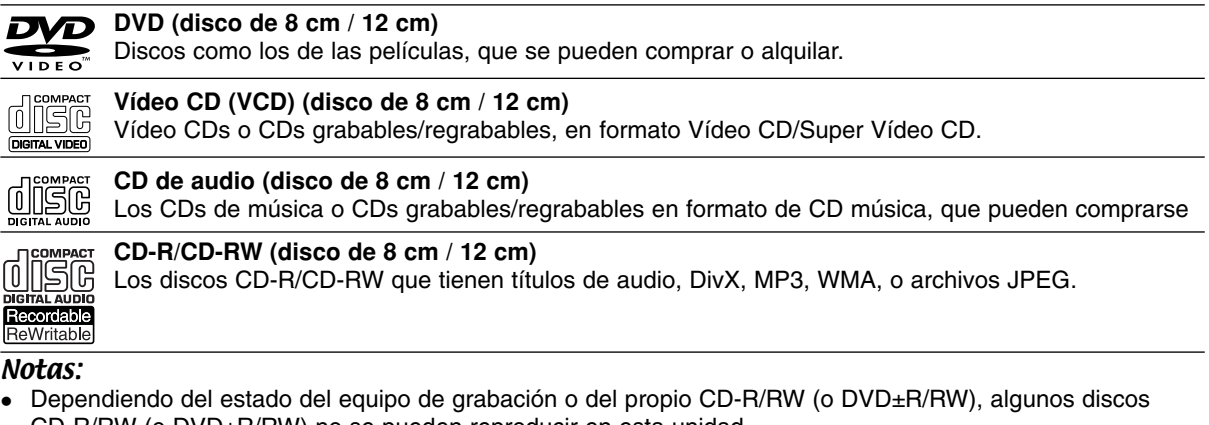

- CD-R/RW (o DVD±R/RW) no se pueden reproducir en esta unidad. No adhiera etiquetas ni adhesivos a ninguna cara (cara etiquetada o grabada) de los discos.
- No utilice discos compactos de formas irregulares (p.ej., con forma de corazón u octagonales).
- Si lo hace, pueden producirse fallos de funcionamiento
- Dependiendo del software de grabación y de la finalización, algunos discos grabados (CD-R/RW o DVD±R/RW) puede que no funcionen.
- Los discos DVD-R/RW, DVD+R/RW y CD-R/RW grabados con un ordenador personal o en una grabadora de DVD o de CD puede que no funcionen si el disco está dañado o sucio, o si hay suciedad o condensación en la lente de la grabadora.
- Si graba un disco con un ordenador, incluso si lo hace en un formato compatible, hay casos en los que no se puede reproducir debido a los ajustes del programa usado para crear el disco. (Para mayor información, consulte con el diseñador dle programa dee software).
- Esta grabadora requiere que los discos y grabaciones cumplan ciertas normas técnicas para lograr la calidad óptima de reproducción. Los DVDs pregrabados se ajustan automáticamente a estas normas. Existen muchos tipos diferentes de formatos de discos regrabables (incluyendo CD-R con archivos MP3 o WMA), y estos necesitan que existan ciertas condiciones (mencionadas anteriormente) para asegurar una reproducción compatible.
- Los clientes deben observar que es necesario tener permiso para realizar la descarga de archivos MP3 / WMA y música de Internet. Nuestra empresa no tiene derecho a conceder tal permiso. El permiso deberá siempre solicitarse al propietario de los derechos de autor.

### **Código de región**

El código de región se encuentra impreso en la parte posterior de esta unidad. Esta unidad sólo puede reproducir discos DVD con el mismo código que el mostrado en la parte posterior de la unidad o con la etiqueta "ALL".

#### **Nota acerca de los códigos de región**

- En la mayoría de los discos DVD observará el dibujo de la Tierra con uno o más números claramente visibles en la cubierta. Este número debe coincidir con el código regional de la unidad o, de lo contrario, el disco no podrá reproducirse.
- Si intenta reproducir un DVD con un código de región diferente al de la unidad, verá aparecer el mensaje "No es posible ver el título porque el código de región es incorrecta." en la pantalla del televisor.

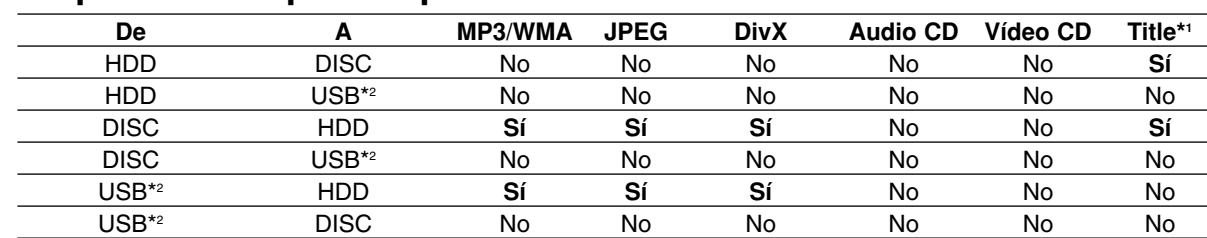

#### **Disponibilidad para copiar o mover**

\*1 el título se graba desde esta unidad.

\*2 sólo RHD298H/RHD299H

### **Acerca de la unidad interna de disco duro**

La unidad de disco duro interno (HDD) es una pieza frágil. Le rogamos que utilice la grabadora siguiendo las recomendaciones siguientes para protegerla contra posibles fallos del disco duro.

Recomendamos que haga copias de seguridad de su grabaciones importantes en discos DVD para protegerlos contra pérdidas por accidente.

- No mueva la grabadora mientras está encendida.
- Instale y utilice la grabadora sobre una superficie estable y nivelada.
- No bloquee la ventilación posterior/ventilador de enfriamiento.
- No utilice la grabadora en lugares excesivamente calientes o húmedos o en lugares que pueden quedar sujetos a cambios rápidos de temperatura. Los cambios repentinos de temperatura pueden provocar la formación de condensación en el interior de la grabadora, lo cual puede dar lugar a fallos en el disco duro.
- No desenchufe del tomacorriente de pared con la grabadora enchufada ni apague la electricidad usando el interruptor diferencial.
- No mueva la grabadora inmediatamente después de apagarla. Si necesita mover la grabadora, le rogamos que siga los pasos descritos a continuación:
	- 1. Una vez que aparezca en pantalla POWER OFF, aguarde al menos dos minutos.
	- 2. Desenchufe de la toma de corriente de pared.
	- 3. Mueva el reproductor.
- Si hay un fallo en la alimentación con la grabadora encendida, existe la posibilidad de algunos datos del disco duro se hayan perdido.
- El disco duro es muy delicado. Si se utiliza indebidamente o en un entorno inadecuado, es posible que el disco duro falle transcurridos unos cuantos años de uso. Entre algunos signos de problemas se pueden incluir la reproducción inesperada, bloqueos o congelaciones e interferencias de bloqueo notables (mosaicos) en las imágenes. No obstante, en algunas ocasiones no habrá signos de advertencia de fallo en el disco duro.

Si falla el disco duro, no se podrá reproducir el material grabado. En estos casos, será necesario reemplazar la unidad del disco duro.

### **Uso de una llave de memoria USB (sólo RHD298H/RHD299H)**

Esta unidad puede reproducir los archivos MP3 / WMA / JPEG guardados en una llave de memoria USB.

#### **Introducir/Extraer la llave de memoria USB**

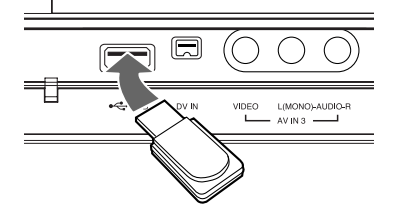

**Introducir la llave de memoria USB** Introdúzcala recta hasta que encaje en posición.

#### **Extraer la llave de memoria USB**

Extraiga cuidadosamente la llave de memoria USB.

#### Notas:

- Mantenga la llave de memoria USB fuera del alcance de los niños. Si alguien la ingiriera, procúrele consejo médico inmediatamente.
- Esta unidad admite únicamente memoria Flash USB con formato FAT16 o FAT32.
- No se admiten llaves de memoria USB que requieran la instalación de programas adicionales una vez conectados a un ordenador.
- Esta unidad es compatible con las tarjetas de memoria USB tipo Flash que admite USB 1.1.
- Esta unidad puede no ser compatible con ciertos lápices USB.
- **No extraiga la llave de memoria USB mientras esté en funcionamiento (reproducir, copiar, etc.). Puede ser causa de averías en esta unidad.**

#### **Uso de la llave de memoria USB**

- 1. Introduzca una llave de memoria USB.
- 2. Pulse HOME, en el mando a distancia.
- 3. Seleccione la opción [MÚSICA], [FOTO] o [PELÍCULA].
- 4. Seleccione [USB] y, a continuación pulse ENTER. Para obtener más información sobre estas opciones, consulte la página 17.

#### **Funcionamiento del mando a distancia**

Apunte al sensor remoto con el mando a distancia y pulse los botones.

#### **Precaución**

No mezcle las pilas usadas con las nuevas. Nunca mezcle diferentes tipos de pilas (estándar, alcalinas, etc.).

#### **Instalación de las pilas en el mando a distancia**

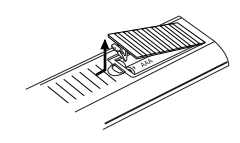

Retire la cubierta de las pilas de la parte posterior del mando a distancia e inserte dos pilas R03 (tamaño AAA) alineando correctamente las polaridades  $\bullet$  y  $\bullet$ .

### **Panel delantero**

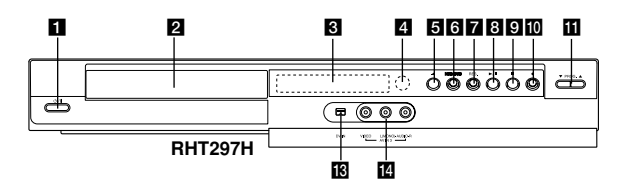

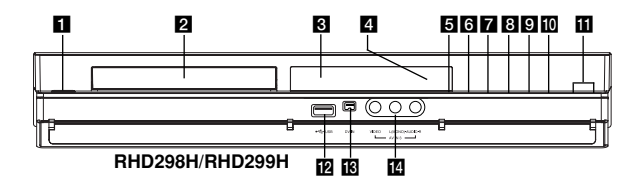

a 1 **/ I (Botón POWER)** Enciende (ON) y apaga (OFF) la grabadora.

**B** Bandeja de discos Inserte aquí un disco.

c **Ventana de visualización** Muestra el estado actual de la grabadora.

**T/S:** Indica modo 'timeshifting' (desplazamiento). **REC:** La grabadora está grabando.

**HDD:** La grabadora está en modo disco duro.

**DVD:** La grabadora está en modo DVD.

**HDD → DVD:** La grabadora está copiando.

**TV:** Indica cuando la grabadora está sintonizada en el modo de TV.

**:** Indica cuando la grabadora está en grabación temporizada o si el temporizador de la grabación está programado.

**<b>图图图图图图图图图图 : Indica el reloj, tiempo total de** reproducción, tiempo trascurrido, número de título, número de capítulo/pista, canal, etc.

#### **Funcionamiento del panel táctil (sólo RHD298H/RHD299H)**

Los botones de  $\overline{5}$  a  $\overline{11}$  son botones tipo panel táctil, activados mediante pequeños toques. Al activar el botón en el panel táctil deberá seguir las siguientes indicaciones:

- 1. Toque cualquier botón del panel táctil. Se iluminarán los LEDs del panel táctil.
- 2. Toque el botón que desea activar. Los LEDs del panel táctil se apagarán 5 segundos después de la operación.

#### **d** Sensor remoto

Apunte aquí con el mando a distancia de la grabadora.

 $\mathbf{G} \triangleq$  (OPEN/CLOSE)

Abre o cierra la bandeja de discos.

#### f **HDD/DVD**

Ajuste el modo de la grabadora en HDD o DVD.

#### **Z** RESOLUTION

Ajusta la resolución de salida de las tomas HDMI y COMPONENT OUTPUT.

- HDMI: 576i, 576p, 720p, 1080i
- COMPONENT: 576i, 576p

#### **h** / **II** (PLAY / PAUSE)

Inicia la reproducción. Hace una pausa temporal en la reproducción o grabación, púlselo de nuevo para salir del modo pausa.

#### **9 I** (STOP)

Detiene la reproducción o grabación.

#### **10 ● (REC)** Empieza la grabación.

Pulse repetidamente para ajustar el tiempo de grabación.

#### **K** PROG. ( $\nabla/\Delta$ )

Escanea hacia arriba o abajo de los canales memorizados.

l **Puerto USB (sólo RHD298H/RHD299H)** Conecte una llave de memoria USB.

#### m **DV IN**

Conecte la salida DV de una videocámara digital.

n **AV IN 3 (ENTRADA DE VÍDEO – ENTRADA DE AUDIO) (Izquierda/Derecha)** Conecte la salida de audio/vídeo de una fuente exterior (sistema de audio, TV/ Monitor, VCR, videocámara, etc.).

#### **Medidas de precaución para el uso del panel táctil**

- Los LEDs del panel táctil se iluminarán sólo cuando la unidad reciba suministro eléctrico.
- Utilice el panel táctil con manos limpias y secas.
- No presione los botones del panel táctil con demasiada fuerza.
- No toque los botones del panel táctil con materiales conductores, como objetos metálicos. Podría ser causa de averías.

### **Mando a distancia**

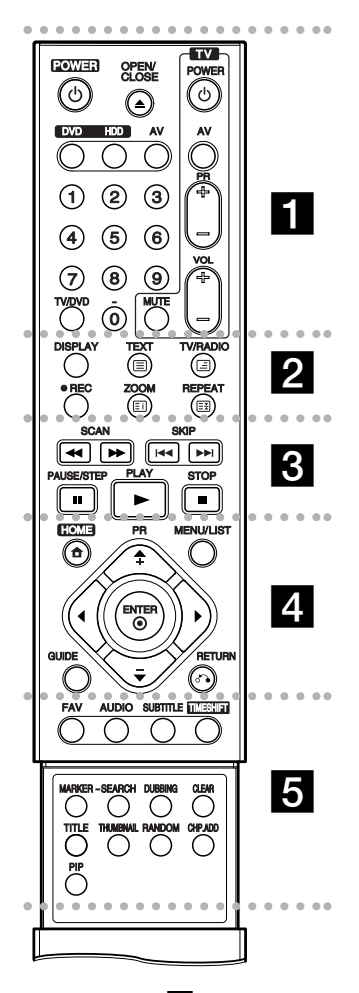

. . . . . **ii** . . . . . **POWER:** Apaga y enciende la grabadora.

**OPEN/CLOSE (≜): Abre y cierra** la bandeja de discos.

**DVD:** Selecciona el modo de función DVD de la unidad.

**HDD (Disco Duro):** Selecciona el modo de función HDD de la unidad.

**AV:** Cambia la entrada que ha de utilizarse para la grabación (Sintonizador, AV1-3 o DV IN).

**Botones numéricos 0-9:** Selecciona las opciones numeradas de un menú.

**TV/DVD:** Para ver canales seleccionados por el sintonizador de la grabadora o por el sintonizador del televisor.

**Botones de control del televisor:** consulte la página 63.

. . . . . **2** . . . . .

**DISPLAY:** Accede a los mensajes en pantalla.

**REC (**z**):** Inicia la grabación. **ZOOM:** Amplia la imagen de vídeo.

**REPEAT:** Repite capítulo, pista, título o todo.

**TV/RADIO:** Cambia entre los modos TV y Radio.

#### **Botones del teletexto**

- $\Box$  (ÍNDICE): Se mueve a la pantalla de índice. Si no existe pantalla de índice, se mueve a la página 100.
- (TEXTO): Cambia entre el modo de teletexto y la visualización normal del televisor.
- 图 (CONGELAR): Conserva la pantalla del teletexto y detiene el cambio automático de página en el modo de teletexto.

□ (MEZCLA): Selecciona el fondo para la pantalla del teletexto (opaco, transparencia de usuario, transparencia).

. . . . . 8 . . . . . **SCAN (44 /**  $\blacktriangleright$ **):** Busca hacia delante o hacia atrás.

**SKIP (** $\leftarrow$  /  $\rightarrow$ **):** Ir al capítulo o pista siguiente o anterior.

**PAUSE/STEP (**X**):** Detiene temporalmente la reproducción o la grabación.

**PLAY (** $\blacktriangleright$ **):** Inicia la reproducción.

**STOP (**x**):** Detiene la reproducción o grabación.

. . . . . **4** . . . . . **HOME:** Accede o elimina el menú

HOME. **MENU/LIST:** Accede al menú de

un disco DVD, cambia entre el menú de la Lista de títulos-original y la Lista de títulos-Lista de reproducción.

b **/** B **/** v **/** V **(izquierda/derecha/ arriba/abajo):** Selecciona una opción del menú.

ENTER (<sup>o</sup>): Confirma la selección del menú.

**PR (+/-):** Realiza un barrido hacia arriba o abajo de los canales memorizados.

**GUIDE (guía):** Muestra la guía de programas.

**RETURN (**O**):** Sale del menú.

**. . . . . 5 . . . . . FAV:** Cambia a un programa favorito.

**AUDIO:** Selecciona un idioma de audio o canal de audio.

**SUBTITLE:** Selecciona un idioma de subtítulos.

**TIMESHIFT:** Activa la pausa del directo en / reproducción (timeshift) de un programa de televisión en directo.

**MARKER:** Marca cualquier punto durante la reproducción.

**SEARCH:** Muestra el menú de búsqueda de marcadores.

**DUBBING (copiar):** Copia un DVD a la unidad de disco duro (o de ésta al DVD).

**CLEAR:** Elimina un número de pista de la lista de programas o una marca del menú de búsqueda de marcadores.

**TITLE:** Muestra el menú Title (Título) del disco, si se encuentra disponible.

**THUMBNAIL:** Selecciona una imagen en miniatura.

**RANDOM (aleatoria):** Reproduce las pistas en orden aleatorio.

**CHP. ADD:** Introduce un marcador de capítulo durante la reproducción.

**PIP:** Activa y desactiva la función PIP.

## **Conexión y configuraciones**

### **Panel posterior**

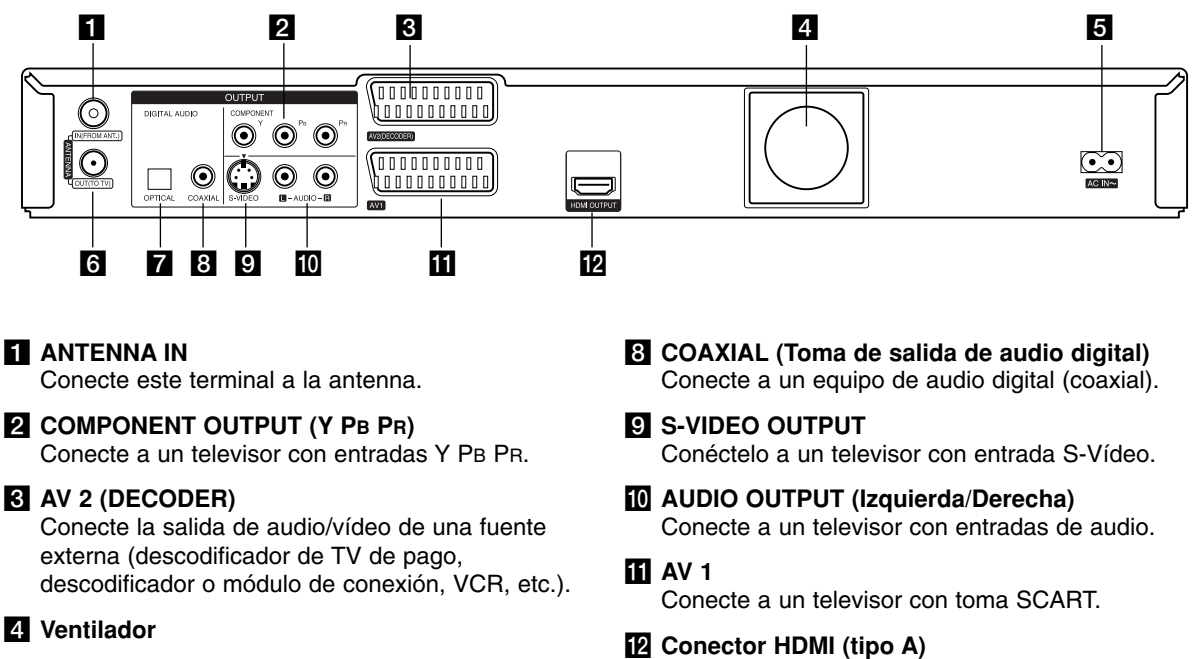

- **AC IN ~** Enchufe a la fuente de alimentación.
- **6** ANTENNA OUT (salida de antena) Pasa la señal desde ANTENNA IN (entrada de antena) al televisor/monitor.
- g **OPTICAL (Toma de salida de audio digital)**  Conecte a un equipo de audio digital (óptico).
- La salida HDMI proporciona una interfaz de alta calidad en los vídeos y audio digitales.

### **Información general acerca de la conexión**

#### **Imagen y sonido**

La televisión digital es una tecnología de transmisión que sustituye la señal analógica tradicional.

Esto significa que los diferentes canales de televisión, radio y otros servicios digitales pueden transmitirse en el mismo espacio que antes ocupaba un único canal. Como consumidor, tendrá acceso a muchos más canales y servicios que antes al mismo tiempo, ya que su recepción cuenta con una calidad de audio e imagen perfecta.

La grabadora convierte la señal digital en un formato adecuado para el televisor y el sistema de sonido.

Conectar la grabadora resulta tan simple como conectar, por ejemplo, un vídeo. Recibirá la mejor calidad de imagen mediante la conexión de un cable HDMI a su televisor. Obtendrá la mejor calidad de audio conectando un cable óptico a su sistema de sonido.

#### **Cobertura**

Antes de adquirir este producto, asegúrese de que existan transmisiones digitales en su zona.

#### **Fuente de antena / señal**

Dependiendo de su recepción, su grabadora podría conectarse a una simple antena interior o a un sistema de antenas exterior ya existente. Si vive en un piso, asegúrese de que las señales digitales terrestres llegan a su toma de antena de pared. Si tiene su propio sistema de antena, debe asegurarse de que está equipado con antenas, filtros y/o amplificadores que admitan las frecuencias por las que se transmiten los canales digitales.

#### **TV por cable**

Tenga en cuenta que esta grabadora no está diseñada para la recepción de señales digitales regulares de TV por cable (señal QAM). A pesar de ello, los operadores de redes de cable más pequeñas podrían haber optado por distribuir las señales digitales terrestres (señal COFDM) en la red. En este caso, también podría utilizarse esta grabadora.

Consulte a su casero si no está seguro acerca del tipo de señal de TV que ofrece la toma de antena de la pared.

### **Conexión de la antenna**

Retire la toma del cable de antenna de su televisor e introdúzcala en la toma de antenna en la parte posterior de la grabadora. Enchufe un extremo del cable de antenna en la toma para televisor de la grabadora y el otro extremo en la entrada de antenna de su televisor.

#### **Precaución**

La toma ANTENNA IN proporciona la alimentación de la antena (CC 5V/100mA) y ésta puede modificarse mediante el menú de configuración. Si su antena digital no es una antena activa, debe configurar la opción [Antenna feed 5V] (alimentación de antena de 5V) a [OFF] (desactivado).

#### **Conexión coaxial RF**

Conecte la toma de ANTENNA OUT de la grabadora a la toma de entrada de la antenna del televisor mediante el cable coaxial de 75 ohm. incluido **(R)**. La toma ANTENNA OUT transmite la señal mediante la toma ANTENNA OUT.

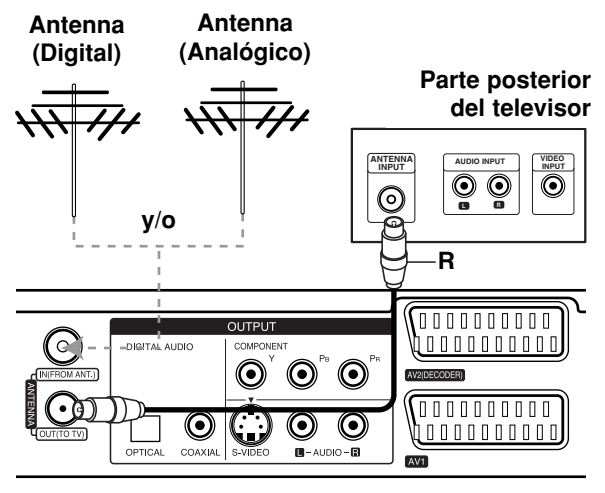

**Rear of the recorder Parte posterior de la grabadora**

### **Conexión a su televisor**

- Realice una de las siguientes conexiones, dependiendo de la capacidad del equipo al que se va a conectar.
- Al utilizar las tomas de COMPONENT OUTPUT, ajuste la opción de Salida formato video del menú de configuración en YPBPR. Al utilizar la toma SCART, ajuste la opción de Salida formato video del menú de configuración a RGB.

#### **Sugerencias**

- Dependiendo del modelo de su televisor y del otro equipo que desee conectar, encontrará varios modos de conectar la grabadora. Utilice únicamente una de las conexiones descritas abajo.
- Consulte los manuales de su televisor, VCR, sistema estéreo u otros dispositivos según considere necesario para conectar del mejor modo posible.

#### **Precaución**

- Asegúrese de que la grabadora está conectada directamente al televisor. Sintonice la televisión al canal de entrada de vídeo correcto.
- No conecte la toma AUDIO OUTPUT de la grabadora a la toma fono in (unidad de grabación) de su sistema audio.
- No conecte su grabadora a través de su VCR. La imagen del DVD podría aparecer distorsionada por el sistema de protección de datos.

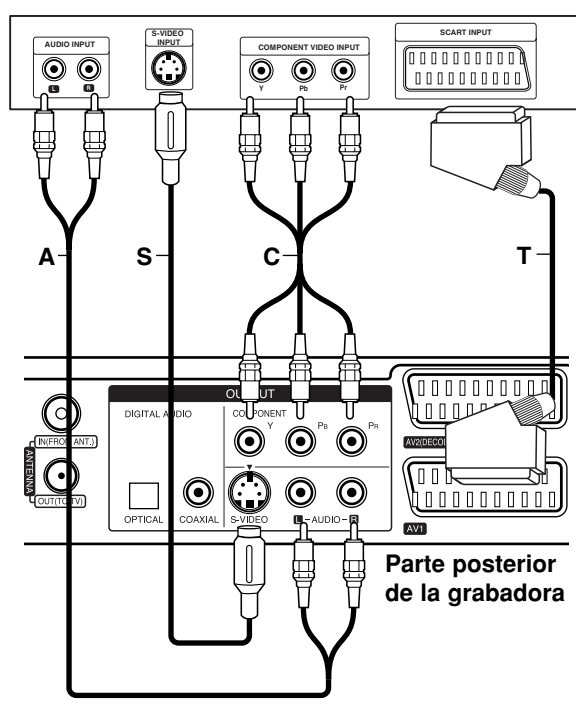

#### **Rear of TV Parte posterior del televisor**

#### **Conexión SCART**

Conecte la toma AV1 SCART de la grabadora a las tomas correspondientes del TV usando el cable Scart **(T)**.

#### **Conexión S-Video**

Conecte la toma S-VIDEO OUTPUT de la grabadora a la toma S-Video del televisor usando el cable S-Video **(S)**.

#### **Conexión audio (izquierda/derecha)**

Conecte la toma izquierda y derecha de AUDIO OUTPUT de la grabadora a las tomas izquierda y derecha IN del televisor usando los cables audio **(A)**. No conecte la toma AUDIO OUTPUT de la grabadora a la toma fono in (unidad de grabación) de su sistema audio.

#### **Conexión de vídeo componente**

Conecte las tomas COMPONENT OUTPUT de la grabadora a las tomas de entrada correspondientes del televisor usando un cable Y PB PR **(C)**.

Si su televisor es un aparato de alta definición o "listo para la era digital", puede aprovechar la salida de barrido progresivo de la grabadora para obtener la mayor resolución de vídeo posible. Si su televisor no acepta el formato de escaneo progresivo, la imagen aparecerá codificada si intenta hacer funcionar el escaneo progresivo en la grabadora.

 Ajuste la resolución a 576p para obtener señal progresiva mediante el botón RES. del panel frontal.

#### Nota:

El barrido progresivo no funciona con las conexiones de vídeo analógicas (toma S-VIDEO OUTPUT).

#### **Precaución:**

Si la resolución se ajusta a 720p o 1080i, las conexiones S-VIDEO OUTPUT, SCART y COMPONENT OUTPUT no estarán disponibles.

### **Conexión HDMI**

Si tiene un televisor o monitor HDMI, podrá conectarlo a esta grabadora utilizando un cable HDMI.

- 1. Conecte la toma de HDMI OUTPUT en la grabadora a la toma HDMI INPUT en un televisor o monitor compatible con HDMI (**H**).
- 2. Configure la fuente de TV en HDMI (consulte el manual del propietario de su TV).

#### Notas:

 Si su televisor NO acepta la frecuencia de muestreo de 96 kHz, ajuste la opción [Muestra de Freq] a [48 kHz] en el menú de configuración (consulte la página 22).

Una vez realizada la selección, esta unidad convertirá automáticamente cualquier señal de 96 kHz a señales de 48 kHz para que su sistema las pueda descodificar.

- Si su televidor no está equipado con un decodificador de Dolby Digital y MPEG, seleccione las opciones [Dolby Digital] y [MPEG] a [PCM] en el menú de configuración (consulte la página 22).
- Si su televidor no está equipado con un decodificador de DTS, seleccione las opciones [DTS] a [Apagado] en el menú de configuración (consulte la página 22). Para disfrutar del sonido envolvente multicanal DTS, debe conectar esta grabadora a un receptor compatible con DTS mediante una de las salidas de audio digital de la grabadora.
- La flecha de la cabeza del conector del cable deberá mirar hacia arriba para lograr una correcta alineación con el conector de la grabadora.

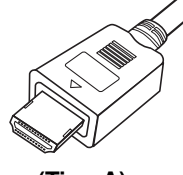

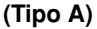

 Si aparecen interferencias o líneas en pantalla le rogamos que revise el cable HDMI.

#### Sugerencia:

Cuando use la conexión HDMI, puede cambiar la resolución (576i, 576p, 720p o 1080i) de la salida HDMI usando el botón RES. del panel frontal.

#### **Precaución:**

Cambiar la resolución cuando la grabadora está conectada a un conector HDMI puede ocasionar un funcionamiento defectuoso. Para resolver este problema, apague la grabadora y vuélvala a encender.

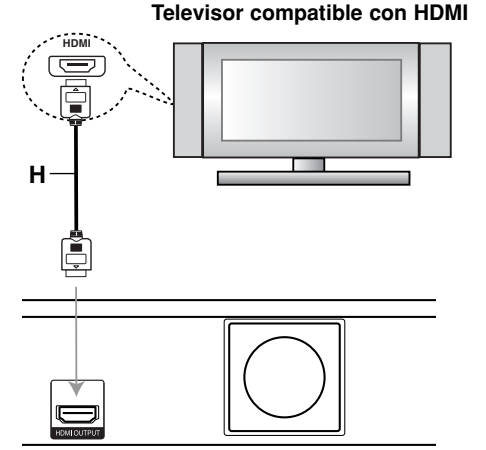

**Rear of the recorder Panel posterior de la grabadora**

#### **Acerca de HDMI**

HDMI (interfaz multimedia de alta definición) admite tanto vídeo como audio en una única conexión digital para su uso con reproductores de DVD, Set-Top Boxes (cajas decodificadoras de televisión digital de nueva generación) y otros dispositivos AV.

HDMI fue desarrollado para proporcionar las tecnologías HDCP (protección de contenido de alta definición). HDCP es utilizado para proteger contenidos digitales transmitidos y recibidos.

HDMI cuenta con la capacidad de admitir vídeo estándar, mejorado o de alta definición más audio estándar a multi canal envolvente, las características HDMI incluyen vídeo digital no comprimido un ancho de banda de hasta 5 Gigabyes por segundo, un conector (en lugar de varios cables y conectores), y comunicación entre la fuente de AV y los dispositivos AV, como DTVs.

*HDMI, el logo HDMI y el interfaz multimedia de alta definición son marcas comerciales o registradas de HDMI Licensing LLC.*

#### Información adicional para HDMI

- Cuando conecte un dispositivo HDMI o DVI compatible, asegúrese de llevar a cabo lo siguiente:
	- Intente apagar el dispositivo HDMI/DVI y esta grabadora. A continuación, encienda el dispositivo HDMI/DVI y déjelo así durante cerca de 30 segundos; después encienda esta grabadora.
	- La entrada de vídeo del dispositivo conectado está correctamente configurada para esta unidad.
	- El dispositivo conectado es compatible con entradas de vídeo 720(1440)x576i, 720x576p, 1280x720p, o 1920x1080i.
- No todos los dispositivos DVI compatibles con HDCP funcionarán en esta grabadora.
	- La imagen no se mostrara correctamente con un dispositivo no compatible con HDCP.

### **Conexión a un amplificador**

#### **Conexión a un amplificador equipado con dos canales estéreo analógicos o Dolby Pro Logic II/ Pro Logic**

Conecte las tomas izquierda y derecha de AUDIO OUTPUT de la grabadora a las tomas izquierda y derecha de su amplificador, receptor o sistema estéreo usando los cables de audio **(A)**.

#### **Conexión a un amplificador equipado con dos canales estéreo digitales (PCM) o a un receptor de audio/vídeo equipado con un descodificador multicanal (Dolby DigitalTM, MPEG 2 o DTS)**

- 1. Conecte una de las tomas de DIGITAL AUDIO OUTPUT de la grabadora (ÓPTICA **O** o COAXIAL **X**) a la toma de entrada correspondiente de su amplificador. Utilice un cable de audio digital opcional (óptico **O** o coaxial **X**).
- 2. Será preciso activar la salida digital de la grabadora. (Consulte "Configuración de audio" en la página 22).

#### **Sonido digital multicanal**

Una conexión multicanal digital proporciona la mejor calidad de sonido. Para ello, necesitará un receptor de audio/ vídeo multicanal que soporte uno o más de los formatos de audio que soporta su grabadora (MPEG 2, Dolby Digital y DTS). Consulte el manual del receptor y los logotipos de la parte frontal del receptor.

#### **Precaución:**

Debido al contrato de licencia DTS, la salida digital se ajustará a la salida digital DTS cuando se seleccione audio DTS.

#### Notas:

- Si el formato de audio de la salida digital no se corresponde con las características de su receptor, el receptor producirá un sonido fuerte y distorsionado o no emitirá ningún sonido.
- Una conexión vía digital de sonido envolvente digital de seis canales sólo puede obtenerse si su receptor está equipado con un descodificador digital multicanal.
- Para ver en pantalla el formato de audio del DVD actual, presione AUDIO.
- Esta grabadora no ejecuta la descodificación interna (2 canales) de un pista de sonido DTS. Para disfrutar del sonido envolvente multicanal DTS, debe conectar ésta grabadora a un receptor compatible con DTS mediante una de las salidas de audio digital de la grabadora.

### **Rear of the recorder Panel posterior de la grabadora**

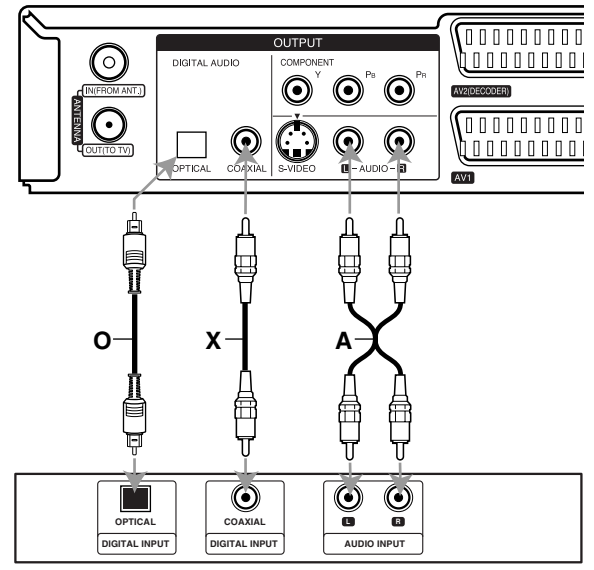

#### **Amplificador (Receptor)**

Fabricado bajo licencia de Dolby Laboratories. "Dolby", "Pro Logic", y el símbolo de la doble-D son marcas comerciales de Dolby Laboratories.

"DTS" y "DTS Digital Out" son marcas registradas de Digital Theater Systems, Inc.

### **Conexiones adicionales de audio/vídeo (A/V)**

#### **Conexión a una televisión de pago/descodificador de Canal Plus**

Puede ver o grabar programas del Canal Plus/televisión de pago si conecta un descodificador a la grabadora (éste no se incluye). Al conectar el descodificador, desconecte los cables principales de la grabadora.

Para ver o grabar programas de televisión de pago/Canal Plus, ajuste la opción [CONECCION AV2] a [Decod.] (consulte la página 20) y ajuste la opción del programa [CANAL] a [Activado] en el menú de configuración (página 20).

#### Sugerencia:

No necesita encender la grabadora para ver las señales desde el sintonizador conectado a su televisor.

#### Nota:

Si desconecta los cables principales de la grabadora, no será podrá ver las señales del descodificador conectado.

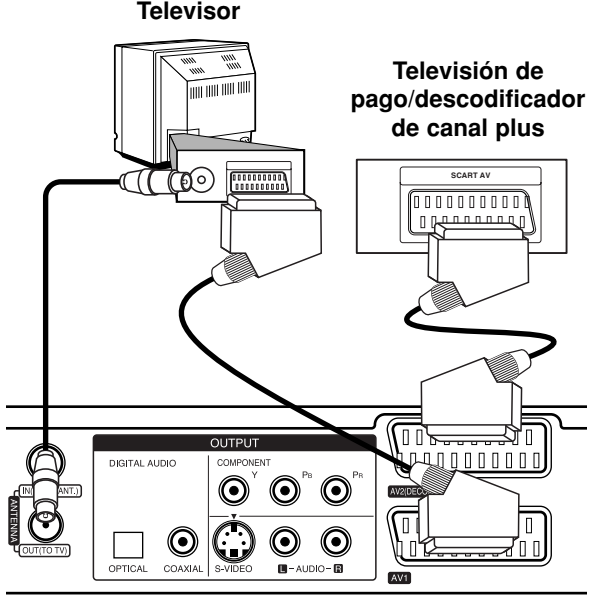

**Rear of the recorder Panel posterior de la grabadora**

#### **Conexión a la toma AV2 (DECODER)**

Conecte un VCR o un dispositivo de grabación similar a la toma AV2 (DECODER) de esta grabadora.

Para ver o grabar la fuente de la toma AV2 (DECODER), ajuste la opción [CONECCION AV2] a [Otros] (consulte la página 20) y ajuste la opción [GRABACION AV2] a [Auto], [CVBS] o [RGB] según se necesite (consulte la página 24).

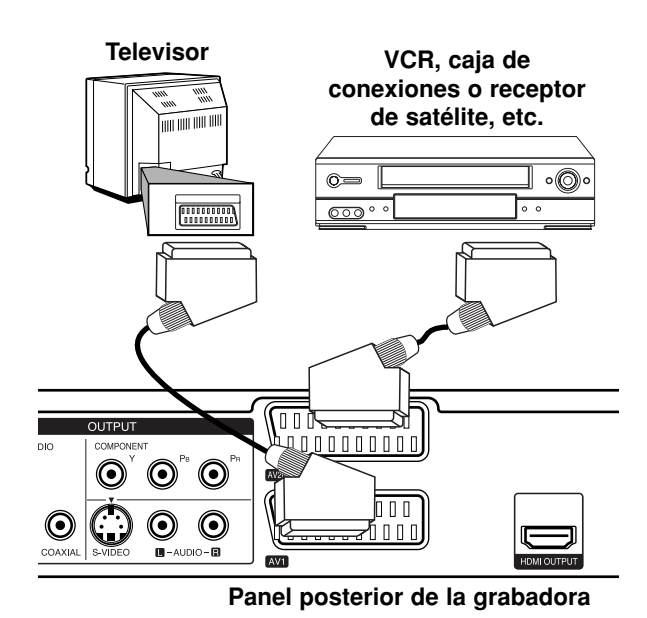

**configuraciones** onfiguracion Conexión

#### Sugerencia:

No necesita encender la grabadora para ver las señales provenientes del sintonizador conectado a su televisor.

#### Notas:

- Las imágenes que estén protegidas lo cual prohíbe cualquier copyright no pueden grabarse.
- Si pasa las señales de la grabadora mediante el VCR, puede que no reciba una imagen clara en la pantalla de su televisor.

Asegúrese de conectar el VCR a la grabadora y al televisor en el orden que se indica a continuación. Para ver cintas de vídeo, visualice éstas a través de una segunda línea de entrada en su televisor.

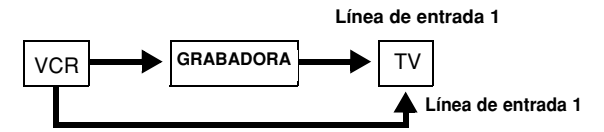

- Cuando grabe a un VCR desde esta grabadora, no cambie la fuente de entrada a TV pulsando el botón de TV/DVD en el mando.
- Si está utilizando un sintonizador B Sky B, asegúrese de conectar la toma del sintonizador VCR SCART a la toma AV2 (DECODER).
- Si desconecta los cables principales de la grabadora, no podrá ver las señales del descodificador conectado al VCR o sintonizador.

#### **Conexión de las 3 tomas AV IN**

Conecte las tomas de entrada del panel frontal (AV IN 3) de la grabadora a las tomas de salida de audio/vídeo en su componente adicional, mediante cables de audio/vídeo.

Panel de tomas de equipo adicional (VCR,<br>videocámera .etc.) **(VCR, Camcorder, etc.) videocámara, etc.)**

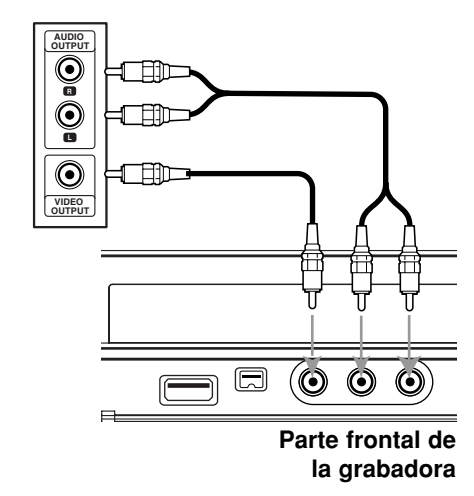

#### **Conexión a una videocámara digital**

Utilizando la toma DV IN del panel frontal, se puede conectar una videocámara digital DV y transferir digitalmente cintas DV a un DVD.

Utilice un cable DV (no suministrado) para conectar la toma de entrada/salida DV de su videocámara a la toma del panel delantero DV de esta grabadora.

#### Notas:

**16**

- Esta toma es sólo para la conexión de una cámara digital DV. No es compatible con sintonizadores de satélite digital o con pletinas de vídeo D-VHS.
- Si desconecta el cable DV mientras se graban los contenidos del camcorder digital conectado, podría darse un error de escritura.

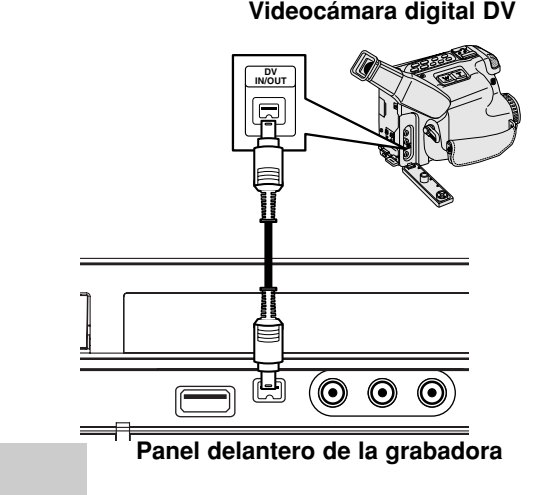

### **Configuración automática**

Tras presionar POWER por primera vez para encender la unidad o tras reiniciarla, la función del asistente de configuración inicial configura el reloj, idioma y sintoniza automáticamente los canales.

1. Seleccione un idioma para el menú de configuración y los mensajes en pantalla. Utilice  $\triangle$  /  $\nabla$  para seleccionar un idioma y, a continuación, pulse ENTER.

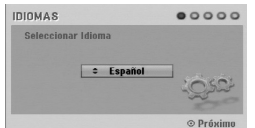

2. Compruebe las conexiones de su antenna. Pulse ENTER para pasar al siguiente paso.

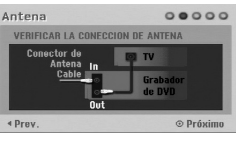

3. Utilice ▲ / ▼ para seleccionar la opción "Clock set" (configurar reloj) y, a continuación, pulse ENTER.

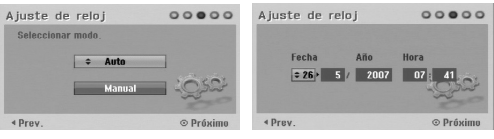

- [Auto]: una vez finalizada la búsqueda automática de canales, la hora y fecha actuales también se establecerán de forma automática. (Consulte "Auto clock set" [configuración automática del reloj] en la página 20).
- [Manual]: introduzca la información necesaria de fecha y hora.

b / B (izquierda/derecha): desplaza el cursor a la columna anterior o siguiente.

▲ / ▼ (arriba/abajo): Cambia la configuración en la posición actual del cursor.

Pulse ENTER para confirmar su selección.

4. Utilice  $\triangle$  /  $\nabla$  para seleccionar un país y presione el botón ▶ a continuación presiones ENTER mientras la opción [Comenzar] está seleccionada. La grabadora realizará ciclos automáticamente a través de todos los canales disponibles en el área y los colocará en la memoria del sintonizador. Puede omitir el escaneo del canal analógico pulsando ►.

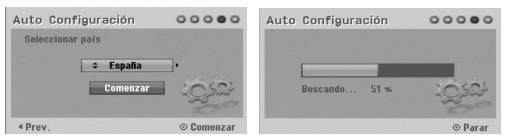

5. Pulse ENTER para finalizar la configuración.

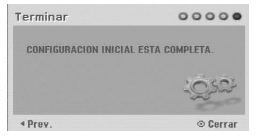

### **Uso del menú Home**

Desde la pantalla del menú Home, podrá acceder a todos los soportes de reproducción y grabación de la grabadora.

- 1. Pulse HOME para visualizar la pantalla del menú Home.
- 2. Use los botones  $\blacktriangleleft / \blacktriangleright$  para seleccionar una opción principal que desee. Verá aparecer las subopciones.
- 3. Use los botones  $\blacktriangle$  /  $\nabla$  y ENTER para seleccionar la subopción que desee.

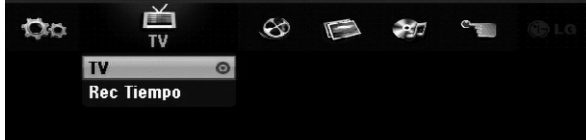

4. Para salir del menú HOME, pulse HOME o  $RETURN$   $(\delta$ .

#### **TV**

- **TV:** Vuelve a la visualización en directo del televisor.
- **Rec Tiempo:** Muestra el menú [Lista de gb. Resv.]. (Consulte la página 45)

#### **PELÍCULA**

- **HDD:** Visualiza el menú de la lita de títulos del disco duro. (página 50)
- **HDD DivX:** Visualiza el menú [lista de películas] del disco duro (página 35)
- **DISCO:** 
	- **-** Visualiza el menú de la lista de títulos del disco grabable (página 50)
	- Visualiza el menú [lista de películas] del disco DivX (página 35)
	- Reproduce CD o DVD de vídeo (página 31-34).
- **USB (sólo RHD298H/RHD299H):** Muestra el menú [lista de películas] de la llave de memoria USB. (página 35)

**FOTO** (Consulte la página 38)

- **HDD:** Visualiza el menú [lista de fotos] del disco duro.
- **DISCO:** Visualiza el menú [lista de fotos] del disco.
- **USB (sólo RHD298H/RHD299H):** Muestra el menú [lista de fotos] de la llave de memoria USB.

#### **MÚSICA** (Consulte la página 36)

- **HDD:** Visualiza el menú [lista de canciones] del disco duro.
- **DISCO:** Visualiza el menú [lista de canciones] (o CD de audio) del disco.
- **USB (sólo RHD298H/RHD299H):** Muestra el menú [lista de canciones] de la llave de memoria USB.

#### **ESPECIAL**

 **Modo Grabc:** Visualiza el menú de selección del modo de grabación. (Consulte la página 24)

#### **CONFIGURACION** (Consulte la página 17)

**Comenzar:** Muestra el menú de configuración.

### **Configuraciones iniciales**

En este sistema de menús, existen diferentes maneras de personalizar los ajustes. La mayoría de menús disponen de tres niveles para ajustar las opciones, pero algunos necesitan más profundidad por la variedad de ajustes.

#### **Funcionamiento general**

- 1. Pulse HOME y seleccione la opción [CONFIGURACION].
- 2. Seleccione la opción [Comenzar] y, a continuación, pulse ENTER. Aparecerá el menú de configuración.

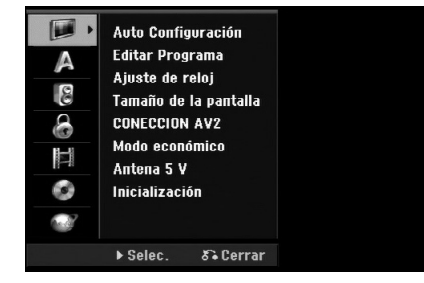

- 3. Utilice  $\blacktriangle$  /  $\nabla$  para seleccionar la opción deseada.
- 4. Mientras está seleccionada la opción deseada, presione ▶ para desplazarse al segundo nivel.
- 5. Utilice  $\blacktriangle$  /  $\nabla$  para seleccionar la segunda opción deseada.
- 6. Pulse  $\blacktriangleright$  para desplazarse al tercer nivel.
- 7. Utilice  $\blacktriangle$  /  $\nabla$  para seleccionar el ajuste deseado y, a continuación, pulse ENTER para confirmar su selección.

Algunos elementos requieren pasos adicionales.

8. Pulse RETURN (8) repetidamente para salir del menú de configuración.

#### Nota:

Pulse  $\blacktriangleleft$  para regresar al nivel anterior.

### **Configuraciones generales**

#### **Auto Programación**

Esta grabadora está equipada con un sintonizador sintetizado de frecuencias capaz de recibir hasta 88 canales analógicos y 500 canales digitales.

#### **Preparación:**

 Conecte la grabadora al tipo de antenna deseado, como muestra el apartado Conexión de la antenna de la página 11.

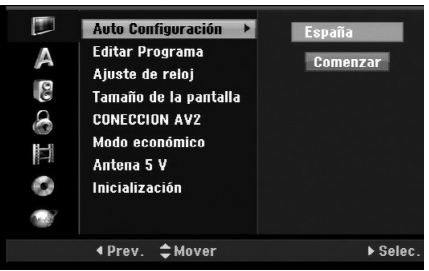

- 1. Seleccione la opción [Auto Configuración].
- 2. Seleccione ▶ para pasar al tercer nivel. La opción de país aparecerá resaltada.
- 3. Utilice  $\triangle$  /  $\nabla$  para seleccionar un país y, a continuación,  $\blacktriangleright$ . Se iluminará el icono [Comenzar]. Si su país no aparece en la lista, seleccione [Otros].
- 4. Pulse ENTER para iniciar la búsqueda de canales. El sintonizador buscará automáticamente todos los canales disponibles de la zona y los almacenará en la memoria del sintonizador. Puede omitir el escaneo del canal analógico pulsando  $\blacktriangleright$ .

#### Nota:

Si omite el menú de Configuración automática y accede al menú de Configuración por primera vez, sólo podrá ajustar la opción [Auto Configuración]. Es posible ajustar otras opciones una vez finalizada la [Auto Configuración].

#### **Adición manual de canales**

Esta función permite añadir canales de forma manual.

#### Nota:

Necesita una contraseña para acceder a la opción [Add Channel] si la opción [Liavear systema] está ajustada a [ON].

- 1. Seleccione la opción [Editar Programa] y, después, pulse ▶.
- 2. Use ▲ / ▼ para seleccionar la opción [Add Channel] (añadir canal) y, a continuación, pulse ENTER (acceder).

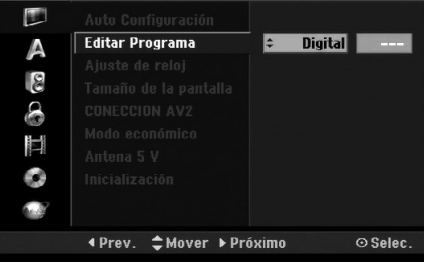

- 3. Use  $\blacktriangle$  /  $\nabla$  para seleccionar [Analog] para canal analógico o [Digital] para canal digital y, a continuación, pulse  $\blacktriangleright$ .
- 4. Use  $\blacktriangle$  /  $\nabla$  para seleccionar un número de canal. Busca un canal de forma automática. La búsqueda se detiene cuando la grabadora sintoniza un canal.
- 5. Pulse ENTER para añadir el canal.

Puede editar un canal manualmente (nombrar, mover, etc.).

#### Nota:

Necesita una contraseña para acceder a la opción [Editar Programa] si la opción [Liavear systema] está ajustada a [ON].

- 1. Seleccione la opción [Editar Programa] y, después, pulse ▶.
- 2. Use  $\blacktriangle$  /  $\nabla$  para seleccionar la opción [Editar] y, a continuación, pulse ENTER.

Aparecerá el menú de la lista de programas.

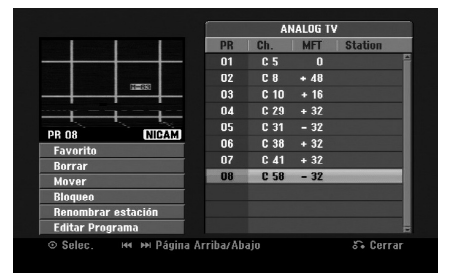

- 3. Utilice  $\triangle$  /  $\nabla$  para seleccionar un número PR y, a continuación, pulse ENTER.
- 4. Utilice ▲ / ▼ para seleccionar la opción del programa y, a continuación, pulse ENTER.
	- [Favorito] Ajusta el programa al canal favorito.
	- [Borrar] Desactiva la posición de un programa si no la necesita.
	- [Mover] (Sólo canal analógico) Ordena las posiciones de los programas en la Lista de programas.
	- [Bloqueo] Bloquea el programa.
	- [Renombrar estación] Cambia el nombre de la emisora. Aparece la pantalla para introducir caracteres. Para introducir caracteres, consulte la página 54.
	- [Editar Programa] (Sólo canal analógico) Ajusta el canal analógico de forma manual.
- 5. Seleccione RETURN (5) repetidamente para salir del menú de la lista de programas.

#### **Cambiar la lista de programas a DIGITAL TV, ANALOG TV o RADIO**

- 1. Pulse  $\blacktriangle$  para desplazar la posición destacada al principio de la lista de programas.
- 2. Pulse  $\blacktriangleleft$  /  $\blacktriangleright$  para seleccionar [DIGITAL TV], [ANALOG TV] o [RADIO] y, a continuación, pulse ENTER. Aparece la lista de programas seleccionada.

#### **Ajuste de un programa favorito**

Puede ajustar un programa al canal favorito con género.

- 1. Pulse  $\triangle$  /  $\nabla$  para seleccionar un programa y, a continuación, pulse ENTER.
- 2. Pulse  $\blacktriangle$  /  $\nabla$  para seleccionar la opción [Favorito] y, a continuación, pulse ENTER.
	- Aparecerá el menú de elección de género.

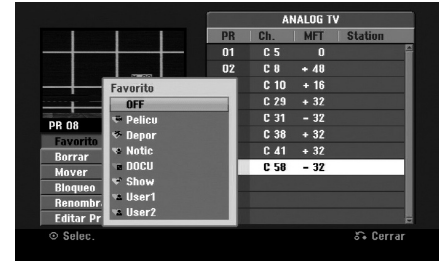

3. Seleccione un género y, a continuación, pulse ENTER.

El programa está asociado a un programa favorito mediante el género.

#### Sugerencia:

Puede modificar el género de User 1 y User 2. Seleccione User 1 o User 2 y, a continuación, pulse el botón de color rojo.

Aparece la pantalla para introducir caracteres. Para introducir caracteres, consulte la página 54.

#### **Descodificador AV1**

Ajusta la toma Scart AV1 para la entrada de señales de vídeo codificado.

- 1. Seleccione AV mientras aparece el menú de la lista de programas.
- 2. Pulse ENTER para que aparezca [Canal+] en la pantalla.

Pulse ENTER de nuevo para desactivar el ajuste. Off: Las señales entran desde la toma Scart

- AV1. Normalmente, seleccione esta opción.
- On: La entrada de la señal de vídeo analógico desde la toma Scart AV1 sale a la toma AV 2 (DECODER) para la decodificación. La señal descodificada vuelve otra vez a través del conector AV2 (DECODER) para que pueda grabar y ver los programas de la televisión de pago y el Canal Plus.

### **Editar programa (continuación)**

#### **Editar programa**

Puede hacer una búsqueda manual para seleccionar y guardar los canales de su televisor.

Cuando selecciona [Editar Programa] en el paso 4 de la página anterior, aparece la pantalla de ajuste de canales.

1. Utilice  $\blacktriangleleft$  /  $\blacktriangleright$  para seleccionar éstos y, a continuación, pulse ▲ / ▼ para cambiar la configuración.

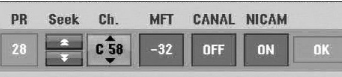

- [PR] indica la posición del programa seleccionado.
- [Seek] Búsqueda automática de un canal. La búsqueda se detiene cuando la grabadora sintoniza un canal.
- [Ch.] Cambia el número del canal.
- [MFT] Sintoniza mejor el canal para conseguir una imagen más clara.
- [CANAL] Ajusta los canales para el decodificador. Necesita este ajuste para visualizar o grabar programas de televisión de pago/Canal Plus.
- [NICAM] Ajusta los canales para la emisión NICAM. Normalmente, [NICAM] está ajustado a [ON]. Si el sonido de la emisión NICAM no se recibe claro, cambie el ajuste a [OFF].
- 2. Elija OK y después seleccione ENTER para confirmar la configuración y volver al menú de la lista de programas.

#### **Ajuste automático del reloj**

Cuando se completa la búsqueda automática de canales, también se ajustan automáticamente Time (Hora) y Date (Fecha). Si la hora de la grabadora de DVD no es correcta, el reloj deberá ajustarse manualmente.

- 1. Seleccione la opción [Ajuste de reloj] y, después, presione  $\blacktriangleright$ .
- 2. Utilice  $\triangle$  /  $\nabla$  para seleccionar la opción [Auto] y, a continuación, pulse ENTER.
- 3. Si la hora ajustada automáticamente difiere de su hora local, cambie la hora mediante la opción [Variación de tiempo]. (Por ejemplo, cuando la hora estival comienza en la zona local.) Pulse  $\blacktriangleright$ para seleccionar la opción [Variación de tiempo].
- 4. Pulse  $\triangle$  /  $\nabla$  para seleccionar un valor y, a continuación, pulse ENTER (0, 30, 60, 90, 120). Seleccione "0" si el reloj que está ajustado automáticamente coincide con su reloj local.

#### Nota:

Hay casos en los que la emisora de televisión no envía datos o envía la fecha errónea y/o la hora equivocada y la grabadora ajusta la hora incorrecta. Si esto ocurriera, le recomendamos que ajuste el reloj manualmente.

#### **Ajuste manual del reloj**

- 1. Seleccione la opción [Ajuste de reloj] y, a continuación, pulse  $\blacktriangleright$ .
- 2. Utilice  $\triangle$  /  $\nabla$  para seleccionar la opción [Manual] y, a continuación, pulse ENTER.
- 3. Introduzca la información necesaria para la fecha y hora.

b / B (izquierda/derecha): desplaza el cursor a la columna anterior o posterior.

v / V (arriba/abajo): cambia el ajuste que indica la posición actual del cursor.

4. Pulse ENTER para confirmar la configuración.

#### **Tamaño de la pantalla**

Selecciona la relación de aspecto de la televisión conectada (4:3 estándar o ancho).

- [Letter Box] Selecciónela cuando haya 1 conectado un televisor de pantalla 4:3. Despliega una imagen con una banda en la parte superior e inferior de la pantalla.
- [Pan Scan] Selecciónela cuando esté conectado un televisor de pantalla 4:3. Despliega automáticamente una imagen en la pantalla, donde se recortan las partes que no encajan.
- [16:9] Selecciónelo cuando esté conectado un televisor de pantalla ancha o un televisor con una función de modo ancho.

#### Nota:

Si la resolución está ajustada a 720p o 1080i, [Tamaño de la pantalla] se deshabilitará en el menú de configuración.

#### **CONNECCION AV2**

Puede conectar un decodificador u otro dispositivo a la toma AV 2 (DECODER) que encontrará en la parte posterior.

- [Decod.] Seleccione [Decod.] si conecta la toma AV2 (DECODER) de la grabadora a un decodificador de televisión de pago.o decodifcador de Canal Plus.
- [Otros] Seleccione [Otros] si conecta la toma AV2 (DECODER) de la grabadora a un VCR odispositivo de grabación similar.

### **Ajustes generales (continuación)**

#### **Modo económico**

Puede configurar la unidad para que entre en el modo de ahorro de energía. No aparece nada en la ventana de visualización cuando se apaga la unidad.

- [Apagado] Modo de ahorro de energía no activo.
- [Activado] Modo de ahorro de energía activo.

#### Notas:

- Las señales codificadas de televisión (CANAL+ o PREMIERE) no se descodifican en el modo de ahorro de energía.
- El modo de ahorro de energía no está disponible en el modo de espera para las grabaciones del temporizador y al apagar la unidad después de recibir las señales codificadas de televisión (CANAL+ o PREMIERE).

#### **Antena feed 5V (alimentación de antena de 5V)**

Si utiliza una antena activa, deberá conectar la alimentación de la antena (CC 5V/100mA). La antena se proporcionará mediante la entrada ANTENNA IN. En caso de sobrecarga, o si se produce un cortocircuito en la alimentación de la antena, se desconectará automáticamente. Si esto sucede, repare la avería y, a continuación, vuelva a conectar la alimentación de la antena.

#### **Inicialización**

Puede reiniciar la grabadora, volviendo de nuevo a la configuración predeterminada en fábrica, o inicializar el disco duro.

- [Configuración inicial] En caso de necesidad, puede reajustar la grabadora a la configuración de fábrica. Algunas opciones no podrán volver a su configuración original. (Clasificación del DVD, contraseña y código de área) Seleccione el icono [Factory Set], a continuación, pulse ENTER y aparecerá el menú de configuración automática, consulte la página 16.
- [Formatear HDD] Inicializa el disco duro (unidad del disco duro): se borrará todo lo que haya grabado en el disco duro.
- 1. Seleccione la opción [Inicializacion] y, a continuación, pulse  $\blacktriangleright$ .
- 2. Pulse  $\blacktriangle$  /  $\nabla$  para seleccionar la opción deseada y, a continuación pulse ENTER. Aparecerá un mensaje de confirmación.
- 3. Utilice  $\blacktriangleleft$  /  $\blacktriangleright$  para seleccionar [Si] o [No] (cancelar) y, a continuación pulse ENTER.

### **Configuraciones de idioma**

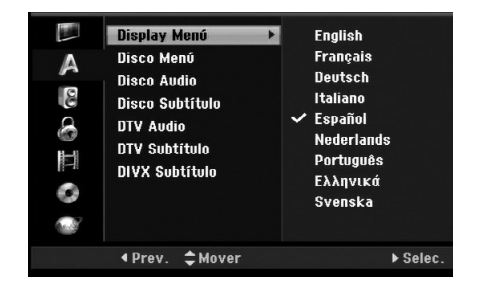

#### **Display Menú**

Seleccione un idioma para el menú de configuración y los mensajes en pantalla.

#### **Disco Menú/Audio/Subtítulo**

- [Original] Hace referencia al idioma original en el que se grabó el disco.
- [Otros] Para seleccionar otro idioma, pulse ENTER. Pulse los botones numéricos y después ENTER para introducir el número de 4 dígitos correspondiente de acuerdo con la lista de códigos de idioma que aparece en el capítulo de referencia, (ver página 63). Si se confunde al indicar el código del idioma, presione CLEAR (borrar).
- [OFF] (en el caso de los subtítulos del disco) Apagar subtítulos.

#### **DTV Audio (audio DTV)**

En ocasiones, los canales digitales ofrecen múltiples pistas de audio, sobre todo en diferentes idiomas. Con esta opción, puede ajustar un idioma de audio por defecto.

#### Sugerencias:

Si la emisión lo permite, también puede seleccionar un idioma de audio diferente al ver la televisión pulsando AUDIO repetidamente.

#### **DTV Subtítulo (subtítulos DTV)**

En ocasiones, los canales digitales ofrecen subtítulos, a menudo en diferentes idiomas. Con esta opción, puede establecer un idioma predeterminado para los subtítulos. Nota:

DTV Subtitle aparecerá solamente si la emisión lo permite.

#### Sugerencias:

- Si está disponible, también puede seleccionar un idioma para los subtítulos mientras ve la TV digital, pulsando SUBTITLE repetidamente.
- Si los subtítulos están disponibles, el icono de los subtítulos DTV (**ima**) aparece en la pantalla de información de programa para indicarle que puede seleccionar una de las opciones de los subtítulos con el botón SUBTITLE.

#### **DivX Subtítulo (subtítulos DivX)**

Puede seleccionar un código de idioma para los subtítulos DivX.

### **Configuraciones de audio**

Todos los discos DVD tienen una variedad de opciones de salida de audio. Ajuste la salida de audio de la grabadora de acuerdo con el tipo de sistema de audio utilizado.

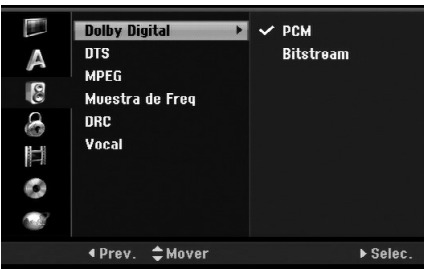

#### **Dolby Digital / DTS / MPEG**

- [Bitstream]: Selecciones "Bitstream" si conecta la toma DIGITAL AUDIO OUTPUT de la grabadora a un descodificador Dolby Digital (o amplificador u otro equipo con un descodificador Dolby), a un DTS o a un descodificador MPEG.
- [PCM] (para Dolby Digital / MPEG): Selecciónelo cuando se conecte a un amplificador estéreo digital de dos canales. Los DVDs codificados en Dolby Digital o en MPEG se mezclarán automáticamente en un audio PCM de dos canales.
- [OFF] (para DTS): Si elije la opción "Off", la señal DTS no se emitirá a través de la toma DIGITAL AUDIO OUTPUT.

#### **Muestra de Freq**

Si su receptor o amplificador NOT es capaz de admitir señales de 96 kHz, seleccione [48 kHz]. Cuando seleccione esta opción, esta unidad convertirá automáticamente cualquier señal de 96 kHz a 48 kHz, de modo que su sistema pueda descodificarlas. Si su receptor o amplificador es capaz de admitir señales de 96 kHz, seleccione [96 kHz]. Cuando seleccione esta opción, esta unidad convertirá cada tipo de señal sin ningún otro tipo de proceso.

#### **DRC (Control de Gama Dinámica)**

Con el formato DVD puede escuchar la pista de sonido de un programa con la presentación más realista y cuidadosa posible gracias a la tecnología de audio digital. No obstante, puede que desee comprimir la gama dinámica de la salida de audio (la diferencia entre los sonidos más fuertes y más suaves). También puede que, a continuación, desee escuchar una película al menor volumen sin perder la claridad del sonido. Ajuste DRC a [ON] para conseguir este efecto.

#### **Vocal (Voz)**

Ajuste Vocal a [ON] sólo cuando se esté reproduciendo un DVD de karaoke multicanal. Los canales de karaoke del disco se mezclarán en sonido estéreo normal.

### **Bloquear las configuraciones (Parental control/Control paterno) Clasificación**

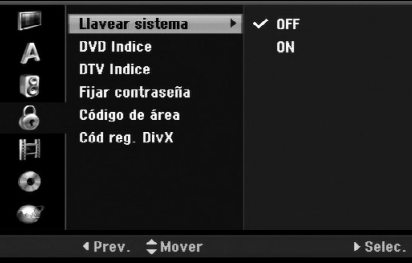

#### **Liavear sistema**

Le permite ajustar programas y clasificaciones específicas a través de un programa de bloqueo. También le permite activar o desactivar todos los programas de bloqueo ajustados con anterioridad. Se necesita una contraseña para lograr acceder a las opciones del menú de bloqueo. Cuando Lock System está ajustado a [OFF], la clasificación del DVD y la clasificación del DTV no son efectivas.

- 1. Seleccione la opción [Liavear sistema] y, a continuación, pulse
- 2. Para acceder a las opciones Liavear sistema, DVD Indice, DTV Indice, Fijar contraseña y Código de área, debe introducir la contraseña de 4 dígitos que ha creado. Si todavía no ha introducido una contraseña, se le pedirá que lo haga. Introduzca un código de 4 dígitos. Introdúzcalo de nuevo para verificarlo. Si comete un error, pulse CLEAR.
- 3. Seleccione [ON] u [OFF] mediante los botones  $\triangle$  /  $\nabla$ .
- 4. Pulse ENTER para confirmar la configuración.

#### **DVD Indice**

Bloqueo de reproducción de DVDs clasificados según su contenido. No todos los discos están clasificados.

- 1. Seleccione la opción [DVD Indice] y, a continuación, pulse  $\blacktriangleright$ .
- 2. Siga el paso 2 como se muestra en "Liavear sistema".
- 3. Seleccione una clasificación usando los botones  $\blacktriangle$  /  $\nabla$ .

[1] - [8]: Clasificación uno (1) tiene más restricciones, y la ocho (8) es la menos restrictiva.

[Sin Límite]: Si selecciona [Sin Límite], el control parental no estará activo y el disco se reproducirá en su totalidad.

4. Pulse ENTER para confirmar su selección de clasificación.

#### Nota:

Si ajusta una clasificación para la grabadora, se reproducirán todas las escenas de un disco de igual o menor clasificación. Las escenas de clasificación superior no se reproducirán a no ser que el disco disponga de una escena alternativa. La alternativa debe ser de igual o menor clasificación. Si no se encuentra ninguna alternativa adecuada, la reproducción se detendrá. Debe introducir la contraseña de 4 dígitos o cambiar de clasificación para reproducir el disco.

### **Bloquear las configuraciones (Parental control/Control paterno) Clasificación (continuación)**

#### **DTV Indice**

Puede ajustar las clasificaciones para bloquear todos los programas con clasificaciones que superen el nivel especificado.

- 1. Seleccione la opción [DTV Indice] y, a continuación, pulse  $\blacktriangleright$ .
- 2. Siga el paso 2 como se muestra en "Liavear sistema".
- 3. Seleccione una clasificación usando los botones  $\blacktriangle$  /  $\nabla$ .

[No Control]: Si selecciona [No Control], la clasificación del DTV no está activa y se pueden ver todos los programas.

[04 años] - [18 años]: La categoría [04 años] es la más restrictiva mientras que la categoría [18 años] es la que menos restricciones presenta.

[Lock All]: Si selecciona [Lock All], todos los programas quedan bloqueados. Para ver un programa, debe introducir la contraseña de 4 dígitos que ha creado.

4. Pulse ENTER para confirmar su selección de clasificació

#### Nota:

Si configura una clasificación en la grabadora, se ven todos los programas con una clasificación igual o inferior. Las escenas con una clasificación superior no se reproducirán a no ser que haya disponible una escena alternativa en el programa. La escena alternativa debe llevar la misma clasificación o una inferior. Si no se encuentra una escena alternativa adecuada, no podrá ver el programa. Deberá introducir una contraseña de 4 dígitos o cambiar el nivel de clasificación para ver el programa.

#### **Fijar contraseña**

- 1. Seleccione la opción [Fijar contraseña] y, a continuación, pulse  $\blacktriangleright$ .
- 2. Siga el paso 2 como se muestra en "Liavear sistema".

Para cambiar la contraseña, seleccione [Cambiar], pulse ENTER e introduzca el nuevo código de 4 dígitos y, a continuación, pulse ENTER. Introdúzcala de nuevo para verificarla. Para eliminar la contraseña, seleccione [Borrar] y, a continuación, pulse ENTER.

#### **Si ha olvidado su código de 4 dígitos**

Si ha olvidado su contraseña, siga el siguiente procedimiento para borrar la contraseña actual.

- 1. Visualice el menú de configuración y, a continuación, seleccione un icono de nivel 1.
- 2. Use los botones numerados para introducir un número de 6 dígitos "210499".
- 3. Seleccione [Si] y, a continuación, pulse ENTER. Se borrará la contraseña de 4 dígitos. Introduzca un nuevo código.

#### **Código de área**

Introduzca el código de un área cuyos estándares se utilizaran para clasificar el disco de vídeo DVD, consultando la lista (Consulte "Códigos de área", página 62.).

- 1. Seleccione la opción [Código de área] y, a continuación, pulse  $\blacktriangleright$ .
- 2. Siga el paso 2 como se muestra en "Liavear sistema".
- 3. Seleccione el primer carácter mediante los botones  $\blacktriangle$  /  $\nabla$ .
- 4. Desplace el cursor mediante los botones  $\blacktriangleright$  y seleccione el segundo carácter mediante los botones  $\triangle$  /  $\nabla$ .
- 5. Pulse ENTER para confirmar su selección de código de área.

#### **Código de registro de DivX**

Le proporcionamos el código de registro DivX® VOD (Televisión a la carta) que le permitirá alquilar y comprar vídeos mediante el servicio DivX® VOD. Para obtener más información, visite www.divx.com/vod.

- 1. Seleccione la opción [Cód reg. DivX] y pulse ▶.
- 2. Pulse ENTER mientras [Visualizar] está seleccionado y aparecerá el código de registro.
- 3. Emplee el código de registro para adquirir o alquilar videos del servicio VOD de DivX® VOD en www.divx.com/vod. Siga las instrucciones y descargue el vídeo a un disco para la reproducción en ésta unidad.

#### Nota:

Todos los videos descargados de DivX® VOD sólo podrán reproducirse en esta unidad.

### **Configuraciones de grabación**

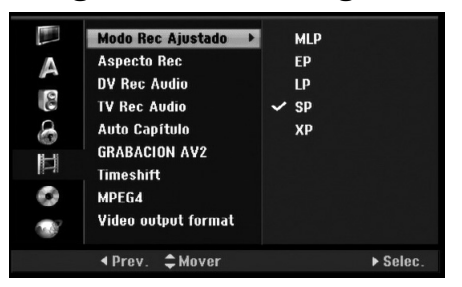

#### **Modo Rec Ajustado**

Puede ajustar la calidad de la imagen para grabar; XP (alta calidad), SP (calidad estándar), LP (baja calidad), EP (calidad ampliada), MLP (Máx. rep. de larga duración)

- **XP** La más alta calidad, con ella consigue alrededor de 1 hora de grabación en un disco DVD (4,7 GB).
- **SP** Calidad por defecto, suficiente para la mayoría de las aplicaciones, y con ella conseguirá unas 2 horas de grabación en un DVD (4,7 GB).
- **LP** Calidad de vídeo ligeramente inferior, proporciona cerca de 4 horas de grabación en un disco DVD (4,7 GB).
- **EP** Baja calidad de vídeo, proporciona cerca de 6 horas de grabación en un DVD (4,7 GB).
- **MLP** El tiempo de grabación más extenso con la menor calidad de vídeo, proporciona cerca de 11 horas de grabación en un DVD (4,7 GB).

#### Nota:

Es posible que experimente una imagen fragmentada o subtítulos borrosos durante la reproducción del contenido grabado en modo EP y MLP.

#### **Aspecto Rec**

Al grabar, puede ajustar la relación de aspecto de la grabación para que se adecue al material que está grabando (16:9 o 4:3).

#### Nota:

Esta opción no afecta a las grabaciones en MPEG4.

#### **DV Rec Audio**

Tendrá que ajustarlo si tiene una videocámara que usa sonido 32kHz/12 bits conectada a la toma DV IN del panel frontal.

Algunas videocámaras digitales disponen de dos pistas estéreo para el audio. Una se graba en el momento de la toma, y la otra para el doblaje tras la toma.

En el ajuste Audio 1, se usa el sonido que se ha grabado durante la toma.

En el ajuste Audio 2, se usa el sonido doblado.

#### **Audio de grabación televisión**

Al grabar de la televisión y la emisión es bilingüe, usted puede seleccionar el canal de audio a grabar. [Princ.+Sub] Idioma principal e idioma secundario [Princ.] Sólo idioma principal [Sub] Sólo idioma secundario

#### **Auto Capítulo**

Durante la grabación a DVD, los marcadores de capítulo se copian como se haya ajustado. Puede cambiar este intervalo a 5 minutos, 10 minutos o 15 minutos. Si selecciona [Ninguno] se desactivará la marcación de capítulos automática junto con el ajuste [Ninguno].

#### **GRABACION AV2**

Puede seleccionar el tipo de señal al grabar señales provenientes de una entrada de vídeo de un dispositivo conectado a la toma AV2 (DECODER). [Auto] La señal de entrada de vídeo seguirá automáticamente la señal de vídeo recibida. [CVBS] Sólo para grabar señales de entrada CVBS. [RGB] Sólo para grabar señales de entrada RGB.

#### **Timeshift**

Ajuste esta opción a [Activado] para que la unidad utilice automáticamente la función Timeshift sin pulsar el botón TIMESHIFT. La función Timeshift comenzará automáticamente aprox. 5 segundos después del inicio del modo sintonizador del televisor. Si desea utilizar la función manualmente, consulte "Timeshift " en la página 43. [ON] Utilizar la función Time Shift automáticamente. [OFF] Utilizar la función Time Shift manualmente.

#### **MPEG4**

Durante la grabación en el HDD, podrá configurar el formato de grabación de vídeo en MPEG2 o MPEG4. Si decide grabar un vídeo en formato MPEG4, seleccione [ON] Cuando realice esta selección, la unidad grabará el vídeo en formato MPEG4 en el HDD.

[OFF] Para la grabación MPEG2 en el modo HDD [ON] Para la grabación MPEG4 en el modo HDD

#### **Video Output Format (Salida formato video)**

Seleccione la opción de formato de salida de vídeo de acuerdo con el tipo de conexión de esta unidad.

- [YPBPR] Cuando su televisor está conectado a la toma COMPONENT OUTPUT de esta unidad.
- [RGB] Cuando su televisor está conectado a la toma SCART (señal RGB) de esta unidad.

#### Nota:

Esta opción se puede modificar sólo cuando la resolución se ha ajustado en 576i.

### **Configuración del disco**

#### **Formatear Disco**

Si carga un disco completamente en blanco, la grabadora inicializará el disco.

**DVD-R:** La grabadora inicializará el disco a modo de vídeo. El modo de grabación siempre será modo de vídeo.

**DVD-RW/DVD+RW/DVD+R(DL)/DVD-RAM:** Aparecerá el menú Initialize (inicializar).

Seleccione [OK] y, a continuación, pulse ENTER. Se inicializa el disco DVD-RW a modo Video.

Además, podrá reformatear el DVD-RW/DVD+RW/ DVD-RAM desde el menú Setup, como se muestra a continuación.

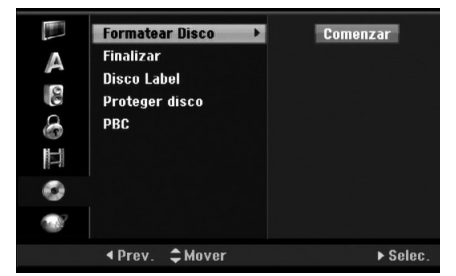

- 1. Seleccione la opción [Formatear Disco] y, a continuación, pulse  $\blacktriangleright$ .
- 2. Pulse ENTER mientras [Comenzar] está seleccionado.

Aparecerá el menú Formatear disco.

3. Utilice  $\blacktriangleleft$  /  $\blacktriangleright$  para seleccionar el modo deseado (Modo VR o Modo vídeo) y, a continuación, pulse ENTER.

Aparecerá un mensaje de confirmación. Para discos DVD+RW y DVD-RAM, diríjase al paso 4.

4. Utilice  $\blacktriangleleft$  /  $\blacktriangleright$  para seleccionar [OK] y, a continuación pulse ENTER. Tardará unos momentos en inicializar el disco.

#### **Precaución**

**Si desea cambiar el formato de disco, se borrará todo lo grabado en el disco.**

#### **Finalizar**

La finalización "fija" la grabación en su sitio de modo que el disco pueda reproducirse en un reproductor de DVD habitual u ordenador equipado con una unidad de DVD-ROM adecuada.

Finalizar un disco crea una pantalla de menú para navegar por el disco. Se puede acceder a éste pulsando MENU/LIST o TITLE.

#### **Precaución**

- Una vez finalizado un disco DVD-R y DVD+R, no podrá editar o grabar nada más en ese disco.
- Sin embargo, podrá grabar y editar un disco seleccionando la opción [Des-finalizar].
- Podrá editar o grabar en el DVD+RW incluso después de finalizado.

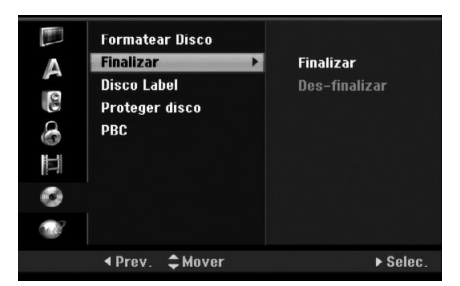

- 1. Seleccione la opción [Finalizar] y, a continuación, pulse  $\blacktriangleright$ .
- 2. Pulse ENTER mientras [Finalizar] está seleccionado.

Aparecerá el menú 'Finalizar'.

3. Seleccione [OK] y, a continuación, pulse ENTER. La grabadora empieza a finalizar el disco.

#### Notas:

- La finalización depende del tipo de disco, cuánta información se haya grabado en el disco y el número de títulos en el disco.
- Un disco DVD+R DL puede tardar hasta 30 minutos en terminar.

#### Sugerencias

- Si carga un DVD-RW que va se ha finalizado, puede "desfinalizarlo" escogiendo Unfinalize del menú Finalizar. A continuación, podrá editar y volver a grabar en el disco.
- No puede "desfinalizar" un disco DVD-R y DVD+R.
- Si la opción [Proteger disco] está [Activado], formatear no estará disponible. Para formatear, establezca la opción [Proteger disco] en [Activado].

### **Configuración del disco (continuación)**

#### **Disco Label**

Utilícelo para introducir el nombre de un disco. Este nombre aparece cuando carga el disco y cuando presenta información del disco en pantalla.

- El nombre del disco puede tener hasta 32 caracteres.
- Para discos formateados en una grabadora de DVD diferente verá sólo un número de caracteres limitado.
- 1. Seleccione la opción [Disco Label] y, a continuación, pulse  $\blacktriangleright$ .
- 2. Pulse ENTER mientras [Editar] está seleccionado. Aparecerá el menú teclado. Para introducir los caracteres, consulte la página 54.

#### **Proteger disco**

Cuando grabe en un disco DVD-RAM / DVD+RW / +R o un disco DVD-RW formateado en modo VR, establecido en [Activado] para evitar grabaciones accidentales, la edición o eliminación del disco cargado. Si necesita desbloquear el disco para realizar ediciones, seleccione [Apagado].

#### **PBC**

PCB significa control de la reproducción y hace referencia a los menús especiales y características de navegación disponibles en algunos CDs de vídeo.

- [ON] Los Vídeo CDs se reproducen de acuerdo con la función PBC, si está disponible.
- [OFF] Los Vídeo CDs se reproducen de la misma manera que los CDs de audio.

### **Ajustes de red**

#### **Actualización de software**

Su grabadora es capaz de recibir actualizaciones para algunas de sus opciones y funciones. Estas actualizaciones se producen de manera automática, normalmente cuando la grabadora está desconectada. Si su grabadora está conectada cuando se envía una actualización, la recepción podría verse afectada durante varias horas. La grabadora se apaga. A continuación, vuelva a encender la unidad una vez completada la actualización. Consulte la pantalla [System Info] para comprobar si existe una actualización del software.

#### **Precaución:**

Su grabadora debe estar conectada a la alimentación CA para recibir las actualizaciones. No desconecte su grabadora durante las actualizaciones.

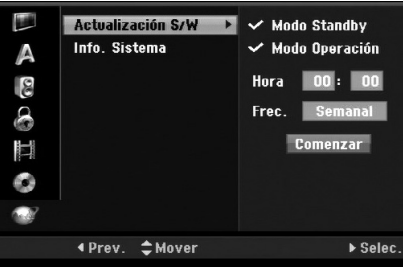

[Modo Standby] Pulse ENTER para actualizar el software cuando la unidad esté apagada. Verá aparecer un tic. (Hora actualizada: a las 3:00, 9:00, 15:00 y 21:00 en punto)

[Modo Operación] Pulse ENTER para actualizar el software cuando la unidad esté encendida. Verá aparecer un tic.

- [Hora] Ajuste la hora de actualización del software.
- [Frec.] Seleccione la frecuencia de actualización del software. (semanal o diaria)
- [Comenzar] Pulse ENTER para actualizar ahora mismo.

#### Nota:

Si la grabadora está encendida, la actualización no está activada durante la grabación, Timeshift, consulta del teletexto o guía de programas, etc.

#### **Información del Sistema**

Muestra la información del sistema. (versión del software, calidad de la señal DTV y potencia de la señal DTV)

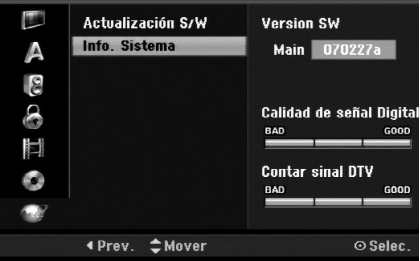

### **Visualización de la información**

#### **Visualización de información mientras ve la televisión**

Mientras ve la televisión, pulse, pulse DISPLAY para mostrar/retirar la información mostrada en pantalla.

#### Nota:

La emisión proporciona la información del programa y, por tanto, ésta depende de él. En ocasiones, al pulsar el botón DISPLAY (pantalla), puede que no se hayan enviado los datos o que no estén actualizados. En estos casos, espere unos segundos antes de volver a pulsar el botón DISPLAY (pantalla) para que la unidad pueda actualizar la información.

> Indica el formato del disco, el espacio disponible y la barra de progreso.

Indica el número del canal, el nombre de la emisora y la señal de audio recibida por el sintonizador.

> Indica el título del programa, la hora de inicio, la hora de finalización, etc. A continuación se indican los detalles. (Sólo programas digitales)

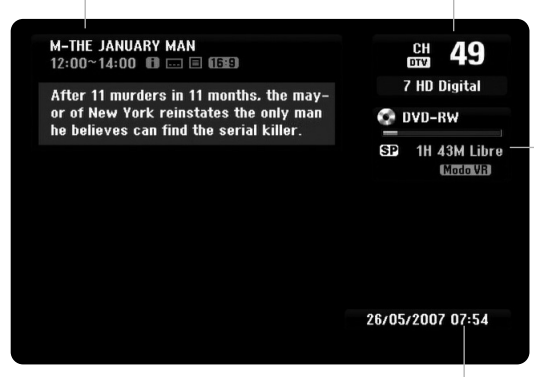

Indica la fecha y hora actual.

(Icono de mensaje de texto extendido): Indica que hay disponible un mensaje de texto extendido para proporcionar descripciones detalladas del programa (consulte la página 28).

**In (Icono de los subtítulos DTV)** 

Indica que el programa actual contiene subtítulos.

**16:9** (Icono de vista panorámica)

Indica que el programa actual se muestra en formato de pantalla panorámica.

**■** (Icono del teletexto):

Indica que hay disponible teletexto (consulte la página 30).

#### **Visualización de información del disco en pantalla**

Puede visualizar en pantalla información variada sobre el disco que se ha cargado.

1. Pulse DISPLAY una vez para mostrar el estado actual.

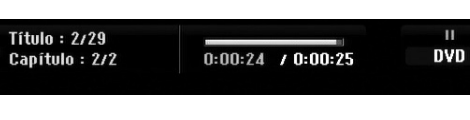

2. Vuelva a pulsar DISPLAY una vez para mostrar información variada sobre la reproducción. Los elementos en pantalla difieren dependiendo del tipo de disco o estado de reproducción.

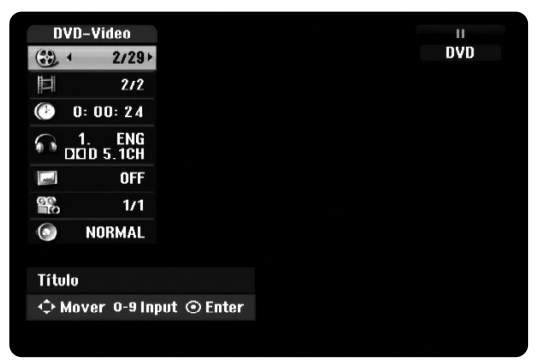

3. Puede seleccionar un elemento pulsando  $\triangle$  /  $\nabla$  y cambiar o seleccionar la configuración pulsando  $4/$ 

Para obtener detalles acerca de cada elemento, consulte las páginas entre paréntesis.

- [Título]: Número del título actual (o pista)/ número total de títulos (o pistas) (página 31, 33)
- [Capítulo]: Número del capítulo actual/número total de capítulos (página 31)
- [Hora]: Tiempo de reproducción transcurrido (página 33)
- [Audio]: Idioma de audio seleccionado (Sólo DVD-Vídeo) o canal de audio (página 32)
- [Subtítulo]: Subtítulos seleccionados (página 32)
- [Ángulo]: Ángulo seleccionado/número total de ángulos (página 33)
- [Sonido]: Modo de sonido seleccionado (página 34)

#### Nota:

Si no pulsa ningún botón en 10 segundos, la visualización en pantalla desaparecerá.

## **Visualización del televisor**

### **Guía de programas (sólo programas digitales)**

La Guía de programas contiene la información de programas y el horario de los programas digitales. También pueden proporcionar información acerca de los programas en emisión, incluyendo los programas digitales convencionales. Utilice la Guía de programas para buscar programas de manera fácil y cómoda y para ver la información descriptiva de los programas y el horario de los programas.

#### **Para mostrar la Guía de programas**

Pulse el botón GUIDE en el mando a distancia.

#### **Para salir de la Guía de programas**

Pulse el botón RETURN (6) para regresar al último programa sintonizado.

#### **Para cambiar el menú de la guía**

La pantalla de la guía ofrece dos menús de búsqueda.

Pulse el botón amarillo cuando aparezca la Guía de programas.

 Now/Next: La pantalla muestra los programas actuales y siguientes.

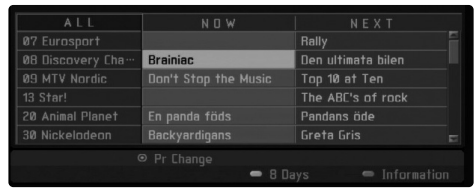

 8 Days: La pantalla muestra los programas a 8 días vista.

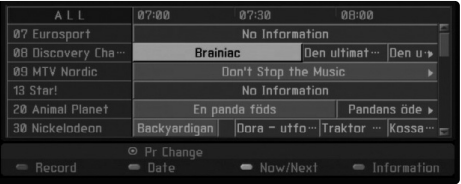

#### **Para navegar por los programas en las Guías**

Use  $\blacktriangle$  /  $\blacktriangleright$  /  $\blacktriangle$  /  $\blacktriangledown$  en el mando a distancia para navegar por la guía.

Puede moverse más rápido por los programas desplazándose página por página con los botones **E** o ►■ en el mando a distancia. Con cada pulsación de botón desplaza una página arriba o abajo.

#### **Para sintonizar otro canal actual**

Use  $\blacktriangle$  /  $\blacktriangleright$  /  $\blacktriangle$  /  $\blacktriangledown$  para seleccionar un canal actual y, a continuación, pulse ENTER. Puede ver el canal.

#### **Para mostrar la ventana con la información completa**

Puede ver la información detallada del programa destacado. Pulse el botón de color azul para mostrar la ventana de información detallada. Para salir de la ventana de información detallada, vuelva a pulsar el botón de color azul.

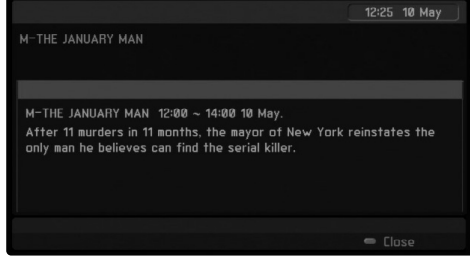

#### **Para cambiar la fecha**

Cuando se muestra la Guía de programas para 8 días, también puede cambiar la fecha de la misma pulsando el botón verde, utilizando </br/> /> para seleccionar la fecha y pulsando a continuación ENTER.

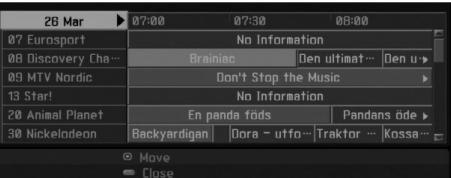

#### **Grabación temporizada con la Guía de programas**

Puede ajustar una grabación temporizada mediante la guía de programas a 8 días vista.

- 1. Muestre la Guía de programas a 8 días vista.
- 2. Seleccione un programa y, a continuación, pulse el botón rojo. Aparecerá el icono rojo del temporizador y la grabadora memorizará el programa.

Puede comprobar la programación en el menú de la Lista de grabación temporizada (consulte la página 46).

3. Para cancelar la grabación temporizada, seleccione el programa y, a continuación, pulse el botón de color rojo. Desaparecerá el icono rojo del temporizador.

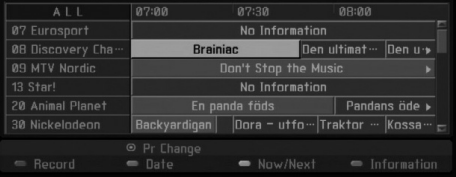

### **Selección de programas**

Puede seleccionar un programa de la siguiente manera.

#### **Botones numéricos**

Use los botones numéricos (0-9) para seleccionar directamente un programa.

#### **Botón FAV**

Púlselo para desplazarse por sus programas favoritos.

#### **Botones PR +/–**

Use PR  $+/-$  en el mando a distancia o PROG  $\triangle$  /  $\blacktriangledown$ en el panel frontal para avanzar la grabación por los programas en memoria.

### **Lista de programas**

Se ofrecen tres tipos de listas de programas para facilitar y agilizar la búsqueda de programas.

**ANALOG TV:** La lista de todos los programas de TV analógicos.

**DIGITAL TV:** La lista de todos los programas de TV digitales.

**RADIO:** La lista de todos los programas de Radio.

#### **Visualización de la Lista de canales y cambio de canales**

Puede mostrar la lista de canales mediante el botón ENTER (acceder) y cambiar de un canal a otro en la lista de canales.

- 1. Pulse ENTER mientras ve un programa para mostrar la lista de canales.
- 2. Seleccione el canal que desee mediante  $\triangle$  /  $\nabla$  y pulse ENTER para cambiar el canal.

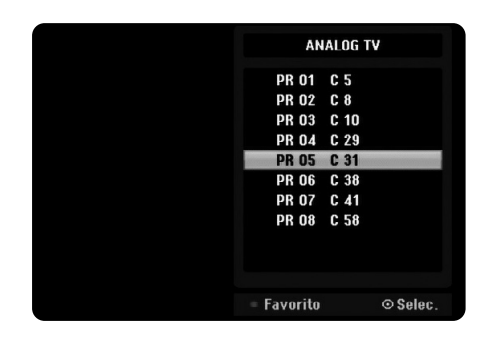

#### **Cambio de la Lista de programas**

Puede cambiar la lista de programas a DIGITAL TV, ANALOG TV o RADIO

- 1. Pulse  $\triangle$  para desplazar la posición destacada al principio de la lista de programas.
- 2. Pulse  $\blacktriangleleft$  /  $\blacktriangleright$  para seleccionar [DIGITAL TV], [ANALOG TV] o [RADIO]. Aparece la lista de programas seleccionada.

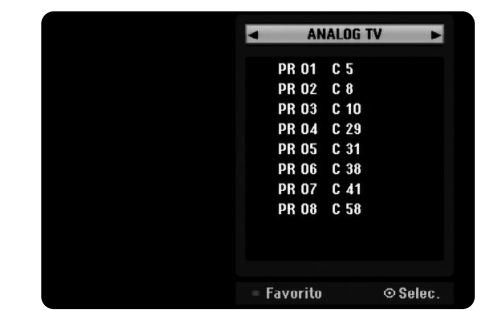

#### **Visualización de la Lista de programas favoritos**

Puede mostrar una lista de canales favoritos: Puede organizar la lista de canales favoritos por varios grupos según su preferencia.

#### Nota:

Para establecer un programa favorito, use la opción [Editar Programa] en el menú Configuración. (Consulte la página 19.)

- 1. Pulse ENTER mientras ve un programa para mostrar la lista de programas.
- 2. Pulse el botón rojo. Aparecen las opciones favoritas.
- 3. Pulse  $\triangle$  /  $\nabla$  para seleccionar una opción favorita y, a continuación, pulse ENTER. Aparece la lista de programas de la opción seleccionada.

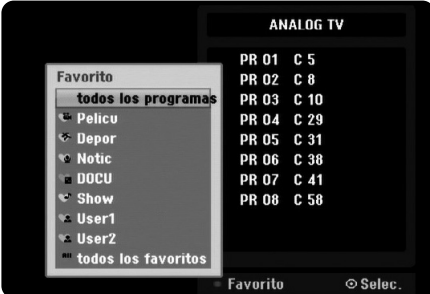

### **Funcionamiento del teletexto**

El teletexto es una función opcional, por tanto, sólo los que tengan el sistema del teletexto podrán recibir la emisión del teletexto.

El teletexto es una emisión gratuita ofrecida por varias emisoras de TV que proporcionan información actualizada de noticias, tiempo, programas de televisión, precios de las acciones y otros muchos temas.

El decodificador del teletexto puede admitir sistemas SIMPLE. SIMPLE (teletexto estándar) consta de un número de páginas que se seleccionan directamente al pulsar el número de página correspondiente.

#### **Teletexto en servicio**

La grabadora le proporciona acceso a un teletexto mejorado en varios aspectos como texto y gráficos. Se puede acceder a este teletexto mediante servicios de teletexto especiales y servicios específicos que emiten teletexto.

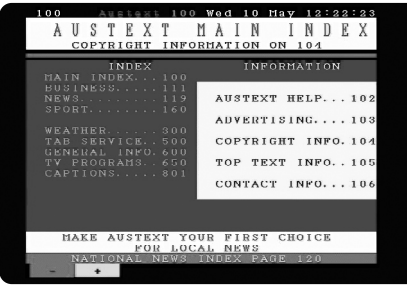

- 1. Pulse el número o los botones PR (+/-) para seleccionar un programa que emita teletexto.
- 2. Pulse  $\equiv$  (TEXT) para acceder al teletexto.
- 3. Siga las indicaciones del teletexto y desplácese al paso anterior o siguiente pulsando los botones de color (ROJO o VERDE) o los botones  $SKIP$  ( $\blacktriangleleft$  / $\blacktriangleright$ ), etc.
- 4. Pulse  $\equiv$  (TEXT) o RETURN ( $\delta$ ) para desconectar el teletexto y volver a ver la televisión.

#### **Conectar/Desconectar el teletexto**

- 1. Pulse  $\equiv$  (TEXT) para cambiar al teletexto. Aparece en pantalla la página inicial o la última seleccionada. En la parte superior de la pantalla se muestran los números de dos páginas, el nombre de la emisora de TV, la fecha y la hora. El primer número de la página indica su selección, mientras que el segundo muestra la página actual visualizada.
- 2. Pulse  $\equiv$  (TEXT) o RETURN ( $\delta$ ) para desconectar el teletexto.

#### Nota:

Si su televisor está en modo de zoom, podría cortarse la pantalla del menú del teletexto.

En este caso, ajuste el modo de zoom del televisor al modo normal para mostrar correctamente la pantalla del menú.

#### **Selección de página**

- 1. Introduzca el número de página deseado de tres dígitos con los botones numéricos. Si pulsa un número equivocado durante la selección, debe completar el número de tres dígitos y, a continuación, volver a introducir el número de página correcto.
- 2. Use los botones ROJO/VERDE para desplazar las páginas hacia arriba o hacia abajo.

#### **Funciones especiales del teletexto**

#### **Botón (MEZCLA)**

Se visualizarán las páginas del teletexto sobrepuestas en la imagen del televisor.

Para desconectar la imagen del televisor, vuelva a pulsar este botón.

#### **Botón (ÍNDICE)**

Las páginas del teletexto están codificadas con un color a lo largo de la parte inferior de la pantalla y se seleccionan pulsando el correspondiente botón coloreado.

#### **EBotón (CONGELAR)**

Detiene el cambio automático de página, que se producirá si la página del teletexto se compone de 2 o más sub-páginas. Cuando se pulsa este botón el símbolo de parada aparece en la esquina superior izquierda de la pantalla y se impide el cambio automático de la página.

Para continuar pulse de nuevo este botón.

### **31**

## **Reproducción**

### **Características generales de reproducción.**

- 1. Cargue el disco elegido en la bandeja de discos con la cara de reproducción hacia abajo.
- 2. La reproducción se inicia usando el menú HOME (consulte la página 17).
- 3. Para detener la reproducción, pulse STOP  $(\blacksquare)$ .

La unidad comienza la grabación a partir del punto en donde se detuvo, dependiendo del disco. "III" aparecerá brevemente en pantalla. Pulse PLAY ( $\blacktriangleright$ ) para reanudar la reproducción (desde el punto de la escena). Si pulsa de nuevo

STOP ( $\blacksquare$ ) o extrae el disco (" $\blacksquare$ " aparece en pantalla), la unidad eliminará el punto donde se detuvo.

4. Pulse OPEN/CLOSE (<sup>2</sup>) para extraer el disco. Pulse OPEN/CLOSE (▲) para cerrar la bandeja de discos o pulse POWER (①) y la bandeja de discos se cerrará automáticamente y la unidad se apagará.

#### Nota:

Si el control de restricción paterna está activado y el disco no está dentro de los ajustes de clasificación del DVD (no autorizado), el código de 4 dígitos deberá introducirse y/o autorizarse el disco (consulte "DVD Indice" en la página 22).

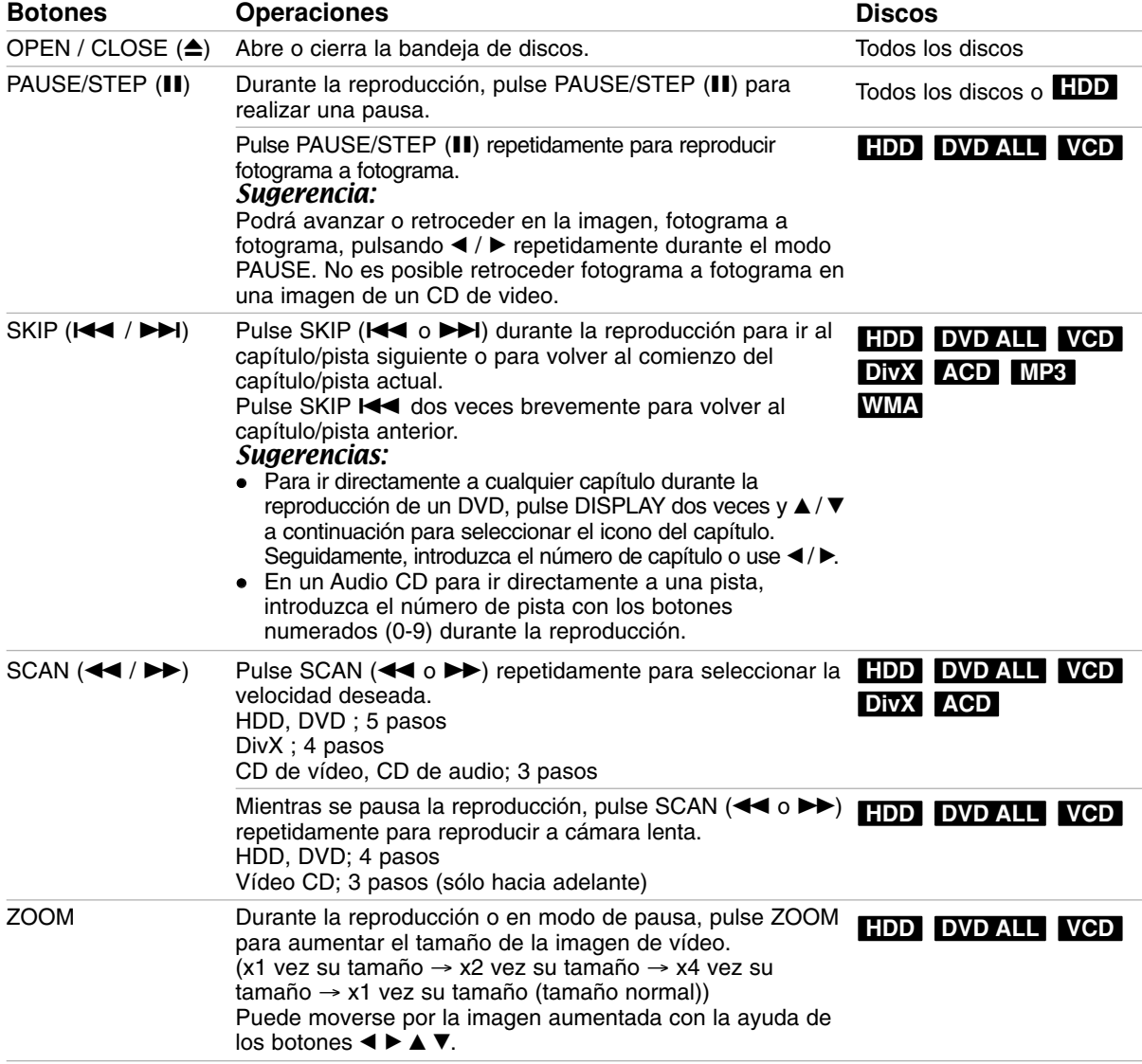

### **Características generales de reproducción (continuación)**

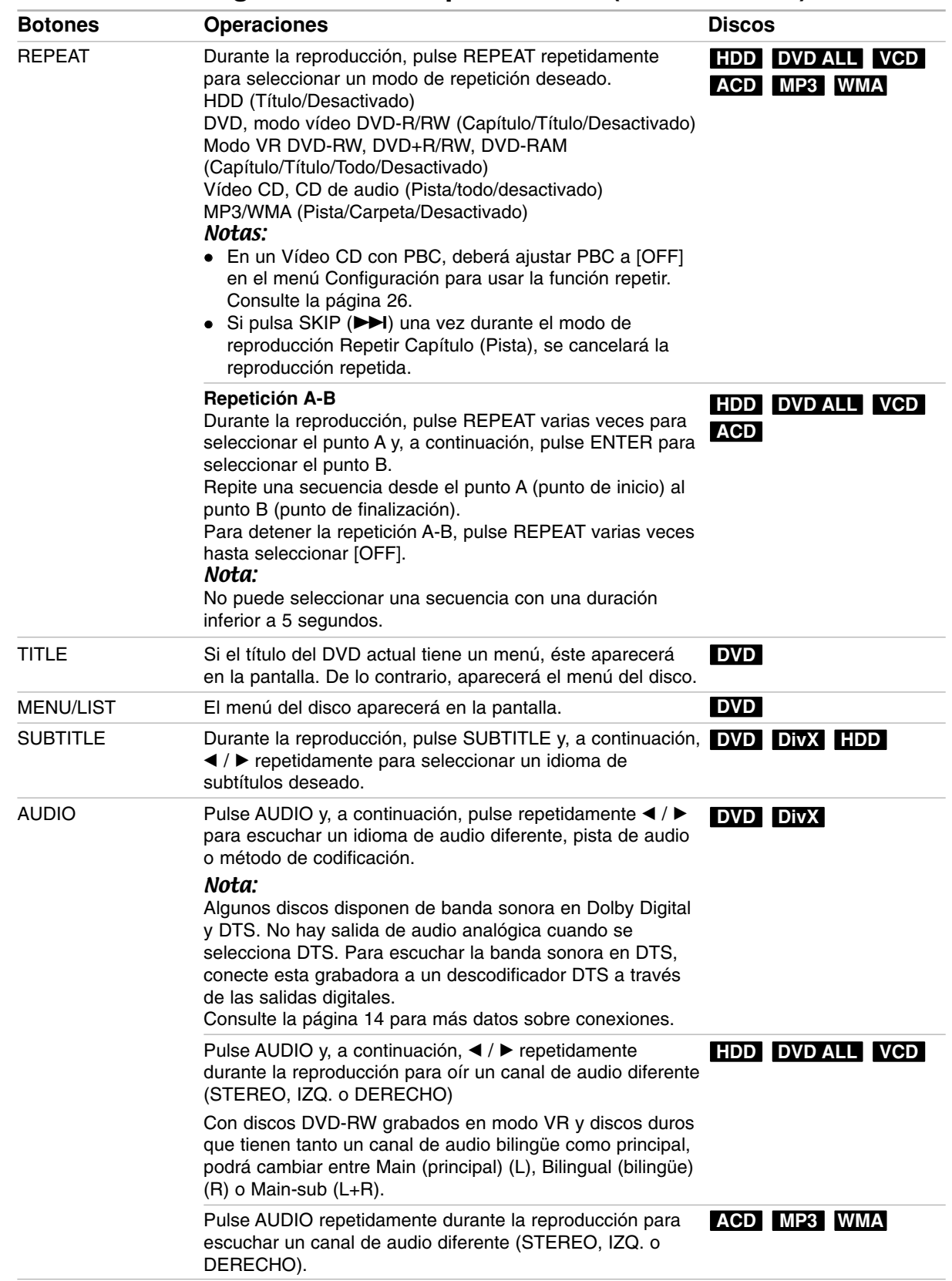

#### **Si aparece una pantalla de menú DVD VCD**

La pantalla de menús puede aparecer la primera vez después de cargar un DVD que contenga un menú.

#### **DVD**

Utilice los botones  $\blacktriangle$  /  $\blacktriangleright$  /  $\blacktriangle$  /  $\nabla$  para seleccionar el título o capítulo que desee ver y, a continuación, pulse ENTER para iniciar la reproducción.

Pulse TITLE o MENU/LIST para volver a la pantalla de menús.

#### **VCD**

- Utilice los botones numerados para seleccionar la pista que desea visualizar.
- Pulse RETURN ( $\delta$ ) para volver a la pantalla de menús.
- Los ajustes del menú y los procedimientos de funcionamiento precisos para utilizar el menú pueden cambiar dependiendo del disco. Siga las instrucciones para cada pantalla de menús. También podrá ajustar PBC en [OFF] en el menú de Configuración. Consulte la página 26).

#### **Pasar a otro TÍTULO HDD DVD ALL DivX**

Cuando un disco tiene más de un título, puede moverse hasta otro título de la siguiente manera:

 Pulse DISPLAY dos veces durante la reproducción y use  $\blacktriangle$  /  $\nabla$  para seleccionar el icono del título. Después, pulse el botón numérico adecuado (0-9) o pulse ◀ / ▶, y luego ENTER para selecciona el número de título.

#### **Búsqueda por tiempo HDD DVD ALL DivX**

La función búsqueda por tiempo le permite empezar la reproducción en cualquier momento que elija en el disco:

- 1. Pulse dos veces DISPLAY durante la reproducción. La casilla Búsqueda por tiempo muestra el tiempo de reproducción transcurrido.
- 2. Pulse  $\triangle$  /  $\nabla$  para seleccionar el icono del reloj y aparecerá "0:00:00".
- 3. Introduzca la hora de inicio necesaria en horas, minutos y segundos de izquierda a derecha. Si introduce números erróneos, pulse  $\blacktriangleleft$  /  $\blacktriangleright$  para mover el guión bajo (\_) los números erróneos. A continuación, indique el/los número/s correcto/s.
- 4. Pulse ENTER para confirmar. La reproducción se iniciará a la hora seleccionada.

### **Búsqueda por marcador**

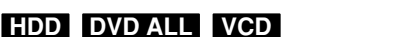

#### **Para introducir una marca**

Puede iniciar la reproducción desde hasta 6 puntos memorizados. Para introducir un marcador, pulse MARKER en el punto deseado del disco. Aparecerá el icono del marcador en la pantalla de televisión brevemente. Repita para introducir hasta 6 marcadores.

#### **Para solicitar o borrar una escena marcada.**

- 1. Pulse SEARCH durante la reproducción del disco. El menú de búsqueda de marcas aparece en la pantalla del televisor.
- 2. Utilice  $\blacktriangle$  /  $\blacktriangleright$  /  $\blacktriangle$  /  $\nabla$  para seleccionar una escena marcada que desee solicitar o borrar.
- 3. Pulse ENTER y la reproducción comenzará desde la escena marcada.

#### **o**

Pulse CLEAR y aparecerá el mensaje de confirmación.

Seleccione [Si] y pulse ENTER para eliminar la escena del menú de búsqueda de marcadores.

#### Nota:

Si edita el título HDD se eliminarán todos los marcadores (Eliminar parte, Dividir, Combinar).

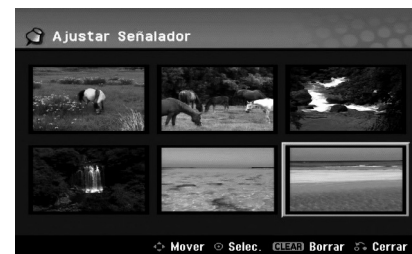

#### **Ángulo de la cámara DVD**

Si el disco contiene escenas grabadas desde diferentes ángulos, podrá cambiar a un ángulo de cámara diferente durante la reproducción.

1. Pulse dos veces DISPLAY durante la reproducción. La visualización en pantalla aparecerá en la

pantalla del televisor.

- 2. Use ▲ / ▼ para seleccionar el icono del ángulo en la visualización de pantalla.
- 3. Use  $\blacktriangleleft$  /  $\blacktriangleright$  para seleccionar el ángulo deseado. El número del ángulo actual aparecerá en la pantalla del televisor.

#### Consejo:

El indicador ANGLE parpadeará en la pantalla del televisor en escenas grabadas desde diferentes ángulos para indicar que es posible cambiar el ángulo.

#### **Sonido envolvente en 3D DVD ALL VCD DivX**

Esta unidad puede producir un efecto envolvente en 3D, que simula una reproducción de audio multicanal con dos altavoces estéreo convencionales, en lugar de los cinco o más altavoces que normalmente se necesitan para escuchar audio multicanal en un sistema de cine en casa.

- 1. Pulsedos veces DISPLAY durante la reproducción. La visualización en pantalla aparecerá en la pantalla de TV.
- 2. Use  $\triangle$  /  $\nabla$  para seleccionar el icono del sonido en la visualización de pantalla.
- 3. Use  $\blacktriangleleft$  /  $\blacktriangleright$  para seleccionar "3D SUR". Para desactivar el efecto envolvente, seleccione "NORMAL".

#### **Memoria de última condición DVD**

Esta grabadora memoriza los ajustes del usuario de último disco que ha visualizado. Los ajustes permanecen en memoria incluso si retira el disco de la grabadora o la apaga. Si carga un disco cuvos ajustes estaban memorizados, se llamará automáticamente a la última posición de parada.

#### Notas:

- Los ajustes están almacenados en memoria para su uso en cualquier momento.
- Esta grabadora no memorizará los ajustes de un disco si pulsa STOP dos veces o apaga la grabadora antes de comenzar la reproducción.

#### **Aleatoria Karaoke DVD VCD**

- 1. Pulse RANDOM durante la reproducción. La unidad iniciará automáticamente la reproducción aleatoria y "RANDOM" aparecerá en la pantalla del televisor.
- 2. Para volver a la reproducción normal, pulse RANDOM hasta que "NORMAL" aparezca en la pantalla del televisor.

#### Sugerencia:

Al pulsar SKIP → durante la reproducción aleatoria, la unidad selecciona otro título (pista) y reanuda la reproducción aleatoria.

#### Notas:

- Esta función sólo es compatible con discos de DVD para karaoke o CD de vídeo sin PBC.
- En un CD de vídeo con PBC, deberá ajustar PBC a OFF en el menú de configuración para usar la función aleatoria. Consulte la página 26.

#### **PIP (Imagen dentro de imagen) HDD DVD ALL VCD**

Esta función permite visualizar las emisoras almacenadas en una sub-imagen durante la reproducción.

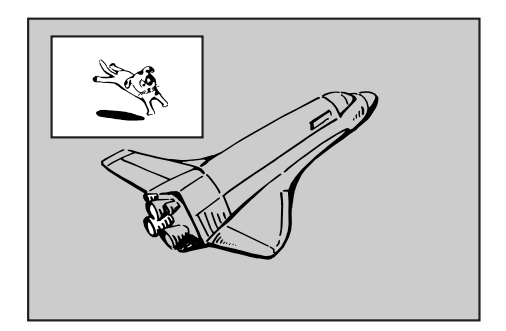

#### **Encendido y apagado**

Pulse PIP para activar la sub imagen, pulse de nuevo este botón para desactivarla.

**Selección de modo de entrada para la sub imagen** Pulse AV para seleccionar el modo de entrada para la sub imagen. Cada vez que se pulsa este botón, aparece cada modo de entrada para la sub imagen tal y como se muestra a continuación: Sintonizador → AV1 → AV2 → AV3

#### **Selección del programa para la sub-imagen**

Utilice PR (+/-) para cambiar el programa cuando la entrada de la sub imagen está ajustada a sintonizador.

El número del programa seleccionado aparecerá en la pantalla del televisor. Puede visualizar el  $poroarama selectionado pulsando STOP (  $\blacksquare$ ).$ 

#### **Cambio de posición de la sub-imagen**

Pulse repetidamente  $\blacktriangleleft$  /  $\blacktriangleright$  hasta que se alcance la posición deseada. La sub imagen se mueve en sentido horario o antihorario.

#### **Zoom de la sub-imagen**

Pulse repetidamente ZOOM para ampliar la sub imagen, el nivel de ampliación aumenta hasta tres niveles.

### **Reproducción de un archivo de película DivX**

La grabadora puede reproducir ficheros DivX. Antes de reproducir ficheros DivX, lea "requisitos de los ficheros DivX" en la columna derecha.

#### Nota para el modelo RHD298H/RHD299H

Esta grabadora no puede reproducir archivo(s) DivX en la llave de memoria USB. El archivo DivX de la llave de memoria USB sólo puede ser copiado al HDD.

- 1. Pulse HOME y, a continuación, seleccione la opción [PELíCULA].
- 2. Seleccione un soporte que contenga archivo(s) DivX y, a continuación, pulse ENTER. El menú [lista de películas] aparecerá en la pantalla del televisor.

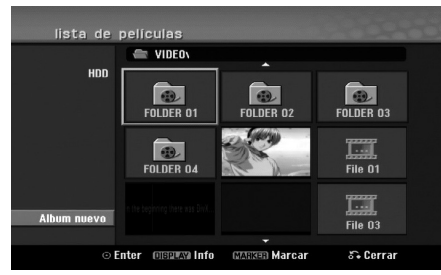

3. Pulse  $\triangle$  /  $\nabla$  /  $\blacktriangleleft$  /  $\blacktriangleright$  para seleccionar una carpeta y, luego pulse ENTER.

Aparecerá una lista de los archivos presentes en la carpeta. Si se encuentra en una lista de archivos y desea volver a la lista de carpetas, utilice los botones  $\blacktriangle / \blacktriangledown / \blacktriangle / \blacktriangleright$  en el mando a distancia para destacarlo, **a.** y pulse ENTER.

4. Si desea visualizar un archivo concreto, pulse  $\triangle$  /  $\nabla$  /  $\blacktriangle$  /  $\blacktriangleright$  para destacar un archivo y pulse  $PLAY$  ( $\blacktriangleright$ ).

Puede utilizar funciones variables de reproducción. Consulte las páginas 31-34.

- 5. Pulse STOP para detener la reproducción. Aparecerá el menú [lista de películas].
	- Para salir de la pantalla del menú, pulse HOME y seleccione la opción [TV] y, a continuación, pulse ENTER.

#### **Notas para la visualización de los subtítulos DivX**

Si no aparecen los subtítulos correctamente, siga estas instrucciones.

- 1. Pulse PAUSE/STEP cuando aparezcan los subtítulos.
- 2. Mantenga pulsado SUBTITLE durante 3 segundos. Aparecerá el código de idioma.
- 3. Pulse  $\blacktriangleleft$  /  $\blacktriangleright$  para seleccionar otro código de idioma hasta que el subtítulo aparezca correctamente.
- 4. Pulse PLAY (D) para proseguir con la reproducción.

#### Nota:

El nombre del archivo de subtítulos del DivX debe ser identificado con el nombre correspondiente mostrado por esta unidad.

#### **Opciones del menú lista de películas**

- 1. Pulse  $\blacktriangle / \blacktriangledown / \blacktriangle / \blacktriangleright$  para seleccionar una carpeta/archivo en el menú [lista de películas] y después pulse ENTER. Aparecerán las opciones del menú [lista de películas]. Las opciones del menú que aparecen en pantalla difieren dependiendo del tipo de soporte.
- 2. Pulse  $\blacktriangle$  /  $\nabla$  /  $\blacktriangleleft$  /  $\blacktriangleright$  para seleccionar una opción y, a continuación, pulse ENTER.
	- [Play] Iniciará la reproducción del título seleccionado.
	- [Abrir] Abre la carpeta y aparece una lista de los archivos presentes en la carpeta.
	- [Borrar] Elimina el archivo(s) o carpeta(s) del medio. [Renombrar] Edita el nombre del archivo.
	- (página 40)
	- [Mover] Desplaza el archivo(s) a otra carpeta o medio. (página 41)
	- [Copiar] Copia el archivo(s) a otra carpeta o medio. (página 41)

#### Sugerencia:

Puede crear una nueva carpeta. Seleccione la opción [New Album] del menú [Movie List]-HDD y, a continuación, pulse ENTER. Se creará la carpeta "NONAME##".

#### **Requisitos del fichero DivX**

**Resolución disponible:** 720x576 (An x Al) píxeles **Extensiones del fichero DivX: ".avi", ".divx"** 

**Subtítulos DivX reproducibles:** ".smi", ".srt", ".sub (formato Micro DVD o Sub Viewer 1.0/2.0)", ".txt (formato Micro DVD o Sub Viewer 1.0/2.0)"

#### **Formato de códec reproducible:** "DIV3", "MP43", "DIVX", "DX50"

**Formato de audio reproducible:** "AC3", "PCM", "MP2", "MP3", "WMA"

- Frecuencia de muestreo:
- entre 8 48 kHz (MP3), entre 32 48kHz (WMA) • Velocidad de bits:
- entre 8 320kbps (MP3), entre 32 192kbps (WMA) **Formato CD-R:** ISO 9660 y JOLIET.

**Formato DVD±R/RW:** ISO 9660 (formato UDF Bridge) **Nº máximo de archivos/disco:** Menos de 1999 (número total de ficheros o carpetas)

#### **Notas acerca del formato DivX**

- Si la estructura de vídeo y audio del archivo DivX no estuviera interpolada, volverá a la pantalla del menú.
- Si existen códigos imposibles de visualizarse en el nombre del archivo DivX; pueden visualizarse como una marca " $\square$ ".
- La unidad no es compatible con archivos codificados con QPEL.
- Si el archivo está codificado con GMC, la unidad sólo admitirá 1-punto del nivel de grabación. \* GMC?

GMC son las siglas de Global Motion Compensation. Es una herramienta de codificación especificada en el estándar MPEG4. Algunos codificadores MPEG4, como DivX disponen de esta opción. Hay diferentes niveles de codificación GMC, normalmente denominados GMC de 1 punto, 2 puntos o 3 puntos.

### **Reproducción de un CD de audio o archivo MP3/WMA**

La grabadora puede reproducir Audio CDs y archivos MP3/WMA. Antes de reproducir archivos MP3/WMA, lea "requisitos de los audio MP3/WMA" en la columna derecha.

- 1. Pulse HOME. Aparecerá el menú HOME.
- 2. Seleccione la opción [MÚSICA].
- 3. Seleccione un soporte que contenga MP3/WMA o títulos de audio y, a continuación, pulse ENTER. El menú [lista de canciones] aparecerá en la pantalla del televisor.

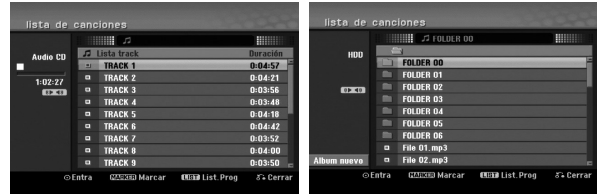

4. Use  $\triangle$ / $\nabla$  para seleccionar una pista y, a continuación, pulse PLAY  $($ Se iniciará la reproducción. Puede usar funciones de reproducción variables. Consulte las páginas 31-34.

#### Sugerencias:

- Pulse DISPLAY para visualizar información ID3- Tag del fichero MP3. Si no hay información ID3- Tag, Aparecerá [ID3-Tag: None]. Si selecciona una carpeta, se visualizará el número de subcarpetas y el número de archivos MP3/WMA contenidos en la carpeta. Pulse DISPLAY de nuevo para borrar la información de la pantalla.
- Si desea moverse al directorio superior, utilice ▲ /  $\blacktriangledown$  para resaltar **a** y, a continuación, pulse ENTER.
- También puede visualizar el menú HOME para seleccionar otro soporte pulsando HOME.
- Para salir de la pantalla del menú, pulse HOME y seleccione la opción [TV] y, a continuación, pulse ENTER.
- 5. Para detener la visualización en cualquier momento, pulse STOP.

#### **Opciones del menú CD de audio y Música**

1. Pulse  $\triangle$  /  $\nabla$  para seleccionar una carpeta/archivo en el menú Audio CD o Música y, a continuación, pulse ENTER.

Aparecerán las opciones del menú. Las opciones del menú que aparecen en pantalla difieren dependiendo del tipo de soporte.

- 2. Pulse  $\triangle$  /  $\nabla$  /  $\blacktriangle$  /  $\blacktriangleright$  para seleccionar una opción y, a continuación, pulse ENTER.
	- [Play] Iniciará la reproducción del título seleccionado.
	- [Random] Inicia o detiene la reproducción aleatoria.
	- [Abrir] Abre la carpeta y aparece una lista de los archivos presentes en la carpeta.
	- [Borrar] Elimina el archivo(s) del medio.
	- [Renombrar] Edita el nombre del archivo. (página 40)
	- [Mover] Desplaza el archivo(s) a otra carpeta o medio. (página 41)
	- [Copiar] Copia el archivo(s) a otra carpeta o medio. (página 41)
	- [Añadir prog.] Añade la pista(s) a la lista de programas. (página 37)

#### Sugerencia:

Puede crear una nueva carpeta. Seleccione la opción [New Album] del menú [Music List]-HDD y, a continuación, pulse ENTER. Se creará la carpeta "NONAME##".

#### **Aleatoria**

- 1. Pulse  $\blacktriangle$  /  $\nabla$  para seleccionar un archivo y, a continuación, pulse ENTER. Aparecen las opciones del menú.
- 2. Pulse  $\triangle$  /  $\nabla$  para seleccionar [Random] v, a continuación, pulse ENTER. La unidad iniciará automáticamente la reproducción aleatoria y "RANDOM" aparecerá en la pantalla.
- 3. Para regresar a la reproducción normal, seleccione la opción [Random] de nuevo y, a continuación, pulse ENTER.

#### Sugerencia:

- Al pulsar SKIP >→I durante la reproducción aleatoria, la unidad selecciona otro pista y reanuda la reproducción aleatoria.
- Puede iniciar y detener una reproducción aleatoria pulsando el botón RANDOM.

#### **Requisitos del fichero de audio MP3/WMA**

**Extensiones de los ficheros:** ".mp3", ".wma".

**Frecuencia de muestreo:** entre 8 - 48 kHz (MP3), entre 32 - 48kHz (WMA)

**Velocidad de bits:** entre 8 - 320kbps (MP3), entre 32 - 192kbps (WMA)

**Formato CD-R:** ISO 9660 y JOLIET.

**Formato DVD±R/RW:** ISO 9660 (formato UDF Bridge)

**NO máximo de archivos/disco:** Menos de 1999 (número total de archivos y carpetas)

### **Reproducción de programa con CD de audio y archivos MP3/WMA**

La reproducción de programa le permite crear listas de reproducción personalizadas de Audio CDs o pistas MP3/WMA. Los programas pueden contener hasta 99 pistas de Audio CDs o 256 archivos MP3/WMA.

1. Utilice  $\triangle$  /  $\nabla$  para seleccionar una pista/archivo (o carpeta) en el menú del Audio CD o Música. Puede seleccionar todos los archivos y carpetas MP3/WMA del menú Music pulsando el botón CLEAR. Para cancelar las selecciones, pulse CLEAR de nuevo.

#### **Selección de múltiples archivos/pistas (carpetas)**

- 1. Pulse MARKER. Aparecerá una marca en el archivo/pista o carpeta. Pulse MARKER de nuevo para cancelar el archivo/pista o carpeta marcada.
- 2. Repita el paso 1 para marcar archivos/pistas (carpetas) adicionales.
- 2. Pulse ENTER. Las opciones aparecen en la parte izquierda del menú.
- 3. Utilice  $\triangle$  /  $\nabla$  para seleccionar la opción [Añadir prog.] y, a continuación, pulse ENTER.
- 4. Repita los pasos 1-3 para marcar pistas adicionales.

#### Nota:

Si selecciona una carpeta para Reproducción programada, todas las pistas/archivos de la carpeta se añadirán a la lista de programas.

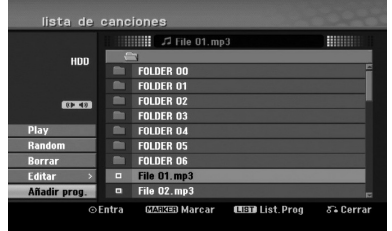

- 5. Utilice  $\blacktriangleright$  para ir a la lista de programas. La última pista programada que ha seleccionado se ilumina en la lista de programas.
- 6. Utilice  $\triangle$  /  $\nabla$  para seleccionar la pista que desea empezar a reproducir.
- 7. Pulse PLAY  $(\blacktriangleright)$  para comenzar. La reproducción se detiene después de reproducir la última pista programada de la lista de programa.
- 8. Para salir de la reproducción programada y continuar con la reproducción normal, seleccione una pista de la lista y pulse PLAY  $($ .

#### Conseio:

Puede acceder o eliminar la pantalla de la lista de programas pulsando MENU/LIST.

#### **Opciones del menú Lista de programa.**

1. Pulse  $\triangle$  /  $\nabla$  para seleccionar una pista/archivo de la lista de programas y, a continuación, pulse ENTER. Aparecerán las opciones del menú.

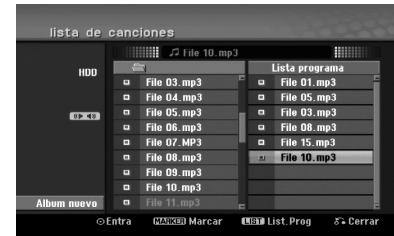

- 2. Utilice  $\triangle$  /  $\nabla$  para seleccionar una opción y, a
	- continuación, pulse ENTER para confirmar su selección. [Play] La reproducción se inicia en el orden en
	- que programó las pistas de la pista seleccionada.
	- [Random] Inicia o detiene la reproducción aleatoria.
	- [Borrar] Borra la(s) pista(s) del menú Lista de programa.
	- [Mover] Mueve la(s) pista(s) para cambiar el orden del programa.
	- [Salvar] Memoriza la lista de programación (sólo disco duro)

#### **Repetición de pistas programadas**

Pulse REPEAT para seleccionar el modo de repetición deseado.

- [TRACK] Repite la pista actual.
- [Todo] Repite todas las pistas del lista de programa.
- [Apagado] Cancela el modo de repetición (sin pantalla)

#### **Para borrar una pista de la lista de programa**

- 1. Seleccione la pista que desea borrar de la lista de programa. Utilice el botón MARKER para seleccionar varias pistas.
- 2. Pulse ENTER. Aparecerán las opciones del menú.
- 3. Seleccione la opción [Borrar] y, a continuación, pulse ENTER.

#### **Cambiar el orden de la pistas en la lista de programa**

- 1. Seleccione la pista que desea desplazar a la lista de programas. Utilice el botón MARKER para seleccionar varias pistas.
- 2. Pulse ENTER. Aparecerán las opciones del menú.
- Seleccione la opción [Mover] y pulse ENTER.
- 4. Utilice ▲ / ▼ para desplazar la barra amarilla a la ubicación deseada y, a continuación, pulse ENTER.

#### **Guardar su lista de programas (sólo HDD)**

Esta grabadora memoriza la lista de programas del usuario que usted ha programado.

- 1. Sitúa una pista en la lista de programas. Aparecerán las opciones del menú.
- 2. Seleccione la opción [Salvar] y, a continuación, pulse ENTER. La lista de programas se guarda en la carpeta de programas del disco duro.

### **Visualización de un archivo JPEG**

La grabadora puede reproducir archivo JPEG. Antes de reproducir archivo JPEG, lea "requisitos de los ficheros Foto" en la columna derecha.

- 1. Pulse HOME. Aparecerá el menú HOME.
- 2. Seleccione la opción [FOTO].
- 3. Seleccione un soporte que contenga JPEG y, a continuación, pulse ENTER. El menú [lista de fotos] aparecerá en la pantalla del televisor.

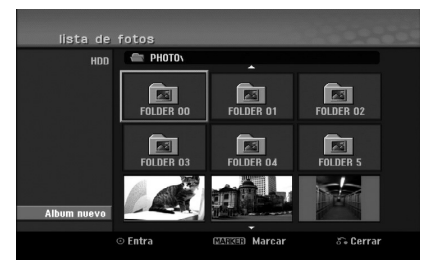

4. Utilice  $\blacktriangle$  /  $\blacktriangleright$  /  $\blacktriangle$  /  $\nabla$  para seleccionar un fichero y, a continuación, pulse ENTER. Las opciones de menú aparecen en la parte izquierda del menú.

#### Sugerencias:

- Si desea pasar al directorio superior, utilice  $\blacktriangle$  /  $\blacktriangleright$  /  $\blacktriangle$  /  $\blacktriangledown$  para destacar  $\blacktriangle$  y pulse ENTER.
- También puede visualizar el menú HOME para seleccionar otro soporte pulsando HOME.
- 5. Utilice  $\triangle$  /  $\nabla$  para seleccionar la opción [Toda pantalla] y, a continuación, pulse ENTER. La imagen seleccionada se visualizará a pantalla completa.

Dependiendo del tamaño y del número de JPEGs, la grabadora podría tardar algo de tiempo en leer los archivos.

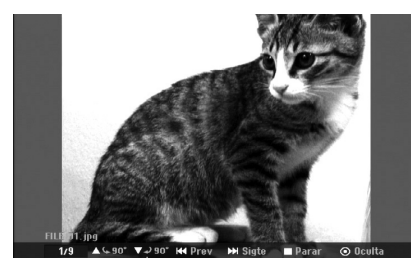

Pulse ENTER para hacer aparecer o desaparecer este menú durante el visionado de pantalla completa.

6. Para detener la visualización en cualquier momento, pulse STOP.

Aparecerá el menú [lista de fotos].

 Para salir de la pantalla del menú, pulse HOME y seleccione la opción [TV] y, a continuación, pulse ENTER.

#### **Opciones del menú lista de fotos**

1. Pulse ▲ /  $\blacktriangledown$  para seleccionar un archivo en el menú [lista de fotos] y, a continuación, pulse ENTER. Aparecen las opciones del menú. Las opciones del menú que aparecen en pantalla difieren dependiendo del tipo de soporte. Podrá seleccionar todos los archivos y carpetas del menú pulsando el botón CLEAR. Para cancelar las selecciones, pulse CLEAR de nuevo.

#### *Selección de múltiples archivos (carpetas)*

*1. Pulse MARKER. Aparecerá una marca en el archivo o carpeta. Pulse MARKER de nuevo para cancelar el archivo o carpeta marcada.*

- *2. Repita el paso 1 para marcar archivos (carpetas) adicionales.*
- 2. Utilice  $\blacktriangle$  /  $\nabla$  para seleccionar una opción y, a continuación, pulse ENTER para confirmar su selección.
	- [Abrir] Abre la carpeta y aparece una lista de los archivos presentes en la carpeta.
	- [Toda pantalla] Muestra el archivo seleccionado en pantalla completa.
	- [Borrar] Borra el archivo seleccionado del soporte.
	- [Slide Show] Muestra el menú Slide Show.
	- [Renombrar] Edita el nombre del archivo. (página 40)
	- [Mover] Mueve el o los archivos a otra carpeta (álbum) o soporte. (página 41)
	- [Copiar] Copia el o los ficheros a otra carpeta o soporte. (página 41)

#### Sugerencia:

Puede crear una nueva carpeta. Seleccione la opción [New Album] del menú [lista de fotos]-HDD y, a continuación, pulse ENTER. Se creará la carpeta "NONAME##".

#### **Requisitos del archivo Foto**

**Extensiones de los archivos:** ".jpg"

**Tamaño de la foto:** Se recomienda inferior a 4MB

**Formato CD-R:** ISO 9660 y JOLIET.

**Formato DVD±R/RW:** ISO 9660 (formato UDF Bridge)

**No máximo de archivos/disco:**

Menos de 1999 (número total de archivos y carpetas)

#### **Notas acerca de los archivos JPEG**

- Este aparato no es compatible con archivos JPEG progresivos y sin pérdida de compresión.
- Dependiendo del tamaño y número de archivos JPEG, puede tardar varios minutos en leer el contenido del soporte.

#### **Saltar imágenes**

Al visualizar una imagen, pulse SKIP  $(H \triangleleft o \blacktriangleright H)$ una vez para avanzar al siguiente fichero o regresar al archivo anterior.

#### **Rotar imágenes**

Utilice ▲ / ▼ mientras visualiza una imagen para rotar la imagen en sentido horario o antihorario.

#### **Visualizar pases de diapositivas**

- 1. Seleccione la opción [Slide Show] en el menú [lista de fotos] (consulte Opciones del menú lista de fotos" en la página 38).
- 2. Pulse ENTER.

Aparecerá el menú Slide Show.

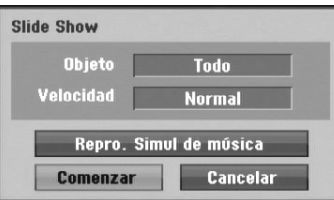

- 3. Utilice  $\blacktriangle$  /  $\blacktriangleright$  /  $\blacktriangle$  /  $\nabla$  para ajustar las opciones. Option [Objeto]:
	- [Elegido] Visualiza únicamente los ficheros seleccionados para el pase. Utilice el botón MARKER para seleccionar múltiples ficheros.
	- [Todo] Visualiza todos los ficheros del pase.
	- Opción [Velocidad]:

Establece la velocidad de la Exhibición de diapositivas a [Lento], [Normal] o [Rápido].

- 4. Seleccione la opción [Comenzar] y, a continuación, pulse ENTER para iniciar el pase.
- 5. Pulse STOP para detener el pase de diapositivas y regresar al menú [lista de fotos].

#### **Pausar el pase de diapositivas**

- 1. Pulse PAUSE/STEP (II) para pausar el pase.
- 2. Cuando desee continuar con el pase, pulse  $PLAY$  ( $\blacktriangleright$ ).

#### **Escuchar música y ver el pase de diapositivas simultáneamente**

Puede visualizar ficheros de fotografías mientras escucha ficheros de música en formato MP3/WMA grabados en el disco duro.

#### Nota:

Esta función no está disponible mientras el canal digital está grabando.

- 1. Seleccione la opción [Slide Show] en el menú [lista de fotos] (consulte las "Opciones del menú lista de fotos" en la página 38).
- 2. Pulse ENTER.
- Aparecerá el menú Slide Show de diapositivas.
- 3. Seleccione la opción [Repro. Simul de música] en el menú Slide Show.

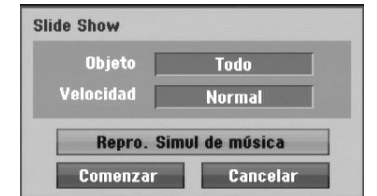

4. Pulse ENTER.

Aparecerá el menú Repro. Simul de música.

- 5. Pulse MARKER para seleccionar múltiples pistas.
	- Seleccione la opción [Selec todo] para seleccionar todas las pistas y, a continuación, pulse ENTER.
	- Seleccione la opción [Deselec todo] para deseleccionar todas las pistas y, a continuación, pulse ENTER.
	- Seleccione la opción [Cancelar] para salir de este menú y, a continuación, pulse ENTER.
- 6. Utilice  $\blacktriangle$  /  $\blacktriangleright$  /  $\blacktriangle$  /  $\nabla$  para resaltar la opción [Comenzar] y, a continuación, pulse ENTER.

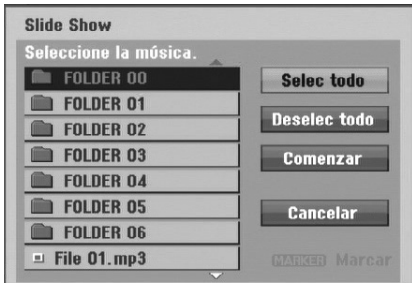

7. Pulse STOP para detener el pase de las diapositivas y regresar al menú [lista de fotos].

### **Edición de un archivo MP3/WMA, JPEG, DivX**

A continuación se describe el funcionamiento del archivo MP3 a modo de ejemplo ejemplo, otros tipos de archivo funcionan de igual forma.

#### Nota para el modelo RHD298H/RHD299H

Los archivos DivX, MP3, WMA y JPEG del disco o el HDD no pueden copiarse ni desplazarse a la llave de memoria USB.

#### **Borrar fichero(s)/carpeta(s) del disco duro**

Puede borrar fichero(s)/carpeta(s) MP3/WMA, JPEG o DivX del disco duro.

1. Seleccione del menú el archivo que desea eliminar. Podrá seleccionar todos los archivos y carpetas del menú pulsando el botón CLEAR. Para cancelar las selecciones, pulse CLEAR de nuevo.

#### *Selección de múltiples archivos (carpetas)*

- *1. Pulse MARKER.*
	- *Aparecerá una marca en el archivo o carpeta. Pulse MARKER de nuevo para cancelar el archivo o carpeta marcada.*
- *2. Repita el paso 1 para marcar archivos (carpetas) adicionales.*

#### 2. Pulse ENTER.

Las opciones del menú aparecerán en el menú.

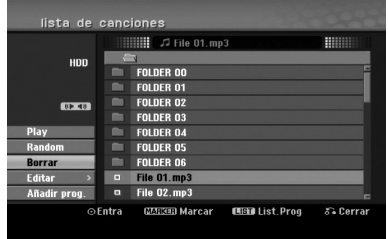

3. Seleccione la opción [Borrar] y, a continuación, pulse ENTER.

Aparecerá un mensaje de confirmación de eliminación.

Utilice  $\blacktriangleleft$  /  $\blacktriangleright$  para seleccionar [Sí] y, a continuación, pulse ENTER. El archivo(s) seleccionado se eliminará.

#### **Nombrar un archivo del disco duro**

Puede nombrar archivo(s)/carpeta(s) MP3/WMA, JPEG o DivX de forma independiente en el HDD. Los nombres pueden contener hasta 32 caracteres.

- 1. Seleccione del menú el archivo que desea renombrar.
- 2. Pulse ENTER.
	- Las opciones del menú aparecerán en el menú.
- 3. Seleccione la opción [Editar] y, a continuación pulse ENTER.

Aparecerán las opciones de edición.

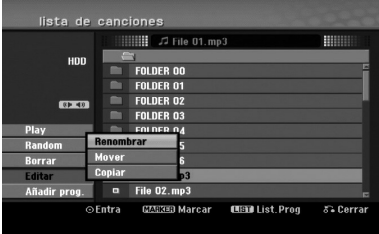

4. Seleccione la opción [Renombrar] y, a continuación, pulse ENTER. Aparecerá el menú teclado. Para introducir los caracteres, consulte la página 54.

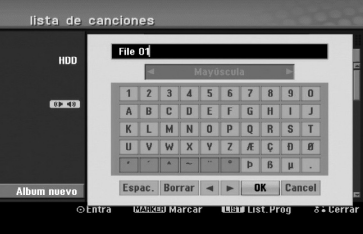

#### **Copia de archivo(s) al disco duro**

Puede copiar un archivo(s)/carpeta(s) al disco duro.

1. Seleccione el archivo que desea copiar en el menú. Podrá seleccionar todos los archivos y carpetas del menú pulsando el botón CLEAR. Para cancelar las selecciones, pulse CLEAR de nuevo.

#### *Selección de múltiples archivos (carpetas)*

- *1. Pulse MARKER. Aparecerá una marca en el archivo o carpeta. Pulse MARKER de nuevo para cancelar el archivo o carpeta marcada.*
- *2. Repita el paso 1 para marcar archivos (carpetas) adicionales.*
- 2. Pulse ENTER.

Las opciones del menú aparecerán en el menú.

3. Seleccione la opción [Editar] y, a continuación pulse ENTER.

Aparecerán las opciones de edición.

4. Seleccione la opción [Copiar] y, a continuación pulse ENTER.

Aparecerá el menú Copiar.

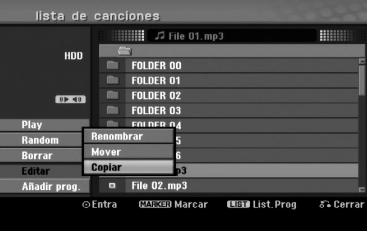

- 5. Podrá seleccionar un álbum (carpeta) que copiar.
	- 1. Pulse ENTER tras seleccionar un medio. Aparecerá la lista de álbumes (carpeta).
	- 2. Seleccione una carpeta. Además, puede crear un nuevo álbum (carpeta). Seleccione la opción [Album nuevo] del menú de copia y, a continuación, pulse ENTER.

Se creará la carpeta "NONAME##".

6. Seleccione la opción [Copiar] y, a continuación pulse ENTER para comenzar a copiar.

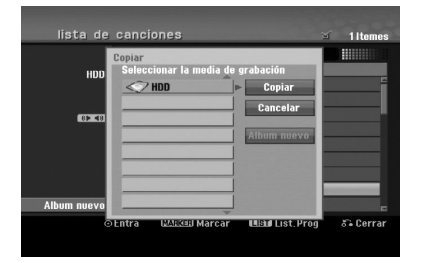

#### Nota:

Si una carpeta llega a tener 5 niveles, no será posible realizar una copia.

#### **Desplazar un archivo(s) a la otra carpeta del disco duro**

Usted puede copiar un archivo(s)/carpeta(s) a la otra carpeta del disco duro. Tras moverlo, el archivo(s)/ carpeta(s) se eliminará de su ubicación actual.

- 1. Siga los pasos 1-3 como se muestra a la izquierda.
- 2. Seleccione la opción [Mover] y, a continuación pulse ENTER.

Aparecerá el menú Mover.

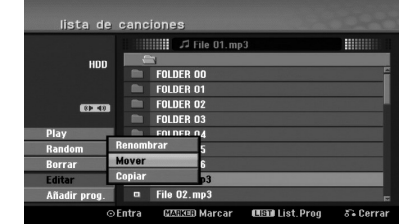

- 3. Podrá seleccionar un álbum (carpeta) a mover.
	- 1. Pulse ENTER tras seleccionar un medio. Aparecerá la lista de álbumes (carpeta).
	- 2. Seleccione una carpeta. Además, puede crear un nuevo álbum (carpeta). Seleccione la opción [Album nuevo] del menú Mover y, a continuación, pulse ENTER.

Se creará la carpeta "NONAME##".

4. Seleccione la opción [Mover] y, a continuación pulse ENTER para comenzar a mover elementos.

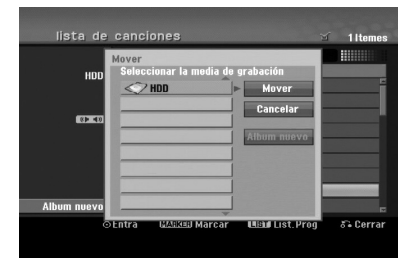

### **Grabación Acerca de la grabación de un DVD**

#### Notas:

- Esta grabadora no puede realizar grabaciones en discos CD-R o CD-RW.
- Nuestra empresa no se hace responsable de los fallos en la grabación debidos a caídas de tensión, discos defectuosos o daños a la grabadora.
- La huellas dactilares y pequeños arañazos en el disco pueden afectar a la reproducción y/o rendimiento de la grabación. Cuide los discos.

#### **Tipos de disco y formatos de grabación, modos y configuraciones**

Esta grabadora puede reproducir muchos tipos diferentes de discos DVD: discos Vídeo-DVD pregrabados, DVD-RW, DVD-R, DVD-RAM, DVD+RW y discos DVD+R. El formato de disco para DVD-R, DVD+R, DVD+RW es siempre "Formato de vídeo"-el mismo que para discos Vídeo-DVD pregrabados. Esto significa que, una vez formateados, podrá reproducir un DVD-R, DVD+R, o DVD+RW en una grabadora común de DVD. El formato del disco DVD-RAM es de grabación de vídeo (VR). Por defecto, el formato de disco DVD-RW es formato de vídeo, aunque puede cambiarlo a formato de grabación de vídeo (VR). (Volver a formatear el disco eliminará todo su contenido).

El modo de grabación está muy relacionado al formato del disco. Si el formato de disco es el formato de grabación de vídeo, el modo de grabación será el modo VR; si el formato de disco es el modo vídeo, el modo de grabación será el modo vídeo (excepto para

Vídeo-DVD, que no es grabable, y por lo tanto no tienen un modo de grabación).

Dentro de los modos de grabación (fijos para todos los discos) se encuentran las configuraciones de grabación. Éstas pueden modificarse, como sea necesario para cada grabación, y determine la calidad de la imagen y cuánto espacio ocupará la grabación en el disco.

### **Acerca de la grabación en el disco duro**

La grabación en el disco duro interno (HDD) es, básicamente, similar a la grabación de un disco DVD-RW en modo VR. Tiene la posibilidad de grabación de calidad, incluyendo el modo manual y, por supuesto, puede grabar, borrar y volver a grabar tantas veces como desee. La capacidad de la unidad del disco duro significa que puede almacenar muchas horas de vídeo en él, incluso en modos de grabación en alta calidad. Para ayudarle a organizar los contenidos, el disco duro está dividido en 5 grupos Puede nombrar y usar estos grupos como desee, por ejemplo puede tener un grupo para las películas, otro para espectáculos o programas de televisión y otro para grabaciones de su cámara.

#### **Notas para la grabación**

- El número máximo de títulos que pueden grabarse en el disco duro es 255.
- Utilizar el disco duro le permitirá grabar un máximo de 12 horas continuadas.
- No puede grabar canales de radio o páginas del teletexto.
- Los tiempos mostrados de grabación no son exactos debido a que la grabadora usa una compresión de vídeo de velocidad de bits variable. Esto significa que el tiempo exacto de grabación dependerá del material que se está grabando.
- Cuando se grabe un programa de televisión, si la recepción es baja o la imagen contiene interferencias, los tiempos de grabación se acortarán.
- Si graba imágenes fijas o sólo audio, el tiempo de grabación podrá alargarse.
- Los tiempos de grabación y tiempo restante mostrados puede que no cuadren siempre exactamente con la longitud del disco.
- El tiempo de grabación disponible puede reducirse si edita en exceso un disco.
- Si usa un disco DVD-RW, asegúrese de que cambia el formato de grabación (modo vídeo o modo VR) antes de grabar algo en el disco. Consulte la página 25 (Formatear disco).
- Si usa un disco DVD-R o DVD+R, puede seguir grabando hasta que el disco esté lleno o hasta que lo finalice. Antes de empezar una sesión de grabación, compruebe la cantidad de tiempo de grabación restante del disco.
- Cuando utilice un disco DVD-RW en modo vídeo, el tiempo de grabación disponible sólo aumentará si borra el último título grabado en el disco.
- La opción eliminar título del menú Lista de títulos (Original) sólo oculta el título, realmente no elimina el título del disco ni incrementa el tiempo de grabación disponible (excepto para el último título grabado en un disco DVD-RW en modo vídeo).
- Cuando use un DVD+R/RW, la grabadora ejecutará la operación de creación de menú para actualizar el nuevo título y editarlo al extraerlo de la grabadora o al apagarla. Por ello, debe extraer el disco luego de seleccionar el modo de funcionamiento de la grabadora a modo DVD.
- El tiempo de grabación del modo MLP con discos DVD+R DL es de cerca de 11 horas, similar a los discos de una sola capa, ya que la resolución del DVD+R DL es superior a la de los discos de una capa.
- La unidad sólo puede grabar programas de TV en HDD. Si intenta grabar programas de TV en el modo DVD, la unidad cambia al modo HDD automáticamente e inicia la grabación.
- En el modo de sintonización DTV, esta unidad no graba la pantalla en negro como sin señal, categoría bloqueada, canal codificado, etc.
- Durante la grabación, la unidad detendrá la misma automáticamente si la condición que impide la grabación continúa durante más de una hora (por ejemplo, sin señal, canal codificado, etc.).

### $\tt Timeshift$   $\tt HDD$

No se pierda nunca más ninguna escena de una emisión en directo. Si el teléfono suena mientras está viendo su programa favorito en directo, lo único que ha de hacer es pulsar "TIMESHIFT" y "PAUSE" antes de contestar al teléfono. La función timeshift se activará y la emisión se grabará para poderla ver más tarde. Terminada la llamada telefónica o la interrupción en el visionado, pulse "PLAY" o "SCAN" para ver el programa. Pulse "STOP" para regresar a la emisión en directo.

#### **Funcionamiento del Timeshift (Pausa, TV en directo/ Reproducción) HDD**

Puede guardar un programa en el caché del disco duro temporalmente.

#### **Pulse TIMESHIFT mientras ve su programa de televisión.**

La barra de progreso aparece en la pantalla como se muestra abajo. La barra de progreso cambia al icono timeshift transcurridos 10 segundos.

 Si la opción [Timeshift] en el menú de configuración está en [ON], el Timeshift comienza de manera automática sin pulsar el botón TIMESHIFT en modo HDD.

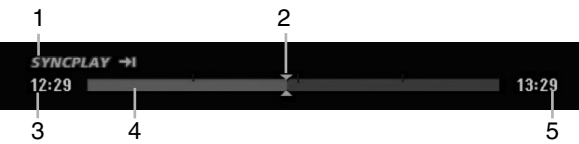

- 1. Indica el modo de reproducción. (SYNCPLAY: Esto significa que está viendo una emisión en vivo.)
- 2. Indica la posición actual del timeshift.
- 3. Indica la hora de inicio del timeshift.
- 4. Indica la hora transcurrida del timeshift.
- 5. Indica la hora que es una hora desde el momento del inicio del timeshift.

#### Sugerencias:

- Puede utilizar funciones de trucos de reproducción (lento, barrido, etc.) durante el timeshift. Consulte el capítulo de Reproducción en las páginas 31-34.
- Puede editar el clip en caché durante el timeshift para retener el programa en el disco duro. Consulte Copiar grabación en la derecha.

#### Notas:

- Si no existe espacio libre en el disco duro, la sección timeshift más antigua del caché será eliminada incrementalmente.
- El timeshift cesará automáticamente si no se presiona ningún botón durante 6 horas.
- No puede seleccionar canales de radio durante timeshift.

#### **Buscador por marcas en modo Timeshift**

Puede marcar uno en modo Timeshift. Pulse MARKER en el punto deseado durante el timeshift. Pulse SEARCH para solicitar la escena marcada.

#### **Saltar al inicio durante timeshift**

- 1. Mantenga pulsado ENTER durante 1 segundo durante el Timeshift. Aparecerá el menú.
- 2. Pulse  $\triangleleft$  para saltar al principio del timeshift. Pulse  $\blacktriangleright$  para saltar al final del timeshift.

#### **Salir de timeshift**

- 1. Pulse STOP para salir de la función Timeshift. Aparecerá el mensaje de confirmación.
- 2. Utilice  $\blacktriangleleft$  /  $\blacktriangleright$  para seleccionar [Si] y, a continuación, pulse ENTER. Aparecerá la emisión actual en la pantalla.

#### Notas:

- No puede salir de la función de Timeshift si la opción [Timeshift] del menú de configuración esté en [ON].
- La función de Timeshift se cierra al pulsar HOME o MENU/LIST cuando la opción [Timeshift] está ajustada a [OFF].

#### **Copiar grabaciones HDD**

Puede editar durante timeshift para aguardar el programa en el disco duro (unidad de disco duro).

- 1. Durante el Timeshift, use la reproducción, la pausa, la búsqueda y la cámara lenta para encontrar el punto de inicio.
- 2. Pulse REC en el punto de inicio de la sección que desea grabar.

El progreso de la edición se indica en rojo en la barra de progreso.

#### $12:29$

- 3. Use la reproducción, la pausa, la búsqueda y la cámara lenta para encontrar el punto de finalización.
- 4. Pulse REC en el punto final de la sección, cuando desee detener la grabación. Continuará la reproducción normal.

#### $12:29$  $13:29$

- 5. Repita los pasos 1 a 4 para copiar varios grabaciones de un programa.
- 6. Pulse STOP para detener timeshift. Aparecerá el mensaje de confirmación.
- 7. Utilice  $\blacktriangleleft$  /  $\blacktriangleright$  para seleccionar [Si] y, a continuación, pulse ENTER. Alternativamente, pulse STOP de nuevo. La parte (o partes) seleccionadas están grabadas en HDD.

#### Notas:

- Las selecciones seleccionadas se graban en el disco duro.
- Si desea detener el copiado de grabaciones, pulse el botón STOP. Si pulsa POWER para detener el copiado de grabaciones, no podrá grabarse el programa en el disco duro.
- Las copias de grabaciones no pueden realizarse en secciones que duren menos de 5 segundos.
- La grabación MPEG4 no está disponible con la grabación de clips. (Disponible únicamente en el formato de grabación MPEG2).

 $13:29$ 

### **Grabación básica desde un televisor HDD**

Siga las siguientes instrucciones para grabar un programa de televisión. La grabación comienza inmediatamente y continúa hasta que el disco está lleno o cuando usted decida detener la grabación.

#### **Preparación:**

Ajuste un modo de grabación necesario en el menú de configuración. (XP, SP, LP, EP o MLP) (consulte la página 24).

1. Pulse HOME.

Aparecerá el menú HOME.

- 2. Seleccione la opción [TV] en el menú HOME y, a continuación, pulse ENTER. (consulte la página 17).
- 3. Utilice los botones PR (+/-) para seleccionar el canal de televisión a grabar.

#### Cambio del canal de audio del televisor

Puede seleccionar el canal de audio (idioma) a escuchar pulsando AUDIO mientras ve un programa de televisión. El canal de audio actual aparece en pantalla.

Difusión en estéreo: Estéreo → Izquierdo → Derecho → Mono

Emisión bilingüe:

Princ. → Sub → Princ.+ Sub

- Para la grabación bilingüe de televisión, ajuste el canal de audio de [TV Rec Audio] en el menú secundario del menú Configuración (consulte la página 24).
- Si el sonido es de poca calidad al ajustar a Estéreo, podrá mejorarlo cambiándolo a Mono (izquierda o derecha).
- Esta grabadora puede grabar tanto audio NICAM como normal. Cuando el ajuste NICAM (página 20) está en Auto (automático) y si el programa se emite en NICAM, el audio cambia automáticamente a NICAM y puede grabar audio NICAM. Si el programa no es NICAM, el audio normal siempre se guardará. Si se distorsiona el sonido NICAM debido a una mala recepción podrá desactivar el ajuste NICAM del programa.

#### Sugerencia:

Si la emisión dispone de subtítulos DTV, puede grabar dichos subtítulos. Presione SUBTITLE para seleccionar el idioma de los subtítulos antes de iniciar la grabación.

- El idioma de los subtítulos no se puede seleccionar durante la grabación.
- Para mostrar los subtítulos grabados durante la reproducción, consulte la página 32.
- La unidad graba sólo los subtítulos seleccionados.
- Los subtítulos se graban únicamente si la opción [MPEG4] está [OFF] en el menú de configuración.
- El subtítulo no puede grabarse en el modo de grabación MLP.
- 4. Pulse una vez REC  $($ Empieza la grabación. (El indicador REC se ilumina en la ventana de presentación).
	- La grabación continúa hasta que pulse STOP (■) o el disco duro se llene.
	- Para grabar durante un periodo de tiempo fijo, consulte "Grabación temporizada instantánea" a la derecha.
- 5. Pulse STOP ( $\blacksquare$ ) para detener la grabación.

#### **Realizar una pausa en la grabación**

- 1. Pulse PAUSE/STEP (II) para pausar la grabación.
- 2. Cuando desee continuar con la grabación, pulse PAUSE/STEP (II).

#### **Grabar un programa de televisión mientras se está viendo otro**

- 1. Pulse TV/DVD para seleccionar el modo de televisión durante la grabación. Aparecerá el indicador de televisión.
- 2. Cuando utilice el televisor, seleccione el canal que desea ver.

### **Grabación temporizada** instantánea **HD**

La grabación temporizada instantánea le permite efectuar una grabación fácilmente de un periodo preestablecido de tiempo mediante el temporizador de programas.

- 1. Siga los pasos 1-3 que aparecen a la izquierda (Grabación básica desde un televisor).
- 2. Pulse repetidamente REC  $(①)$  para seleccionar el periodo de tiempo de grabación.

Œ Continuar 81H OM Libre

La grabación comienza después de pulsar por primera vez. Con cada pulsación subsiguiente, se incrementará el tiempo de grabación dentro del espacio libre (240 minutos máximo). Se visualizará el tiempo de grabación en la pantalla del televisor. Al final de la grabación, la grabadora se detendrá y se apagará.

#### **Comprobar el tiempo de grabación**

Pulse una vez REC (·) para comprobar el tiempo de grabación. El ajuste llamado volverá automáticamente a la pantalla del televisor durante un momento. Igualmente, el tiempo de grabación restante aparece en la ventana de presentación.

#### **Para ampliar el tiempo de grabación**

El tiempo de grabación puede ampliarse en cualquier momento pulsando REC (●). Con cada pulsación subsiguiente, se incrementará el tiempo de grabación dentro del espacio libre (240 minutos máximo).

#### **Precaución**

Si la grabadora está desconectada (o se produce un fallo en la alimentación) durante una grabación, ésta se perderá.

### **Grabación temporizada**

Esta grabadora puede programarse con hasta 16 programas para un periodo de 1 mes. En la grabación sin supervisión, el temporizador necesita conocer qué canales grabar y sus horas de inicio y fin.

- 1. Pulse HOME y seleccione la opción [TV].
- 2. Pulse  $\blacktriangle$  /  $\nabla$  para seleccionar [Rec Tiempo] y, a continuación, pulse ENTER. Aparecerá el menú [Lista de gb. Resv.].
- 3. Utilice  $\triangle$  /  $\nabla$  para seleccionar [Nuevo] y, a continuación, pulse ENTER. Aparecerá el menú Grabación reservada.

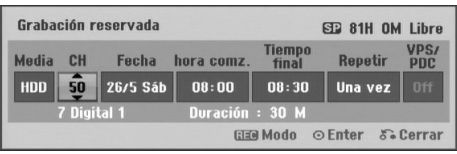

- [Media] La opción de medios no es seleccionable.
- [PR(CH)] Elija un número de programa memorizado o una de las entradas externas desde la que grabar. (No puede seleccionar la entrada de DV ni el canal de radio.)
- [Fecha] Elija una fecha como máximo de ahora a 1 mes.
- [hora comz.] Ajuste la hora de inicio de la grabación.
- [Tiempo final] Establecerá la hora final.
- [Repetir] Elija el tipo de repetición deseada (una vez, diariamente (Lunes – Viernes), o semanalmente).
- [VPS/PDC] El sistema VPS/PDC ajusta automáticamente el tiempo de grabación para que, incluso cuando un programa se emita fuera de horario, usted no se lo pierda. Para que VPS/PDC funcione correctamente, deberá introducir la hora correcta anunciada y la fecha del programa que desea grabar. Observe que VPS/PDC puede no funcionar con todas las emisoras.

#### Notas:

- Las emisoras que usan normalmente VPS/PDC incluyen información VPS/PDC en las páginas de la guía de teletexto del televisor. Consulte estas páginas cuando ajuste la grabación temporizada.
- Al utilizar VPS/PDC, puede haber ocasiones donde el inicio del programa no resulte grabado.
- 4. Introduzca la información necesaria para su(s) grabación(es) temporizada.
	- $\bullet \blacktriangleleft / \blacktriangleright$  (izquierda/derecha) mueven el cursor a la izquierda/derecha
	- $\bullet$   $\blacktriangle$  /  $\nabla$  (arriba/abajo) cambian el ajuste en la posición del cursor actual
	- $\bullet$  Pulse RETURN ( $\bullet$ ) para salir del menú Timer Record.
- 5. Elija un modo de grabación. (XP, SP, LP, EP o MLP)
- 6. Pulse ENTER después de rellenar todos los datos del programa.

La grabadora memorizará el programa. Para comprobar la programación, aparecerá el menú [Lista de gb. Resv.]. Verifique que el campo "Grabc. OK" en la Lista de Grabación del Temporizador indica que la grabación del temporizador está correctamente programada.

- 7. Pulse RETURN (6) para salir de la lista de grabación con temporizador.
- 8. Asegúrese de pulsar POWER para establecer su unidad en modo de espera.

#### Notas:

- El indicador del temporizador se ilumina en la ventana de presentación cuando la grabadora está en modo de espera con el temporizador activado. (No aparece nada mientras el [Modo económico] está en ON).
- Para la grabación bilingüe de televisión, establezca el canal de audio del [TV Rec Audio] en el menú secundario del menú Configuración (consulte la página 24).
- Puede parar una grabación con temporizador en curso.

Pulse STOP y aparecerá el mensaje de confirmación.

Pulse ENTER para cesar la grabación, o presione pulse ( $\delta$ ) para continuar con la grabación.

 La grabación MPEG4 no está disponible con la Grabación por temporizador. (Disponible únicamente en el formato de grabación MPEG2)

### **Comprobación de los datos de la grabación temporizada**

Puede verificarse la programación siempre que la grabadora de DVD esté encendida.

- 1. Pulse HOME y seleccione la opción [TV].
- 2. Pulse  $\blacktriangle$  /  $\nabla$  para seleccionar [Rec Tiempo] y, a continuación, pulse ENTER. Aparecerá el menú [Lista de gb. Resv.].
- $\bullet$  Utilice  $\blacktriangle / \blacktriangledown$  para seleccionar una grabación temporizada.
- Pulse ENTER para editar el programa seleccionado. Aparece el menú Grabación reservada.
- Pulse CLEAR para borrar el programa seleccionado de "Lista de gb. Resv.".
- Si selecciona [Nuevo] y pulsa ENTER a continuación, podrá programar una nueva grabación por temporizador (consulte la página 45.)

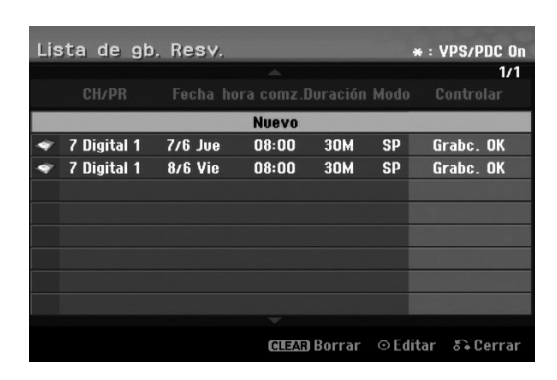

#### **Cancelación de un grabación temporizada**

Puede borrar un ajuste del temporizador en cualquier momento antes de que empiece la grabación.

 $\bullet$  Utilice  $\blacktriangle$  /  $\nabla$  para seleccionar un programa que desee borrar de "Lista de gb. Resv.". Si desea borrar el programa, pulse CLEAR.

#### **Detener una grabación temporizada en progreso**

Aunque haya empezado una grabación temporizada, se puede cancelar el programa.

 Puede detener una grabación con temporizador en curso.

Pulse STOP y aparecerá el mensaje de confirmación.

**46**

Presione ENTER para detener la grabación, o pulse RETURN ( $\delta$ ) para continuar con la grabación.

#### **Solución de problemas durante la grabación temporizada**

#### **Aunque el reloj esté ajustado, la grabadora no empezará a grabar en los siguientes casos:**

- No existe espacio libre en el disco duro.
- La potencia de alimentación está encendida.
- Existen ya 255 títulos grabados en el disco duro.

#### **No podrá introducir un programa temporizado en los siguientes casos:**

- Ya hay una grabación en curso.
- La hora que intenta ajustar ya ha pasado.
- Ya hay 16 programas temporizadas ajustados.

#### **Si dos o más programas temporizados se solapan:**

- El programa que empieza más temprano tiene prioridad.
- Cuando finaliza el programa que empieza más temprano, da paso al último.
- Si hay dos programas ajustados para empezar exactamente a la misma hora, tendrá prioridad el programa que se ha introducido primero.

### **Grabación desde una entrada**  $ext{erna}$  **HDD**

#### **Grabación desde componentes externos**

Podrá grabar desde un componente externo, como una videocámara o VCR, conectado a cualquiera de las entradas externas de la grabadora.

#### **Preparación:**

Ajuste un modo de grabación necesario en el menú de configuración. (XP, SP, LP, EP o MLP) (consulte la página 24).

- 1. Asegúrese de que el componente desde el que desea grabar está conectado adecuadamente a la grabadora. Consulte la página 15-16.
- 2. Seleccione la opción [TV] en el menú HOME y, a continuación, pulse ENTER. (consulte la página 17).
- 3. Pulse repetidamente AV para seleccionar la entrada externa desde la que grabar.
	- Tuner: sintonizador incorporado
	- AV1: AV1 montado en el panel posterior
	- AV2: AV 2 (DECODER) montado en el panel posterior
	- AV3: ENTRADA DE AV 3 (VÍDEO, AUDIO (I/D)) montada sobre el panel posterior
	- DV: DV IN montado en el panel delantero
- 4. Presione una vez REC  $(①)$ . Empieza la grabación. (El indicador REC se ilumina en la ventana de presentación).
	- La grabación continúa hasta que pulsa STOP ( $\blacksquare$ ) o el HDD duro se llena.
	- Para grabar durante un periodo de tiempo fijo, consulte "Grabación temporizada instantánea" en la página 44.
- 5. Pulse STOP ( $\blacksquare$ ) para detener la grabación.

#### Nota:

Si su fuente está protegida contra copia mediante CopyGuard, no podrá grabarla con esta grabadora. Consulte Derechos de autor en la página 58 para obtener más información.

### **Grabación y reproducción simultánea**

#### **Reproducción de otro título durante la grabación**

Mientras la grabación HDD está en progreso, puede reproducir una fuente desde otro soporte al mismo tiempo.

- 1. Inicie la grabación.
- 2. Pulse HOME para desplegar la pantalla del menú Home.
- 3. Utilice los botones  $\triangle$  /  $\nabla$  /  $\blacktriangleleft$  /  $\blacktriangleright$  e ENTER para seleccionar el tipo de medio que desea reproducir.
- 4. Inicie la reproducción. La grabación continuará durante la reproducción del medio en otro modo.

#### Notas:

- No puede utilizar la reproducción y la grabación simultáneamente mientras realiza copias.
- No puede editar programas durante la grabación y reproducción simultáneas.
- Esta función no está disponible en el modo de grabación MPEG4.

### **Time Slip HDD**

Es posible reproducir el título actualmente en grabación.

- 1. Inicie la grabación en disco duro.
- 2. Pulse PLAY  $($ . Se inicia la reproducción y la grabación continuará mientras se reproduce.
	- Puede usar los botones PAUSE (II) y SCAN (<</a>A) para pausa, escaneo y cámara lenta durante la reproducción.
- 3. Pulse STOP  $(\blacksquare)$ . Se detendrá la reproducción y regresará a la posición de grabación actual.

#### Notas:

- La reproducción no puede iniciarse hasta que hayan transcurrido 15 segundos del inicio de la grabación.
- Esta función no está disponible en el modo de grabación MPEG4.

### **Grabación MPEG4**

Esta función le permite grabar un vídeo en formato de vídeo MPEG4.

#### **Preparación:**

Ajuste un modo de grabación necesario en el menú de configuración. (XP, SP, LP, EP o MLP) (consulte la página 24).

- 1. Configure la opción [MPEG4] en [ON] en el menú de configuración (consulte la página 24).
- 2. Seleccione la fuente de entrada que desea grabar (canal de TV, entrada AV, etc.).
- 3. Inicie la grabación. Esta unidad grabará el vídeo en formato MPEG4 en el disco duro. Los contenidos grabados se encuentran recogidos en el menú [lista de películas]. Para reproducir una grabación MPEG4, consulte la página 35.

#### Notas:

- No podrá editar el contenido del vídeo con MPEG4. Si desea editar las funciones, configure la opción [MPEG4] en [OFF] en el menú de configuración (consulte la página 24).
- Si pulsa MENU/LIST cuando la opción [MPEG4] esté configurada en [ON] en el modo HDD, aparecerá el menú [lista de películas].
- Los botones no permanecerán activos durante la grabación MPEG4. (PLAY, TIMESHIFT, MENU/LIST, HOME, DVD, HDD, etc.)
- Puede experimentar l pérdida de vídeo durante la grabación MPEG4 debido a las características de la codificación de vídeo MPEG4. Esto no es una avería.
- Podrá seleccionar el canal de audio que desea grabar presionando AUDIO. La opción [TV Rec Audio] del menú de configuración no afectará a la grabación MPEG4.
- No se pueden grabar los subtítulos DTV si la opción [MPEG4] está [ON] en el menú de configuración.

#### **Especificaciones de la grabación MPEG4**

#### **Formato de codificación de vídeo**

Codificación: formato MPEG4 Resolución: 640 x 480 (modo XP, SP, LP), 480 x 352 (modo EP), 352 x 256 (modo MLP)

#### **Formato de codificación de audio**

Codificación: AC3 Calidad: 128 Kbit/seg., 48 kHz (frecuencia de muestreo), estéreo

#### Máx. nº de títulos Menos de 1.999 títulos

#### **Tamaño máx. de títulos**

2 GBytes

 Si el tamaño del título grabado actual supera los 2 GBytes, la grabación continuará en un nuevo título. La unidad no podrá grabar durante algunos segundos, mientras crea el nuevo título.

#### **Tiempo de grabación (160GB/250GB/400GB)**

Approx. 132/208/335 horas (modo XP), 165/258/414 horas (modo SP), 215/337/541 horas (modo LP), 275/429/690 horas (modo EP), 429/625/1004 horas (modo MLP)

### **Grabación desde entrada DV HDD**

#### **Antes del doblaje DV**

Puede conectar una videocámara equipada con DV a esta grabadora mediante un único cable DV para la entrada y salida de las señales de audio, vídeo, datos y de control.

- Esta grabadora sólo es compatible con videocámaras de formato DV (DVC-SD, DV25). Los sintonizadores de satélite digital y videograbadoras VHS digitales no son compatibles.
- No podrá conectar más de una videocámara DV a la vez a esta grabadora.
- No podrá controlar esta grabadora desde un equipo externo conectado a través de la toma DV IN (incluidas dos grabadoras).
- Puede que no siempre sea posible controlar la videocámara conectada a través de la toma DV IN.
- Las videocámaras normalmente graban el audio como estéreo de 16-bit/48kHz, o pistas las de 12-bit/32kHz. Esta grabadora sólo puede grabar una pista de audio estéreo. Ajuste la opción [DV Rec Audio] a [Audio 1] o [Audio 2] según sea necesario (consulte la página 24).
- La entrada de audio a la toma DV IN deberá ser 32 ó 48kHz (no 44,1 kHz).
- Pueden producirse ruidos (interferencias) en la imagen si el componente fuente hace una pausa en la reproducción o reproduce una sección no grabada de la cinta, o si hay un fallo en la alimentación del componente fuente, o el cable DV se desconecta.

#### **Grabación desde una videocámara digital**

Podrá grabar desde una videocámara digital conectada a la toma DV IN en el panel delantero de esta grabadora.

Si usa el mando a distancia de la grabadora, podrá controlar tanto la videocámara como la grabadora. Antes de la grabación, asegúrese de que está configurada la entrada de audio para la toma DV IN (consulte la página 24).

#### Sugerencias:

- La señal fuente deberá estar en formato DVC-SD.
- Algunas videocámaras no pueden controlarse con el mando a distancia de la grabadora.
- Si conecta una segunda grabadora con un cable DV, no podrá controlar el segundo DVD desde ésta.
- No podrá controlar está unidad remotamente desde un componente conectado a la toma DV IN.
- No podrá grabar los datos sobre la fecha y la hora desde un casete DV.
- 1. Asegúrese de que su videocámara digital está conectada a la toma DV IN del panel delantero. Consulte la página 16.
- 2. Seleccione la opción [TV] en el menú HOME y, a continuación, pulse ENTER. (consulte la página 17).
- 3. Pulse repetidamente AV para seleccionar la entrada DV.
	- DV aparece en la ventana de presentación y en la pantalla del televisor.
- 4. Busque un punto en la cinta de la videocámara a partir del cual iniciar la grabación. Para obtener los mejores resultados, haga una pausa en la reproducción a partir del cual desea grabar.
	- Dependiendo de la videocámara, podrá usar el mando a distancia de la grabadora para controlar la videocámara usando las funciones STOP, PLAY y PAUSE.
- 5. Pulse una vez REC (·) para empezar la grabación.
	- La grabación se detiene automáticamente si la grabadora no detecta una señal.
	- Puede hacer una pausa o detener la grabación pulsando PAUSE/STEP (II) o STOP (II). No se puede controlar la videocámara con este mando a distancia durante la grabación.

#### **Solución de problemas**

Si no obtiene imagen y/o audio a través de la toma DV IN, compruebe los siguientes puntos:

- Asegúrese de que el cable DV está insertado correctamente.
- Intente apagar el equipo conectado y vuelva a encenderlo.
- Intente cambiar la entrada de audio.

#### Notas:

- Dependiendo del tipo de videocámara conectada, es posible que no pueda controlarla usando el mando a distancia suministrado con ésta grabadora.
- La grabación MPEG4 no está disponible con el doblaje de DV. (Disponible únicamente en el formato de grabación MPEG2).

## **Edición**

### **Menú Lista de títulos y Lista de capítulos – Generalidades**

Utilizando el menú lista de títulos podrá editar el contenido del vídeo. Las prestaciones de edición disponibles en el menú Lista de títulos dependen de si está editando vídeo en un DVD en modo VR o el disco duro, y si está editando contenidos originales o una lista de reproducción.

Hay dos formas de editar discos DVD-RW en modo VR. Puede editar directamente los contenidos originales del disco o crear y editar una Lista de reproducción. La Lista de reproducción no cambia de hecho los contenidos del disco, sino que sólo controla cómo se reproducen los contenidos.

Editar material en el disco duro es similar a editar los contenidos originales de un DVD-RW en modo VR, con comandos similares para borrar y nombrar títulos, además de un control fino sobre los contenidos de los capítulos dentro de los títulos de un disco DVD.

#### Nota:

Durante la grabación, si visualiza el menú de la Lista de títulos del disco duro, algunos títulos pueden aparecer con una marca.

Estos títulos se grabaron con un ajuste de entrada de línea distinto al ajuste actual de la grabadora. Durante la grabación, estos títulos no pueden reproducirse.

1. Pulse MENU/LIST para visualizar el menú de la lista de títulos.

Debe para la reproducción cuando haga esto.

- Si pulsa MENU/LIST cuando la opción [MPEG4] esté ajustada a [ON] en el modo HDD, aparecerá el menú [Lista de películas].
- Puede acceder a él también con el menú HOME, seleccionado la opción [PELÍCULA] y, a continuación, seleccionando [HDD] o la opción [DVD] y pulsando ENTER.
- $\bullet$  Al seleccionar títulos, utilice los botones  $\blacktriangle$  / para visualizar la página anterior/ siguiente si hay más de 6 títulos.
- Si está editando un disco en modo VR, pulse MENU/LIST para cambiar entre el menú Original y el menú Lista de reproducción.

Existen opciones del menú en la parte izquierda de la pantalla. En la parte principal de la pantalla aparecen miniaturas de los títulos (o capítulo) existentes en el DVD o HDD. Puede cambiar estas miniaturas usando el botón THUMBNAIL - consulte "Cambiar la presentación en miniatura" de la página 51. Pulse DISPLAY para visualizar la información del título seleccionado del menú Lista de títulos.

Una vez seleccionado el título o capítulo de la Lista de Títulos o menú Lista de Capítulos, presione ENTER. Las opciones de menú aparecen en la parte<br>izquierda del menú. Utilice ▲ / ▼ para seleccionar una opción y, a continuación, pulse ENTER para confirmar su selección.

Para salir del menú lista de títulos, pulse RETURN  $(5)$  repetidamente.

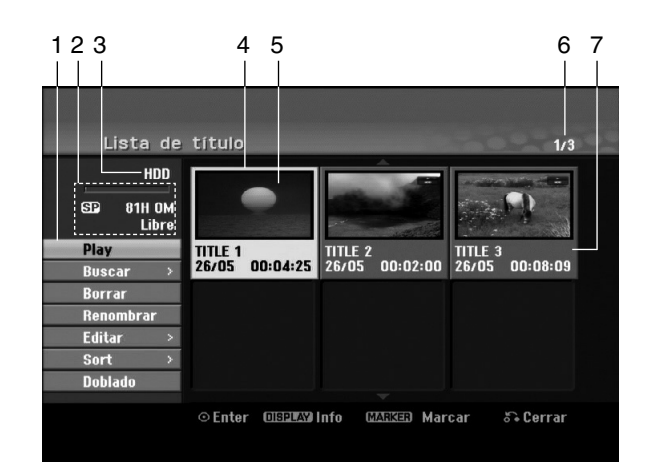

- 1. Opciones del menú: Para visualizar las opciones del menú, seleccione un título o capítulo y, a continuación, pulse ENTER. Las opciones en pantalla difieren dependiendo del tipo de disco.
	- [Combinación] Combina dos títulos o capítulos en uno (página 55).
	- [Borrar] Elimina el título o capítulo. (página 53)
	- [Borrar parc.] Elimina una parte del título (página 53).
	- [Dividir] Divide un título en dos (página 56).
	- [Doblado] Copia el título a otro medio. (página 59)
	- [Mostrar todo] Inicia la reproducción del título seleccionado, incluyendo los capítulos ocultos.
	- [Oculta (Mostrar)] Oculta (o muestra) el título o capítulo seleccionado. (página 57)
	- [Mover] Mueve un capítulo del menú Lista de reproducción-Lista de capítulos a una posición del menú. (página 56)
	- [Play] Iniciará la reproducción del título o capítulo seleccionado. Los títulos y capítulos ocultos del DVD+R/RW no pueden reproducirse.
	- [Aña. P.list] Añade el título o capítulo a la Lista de reproducción. (página 52)
	- [Protección] Protege contra la grabación, edición o borrado accidental del título. (página 57)
	- [Renombrar (Nom. Título)] Edita el nombre del título. (página 54)
	- [Buscar]
		- [Capítulo]; Visualiza la lista de capítulos del título
		- [Hora]; Busca el momento que desea marcar como punto de inicio del título. (página 54)
	- [Sort] Lista los programas en el menú Lista de títulos por fecha, título o categoría. (página 55)
	- [Título] Muestra la Lista de títulos del capítulo.
- 2. Indica el modo de grabación, espacio disponible y barra de progreso del tiempo transcurrido.
- 3. Medio actual.
- 4. Título seleccionado actualmente.
- 5. Imagen en miniatura.
- 6. Muestra el número del título seleccionado y el número total de títulos.
- 7. Muestra el nombre del título, fecha de grabación y longitud de grabación.

### **Modo HDD, VR: Edición de original y lista de reproducción**

#### **Títulos, capítulos y partes**

Los títulos del contenido original del disco contienen uno o más capítulos. Cuando inserta un título del disco en la Lista de reproducción, también aparecerán todos los capítulos contenidos en ese título. En otras palabras, los capítulos de la Lista de reproducción se comportan exactamente igual que los capítulos de un Vídeo-DVD. Las partes son secciones de los títulos de original o de la Lista de reproducción. Desde el menú Original y Lista de reproducción, podrá añadir o borrar partes. Al añadir un capítulo o título a la Lista de reproducción creará un nuevo título a partir de una sección (es decir, capítulo) de un título original. Al borrar una parte se borrará parte de un título del menú Original o Lista de reproducción.

#### **Precaución**

- Al editar usando las funciones Borrar, Agregar y Mover, los fotogramas de inicio y de finalización tal vez no coincidan exactamente con la pantalla del punto de inicio y finalización.
- Durante la reproducción de la Lista de reproducción, puede darse cuenta quizás de una pausa momentánea entre las ediciones. No se trata de un mal funcionamiento.

#### **¿Editar un DVD es como editar una cinta de vídeo?**

No. Cuando se edita una cinta de vídeo se necesita una pletina de vídeo para reproducir la cinta original y otra para grabar lo que edite. Con un DVD se edita al hacer una 'Lista de reproducción' de lo que reproduce y cuándo reproducirlo. En la reproducción, la grabadora reproduce el disco de acuerdo con la Lista de reproducción.

#### **Acerca de las palabras 'Original' y 'Playlist' -RWVR RAM**

A lo largo de este manual, a menudo encontrará las palabras 'Original' y 'Lista de reproducción' para referirse al contenido real y la versión editada.

- **Original:** el contenido se refiere a lo que se ha grabado en realidad en el disco.
- **Playlist:** el contenido se refiere a la versión editada del disco – cómo se va a reproducir el contenido original.

### **Añadir marcadores de capítulo**

#### $\Box$  Capítulo

#### **HDD -RWVR RAM +RW +R**

Puede crear capítulos dentro de un título insertando marcadores de capítulo en los puntos deseados.

Durante la reproducción, en el punto exacto en que desea iniciar un nuevo capítulo, pulse CHP ADD. Un icono marcador de capítulo aparecerá en la pantalla del televisor.

#### Notas:

- Los marcadores de capítulo se insertan automáticamente en intervalos regulares. Puede cambiar este intervalo en el menú Configuración inicial (consulte "Auto Capítulo" en la página 24).
- Puede agregar hasta 24 capítulos a un título HDD.
- Si edita el título HDD se eliminarán todos los marcadores de capítulo (Eliminar parte, Dividir, Combinar)

### **Cambio en el título de las miniaturas HDD -RWVR RAM +RW +R**

Cada título visualizado en el menú Lista de títulos está representado por una imagen en miniatura tomada del inicio de ese título o capítulo.

Si lo prefiere, seleccione una imagen fija distinta de otro lugar del título.

Pulse THUMBNAIL para hacer de la imagen mostrada actualmente la que aparece en el menú Lista de títulos.

La imagen fija que seleccionó aparecerá tanto en el menú original como en el de lista de reproducción.

#### Sugerencias:

También puede cambiar la imagen en miniatura del título en el menú Lista de capítulos del DVD-RW en modo VR y DVD-RAM. Seleccione un capítulo del menú Lista de capítulos y, a continuación, pulse THUMBNAIL. La imagen de la vista en miniatura del título que incluye el capítulo se cambiará.

### **Crear una nueva lista de reproducción -RWVR RAM**

Utilice esta función para agregar un título Original o un capítulo a la lista de reproducción. Al hacerlo, la totalidad del título o capítulo pasará a la lista de reproducción (más adelante podrá eliminar ciertas partes que no necesite – consulte el apartado "Eliminar un título/capítulo original o de la Lista de reproducción" en la página 53).

El título aparece en la lista de reproducción, completo con los marcadores de capítulo que aparecen la Original. Sin embargo, si añade más marcadores de capítulo a la Original más tarde, éstos no se copiarán automáticamente al título de la lista de reproducción.

Puede agregar hasta 999 capítulos a un disco.

1. Seleccione un título o capítulo del menú Lista de títulos-Original o del menú Lista de Capítulos-Original para colocarlo en la Lista de reproducción y, a continuación, pulse ENTER. Las opciones de menú aparecen en la parte izquierda del menú.

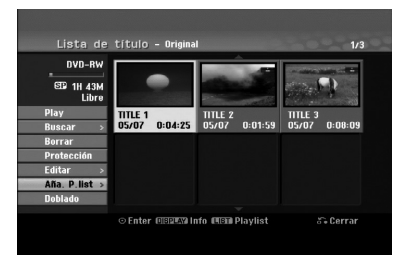

2. Utilice ▲ / ▼ para seleccionar la opción [Aña. P.list] y, a continuación pulse ENTER.

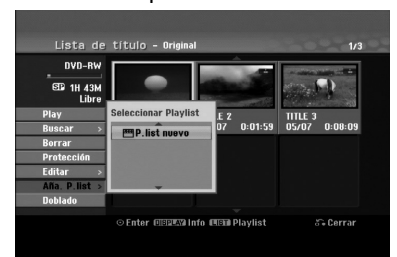

3. Seleccione [P. list nuevo], a continuación, pulse ENTER. Aparecerá el nuevo título en la Lista de reproducción actualizada. Todos los capítulos del título se agregan a la Lista de reproducción.

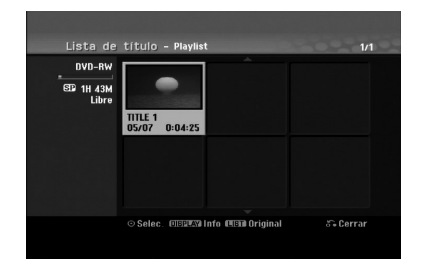

**52**

### **Agregar título/capítulo adicional a la lista de reproducción -RWVR RAM**

Puede agregar un título o capítulo Original para añadirlo a un título de la Lista de reproducción incluso si ya está registrado.

1. Seleccione un título o capítulo del menú Lista de títulos-Original o del menú Lista de Capítulos-Original para colocarlo en Lista de reproducción y, a continuación, pulse ENTER. Las opciones del menú aparecen en la parte izquierda de la pantalla.

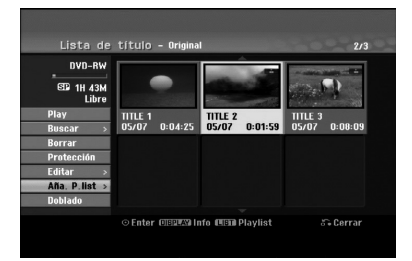

2. Utilice  $\triangle$  /  $\nabla$  para seleccionar [Aña. P. list] de las opciones del menú y, a continuación, pulse ENTER.

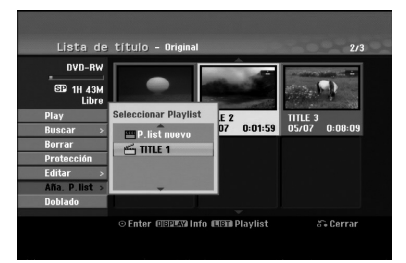

- 3. Seleccione una Lista de títulos-Lista de reproducción que ya se haya registrado para insertar un título o capítulo y, a continuación, pulse ENTER.
- 4. Repita los pasos 1-3 para añadir un título o capítulo adicional a la Lista de reproducción. Podrá visualizar los capítulos añadidos en el menú Lista de capítulos – Lista de reproducción.

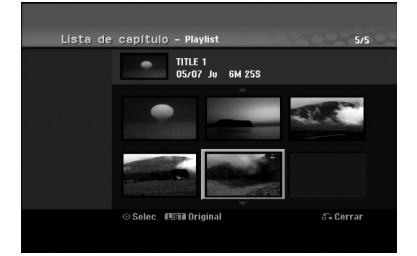

5. Pulse RETURN (6) para salir, o MENU/LIST para regresar al menú Lista de títulos-menú Original.

### **Eliminar un título/capítulo de Original o Lista de reproducción**

Cuando borre un título o capítulo del menú Lista de reproducción, sólo lo elimina de la lista; el título/capítulo permanece en el menú Original.

Si desea borrar un título o capítulo del menú Original (título/capítulo), estos se eliminarán realmente del disco y el tiempo disponible para grabaciones aumentará. Los títulos/capítulos eliminados del Original también se eliminarán de la Lista de reproducción.

#### Nota:

Tal vez no sea posible eliminar capítulos inferiores a 5 segundos de duración.

1. Utilice  $\blacktriangle$  /  $\blacktriangleright$  /  $\blacktriangle$  /  $\nabla$  para escoger un capítulo o título que desee eliminar del menú Lista de títulos o Lista de capítulos y, a continuación, pulse ENTER. Las opciones del menú aparecen en la parte izquierda de la pantalla.

#### *Selección de varios títulos en el HDD*

- *1. Pulse MARKER.*
	- *Aparecerá una marca de comprobación en el título.*

*Pulse MARKER de nuevo para cancelar el título marcado.*

- *2. Repita el paso 1 para marcar títulos adicionales. Puede añadir hasta 10 títulos.*
- 2. Seleccione la opción [Borrar] de las opciones del menú.

Ejemplo: Lista de título (HDD)

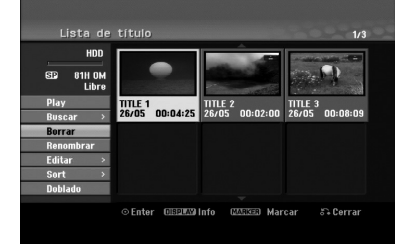

- 3. Pulse ENTER para confirmar. Aparecerá el mensaje de confirmación para realizar la eliminación.
- 4. Utilice  $\blacktriangleleft$  /  $\blacktriangleright$  para seleccionar [Si] y, a continuación, pulse ENTER. Se borra el capítulo o título seleccionado. Después de pulsar ENTER, Aparecerá el menú nuevo, ya actualizado.
- 5. Repita los pasos 1 4 para continuar la eliminación del menú.
- 6. Pulse RETURN (5) repetidamente para salir del menú.

#### Notas:

- Durante la grabación DVD+RW, el nombre del título eliminado cambiará a 'Titulo borrado'.
- Si más de dos títulos se eliminan repetidamente, los títulos están combinados en uno.
- Al eliminar un título o capítulo, sólo el ultimo en DVD+RW incrementa el tiempo restante de grabación.

### **Eliminar una parte HDD -RWVR RAM**

Puede eliminar una parte que no desee en el título.

- 1. Utilice  $\blacktriangle$  /  $\blacktriangleright$  /  $\blacktriangle$  /  $\nabla$  para escoger un título que desea eliminar en el menú lista de títulos y después pulse ENTER. Las opciones aparecerán en la parte izquierda del menú.
- 2. Seleccione [Borrar parc.] en la opción [Editar] y, a continuación pulse ENTER. El menú Editar (eliminar parte) aparecerá en la pantalla del televisor.

Se iluminará el icono [Punto inicial].

Ejemplo: Editar (Borrar parc.) (HDD)

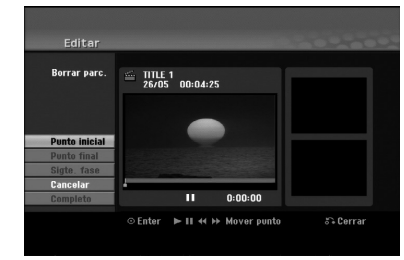

- 3. Utilice "play, pause step, search and slow-motion" (reproducir, pausar, buscar y cámara lenta) para encontrar el punto de inicio.
- 4. Pulse ENTER en el punto de inicio de la sección que desee borrar. Se iluminará el icono [Punto final].

La parte se indica en la barra de progreso.

- 5. Utilice "play, pause step, search and slow-motion" (reproducir, pausar, buscar y cámara lenta) para encontrar el punto final.
- 6. Pulse ENTER en el punto de finalización que desee borrar.

Podrá cancelar el punto seleccionado, utilice ▲ / ▼ para seleccionar el icono [Cancelar] y a continuación presione ENTER.

#### Consejo:

En las grabaciones en el disco duro, puede borrar una parte adicional. Seleccione el icono [Sigte fase] del menú y, a continuación, pulse ENTER y repita los pasos 3-6.

7. Si termina la edición, seleccione el icono [Completo] y, a continuación, pulse ENTER. Aparecerá el mensaje de confirmación para realizar la eliminación.

Utilice  $\blacktriangleleft$  /  $\blacktriangleright$  para seleccionar [Si] y, a continuación, pulse ENTER. La parte seleccionada se borrará del título y

Aparecerá el menú de la Lista de títulos.

### Nota:

Esta función no está disponible para aquellos títulos con una duración inferior a 7 segundos.

### **Nombrar un título**

Es posible nombrar los archivos. Los nombres pueden contener hasta 32 caracteres.

- 1. Seleccione el título que desea nombrar en el menú Lista de títulos y, a continuación, pulse ENTER. Las opciones de menú aparecen en la parte izquierda del menú.
- 2. Utilice ▲/▼ para seleccionar la opción [Renombrar] o [Nombre del título] y, a continuación pulse ENTER.

Aparecerá el menú teclado.

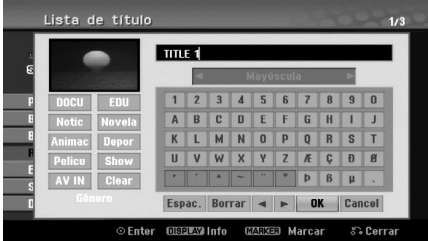

3. Introduzca el nombre que desee para el título.

Utilice  $\blacktriangle$  /  $\blacktriangleright$  /  $\blacktriangle$  /  $\nabla$  para seleccionar un carácter y, a continuación, pulse ENTER para confirmar su selección.

- Use el botón MENU/LIST para cambiar el tipo de teclado.
- **OK:** Selecciónelo para terminar.
- **Cancelar:** Cancela todos los caracteres introducidos.
- **Espac.:** Inserta un espacio en la posición del cursor.
- **Borrar:** Borra el carácter anterior desde la posición del cursor.
- **◀ / ▶:** Mueve el cursor hacia izquierda o derecha.

#### Consejo:

#### **Botones del mando a distancia para introducir un nombre**

- **PLAY (**N**):** Inserta un espacio en la posición del cursor.
- **II (PAUSE/STEP):** Borra el carácter siguiente desde la posición del cursor.
- x **(STOP), CLEAR:** Borra el carácter anterior desde la posición del cursor.
- .**/** >**:** Mueve el cursor hacia izquierda o derecha.
- **Numbers (0-9):** Introduce el carácter correspondiente en la ubicación del cursor.

#### Sugerencia:

Puede añadir el género del nombre del título en el disco duro.

Si establece el género del título, podrá encontrarlo fácilmente en la carpeta del género

correspondiente del menú lista de títulos del HDD.

- 4. Elija OK y, a continuación, pulse ENTER para fijar el nombre y regrese a la pantalla anterior del menú.
- 5. Pulse RETURN ( $\bullet$ ) repetidamente para salir del menú.

#### Notas:

- Los nombres pueden tener hasta 32 caracteres.
- En el caso de discos formateados en una grabadora de DVDs diferente, sólo podrá ver un tipo limitado de caracteres.
- Al grabar en discos DVD-R, DVD+R o DVD+RW, el nombre introducido sólo se mostrará en el reproductor de DVD tras su formateo.

### **Búsqueda por tiempo HDD -RWVR RAM -RWVideo +RW -R +R**

Puede seleccionar el punto de inicio del título.

- 1. Seleccione  $\blacktriangle$  /  $\blacktriangleright$  /  $\blacktriangle$  /  $\nabla$  para elegir un título del menú de la lista de títulos y, a continuación, pulse ENTER. Las opciones aparecen en la parte izquierda del menú.
- 2. Seleccione la opción [Hora] y, a continuación, pulse ENTER. El menú [Buscar] aparecerá en la pantalla del televisor.

Ejemplo: Lista de título (HDD)

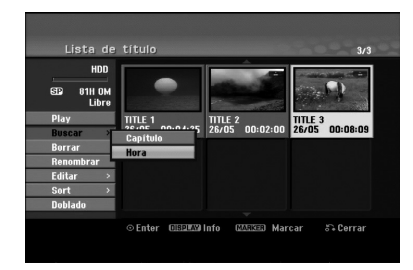

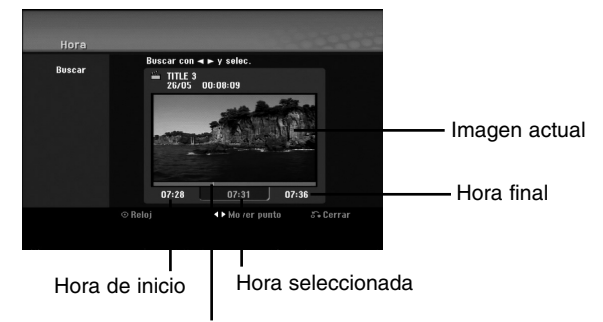

#### Punto seleccionado

- 3. Use  $\blacktriangleleft$  /  $\blacktriangleright$  para seleccionar el punto desde el que desea comenzar. El punto aumenta en pasos de 1 minuto. Si mantiene pulsado  $\blacktriangleleft / \blacktriangleright$ , el punto aumentará en pasos de 5 minutos.
- 4. Pulse ENTER para iniciar el punto seleccionado.

### **Sort (ordenar) EDD**

Esta función le permitirá acceder a los listados clasificados por fecha, título o categoría en el menú Lista de títulos-Disco duro. De este modo, podrá encontrar fácilmente el título que desee ver.

- 1. Seleccione cualquier título del menú Lista de títulos-HDD y, a continuación, pulse ENTER. Las opciones de menú aparecen en la parte izquierda del menú.
- 2. Utilice ▲/▼ para seleccionar la opción [Sort] y, a continuación, pulse ENTER. Aparecerá las opciones de clasificación.

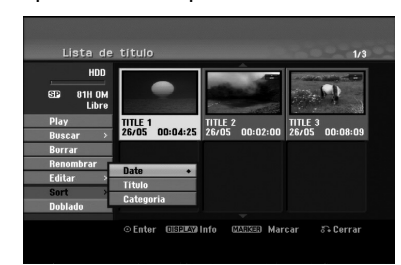

3. Utilice  $\triangle$  /  $\nabla$  para seleccionar la [Date], [Título] o [Categoria] y, a continuación, ENTER. Después de pulsar ENTER, aparecerá el menú actualizado.

### **Combinar dos títulos en uno HDD**

Utilice esta función para combinar dos títulos adyacentes de Original-Disco duro en uno. Notas:

- Esta función no está disponible si sólo hay un capítulo en el título.
- Si el aspecto de grabación de dos títulos es diferente, no podrá combinar dichos títulos.
- 1. En el menú de la Lista de títulos-HDD, seleccione el primer título de los dos que desea combinar y, a continuación, pulse ENTER. Las opciones del menú aparecen en la parte izquierda de la pantalla.
- 2. Seleccione la opción [Combinación] y, a continuación pulse ENTER.

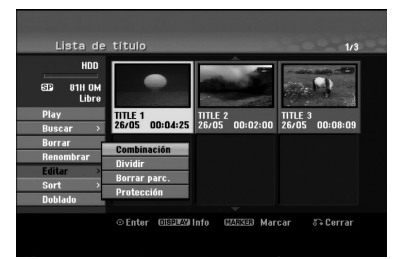

- 3. Seleccione el segundo título de los dos títulos que desea combinar y, a continuación, presione ENTER. Aparecerá el mensaje de confirmación.
- 4. Utilice  $\blacktriangleleft$  /  $\blacktriangleright$  para seleccionar [Si] y, a continuación, presione ENTER. Después de pulsar ENTER, aparecerá el menú actualizado.

### **Combinar dos capítulos en uno HDD -RWVR RAM +RW +R**

Utilice esta función para combinar dos capítulos adyacentes en uno solo.

- 1. Primero, seleccione el segundo de los dos capítulos que desea combinar y, a continuación, pulse ENTER. Las opciones del menú aparecen en la parte
	- izquierda de la pantalla.
- 2. Utilice  $\triangle$  /  $\nabla$  para seleccionar la opción [Combinación].

El indicador de combinación aparecerá entre los dos capítulos que desea combinar.

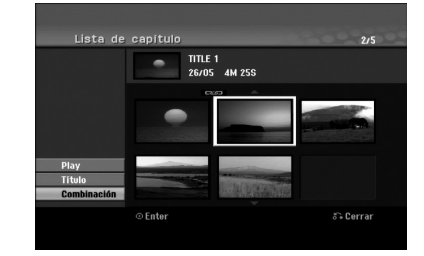

3. Pulse ENTER.

#### Nota:

#### **Esta función no estará disponible cuando;**

- El título contenga un único capítulo.
- El primer capítulo esté seleccionado.
- Los capítulos que desea combinar se creen mediante la eliminación de una sección de un título Original.
- Los capítulos que desea combinar hayan sido creados de distintos títulos.
- Uno de los capítulos de la lista de reproducción que desea combinar haya sido desplazado.

### **Dividir un título en dos EDD ERW**

Utilice este comando para dividir un título en dos nuevos títulos.

1. En el menú de la Lista de títulos-HDD, seleccione el título que desee dividir y, a continuación, pulse ENTER.

Las opciones del menú aparecen en la parte izquierda de la pantalla.

2. Seleccione la opción [Dividir]. Ejemplo: Lista de título (HDD)

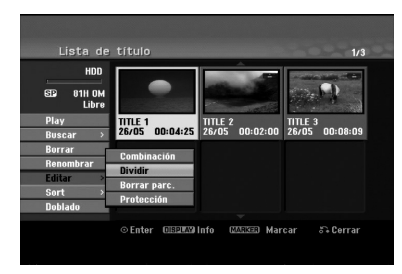

3. Pulse ENTER. Aparecerá el menú Editar (Dividir).

La opción [Dividir] aparecerá destacada.

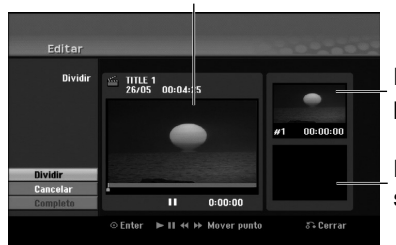

Imagen actual

La miniatura del primer título

La miniatura del segundo título

- 4. Utilice reprod, pausa, búsqueda y cámara lenta para encontrar el punto por donde desea dividir el título.
- 5. Seleccione la opción [Dividir], a continuación pulse ENTER en el punto. Para restablecer el punto, seleccione la opción [Cancelar] y, a continuación pulse ENTER. Repetir desde el paso 3.
- 6. Escoja la opción [Completo] y, a continuación pulse ENTER para fijar el punto divisorio. El título está dividido en dos nuevos títulos. Puede tardar hasta 4 minutos en dividirse.

#### Notas:

**56**

- No puede seleccionar un punto divisor menor de 3 segundos.
- Esta función no está disponible para aquellos títulos con una duración inferior a 7 segundos.

### **Mover un capítulo de la Lista de Reproducción -RWVR RAM**

Utilice esta función para reorganizar el orden de reproducción de los capítulos de la Lista de reproducción de la Lista de títulos-Lista de reproducción.

#### Nota:

Esta función no está disponible si sólo hay un capítulo.

- 1. Seleccione un capítulo del menú Lista de Capítulos-Lista de reproducción.
- 2. Pulse ENTER. Las opciones del menú aparecen en la parte izquierda de la pantalla.
- 3. Utilice  $\blacktriangle$  /  $\nabla$  para seleccionar la opción [Mover] de las opciones de la Lista de reproducción y, a continuación, pulse ENTER.

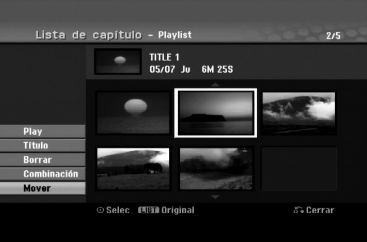

4. Utilice  $\blacktriangle$  /  $\blacktriangleright$  /  $\blacktriangle$  /  $\nabla$  para seleccionar el lugar en el que desea colocar el capítulo y, a continuación, pulse ENTER. Después de pulsar ENTER, aparecerá el menú actualizado.

### **Ocultar un Capítulo/Título +RW +R**

Puede omitir la reproducción de capítulos o títulos sin eliminarlos del disco.

- 1. Utilice  $\blacktriangle \blacktriangledown \blacktriangle \blacktriangleright$  para escoger el capítulo o título que desea ocultar en el menú Lista de títulos o Lista de capítulos ENTER. Las opciones aparecerán en la parte izquierda de la pantalla.
- 2. Seleccione la opción [Oculta]. Ejemplo: Lista de título (DVD+RW)

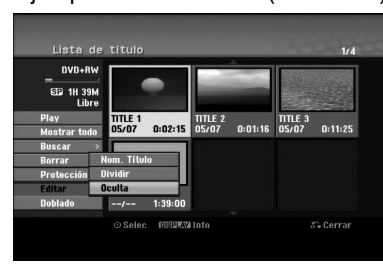

3. Pulse ENTER para confirmar.

La miniatura del capítulo o título se oscurecerá.

#### Sugerencia

Si selecciona un capítulo o título oculto del menú Lista de títulos o Lista de capítulos, podrá 'mostrarlo' escogiendo la opción [Mostrar] en el menú. Tras hacerlo, podrá visualizar el capítulo o título.

### **Proteger un Título HDD +RW +R -RWVR RAM**

Utilice esta función para protegerse de grabaciones, ediciones o borrado accidentales de un título.

- 1. Pulse MENU/LIST para mostrar el menú Lista de títulos.
- 2. Utilice  $\blacktriangle \blacktriangledown \blacktriangle \blacktriangleright$  para escoger un título que desee proteger y pulse ENTER. Las opciones aparecerán en la parte izquierda de la pantalla.
- 3. Seleccione [Protección] de las opciones.

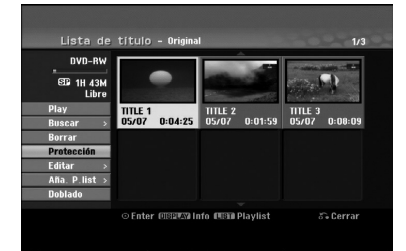

4. Pulse ENTER para confirmar. La marca de bloqueo aparecerá en la miniatura del título.

#### Sugerencia

Si selecciona un título ya protegido en el menú Lista de títulos, podrá 'desprotegerlo' escogiendo la opción [Protección] de las opciones del menú Lista de títulos. Tras hacerlo, podrá editar y eliminar el título.

### **Funciones adicionales para DVDs grabables**

Utilizando el menú Lista de títulos podrá utilizar las funciones de ajuste del disco sin necesidad de acceder al menú de configuración.

1. En el menú Lista de títulos del DVD, utilice  $\triangleleft$  /  $\triangleright$  /  $\triangle$  /  $\triangleright$  para seleccionar la opción [Disco] y, a continuación, pulse ENTER.

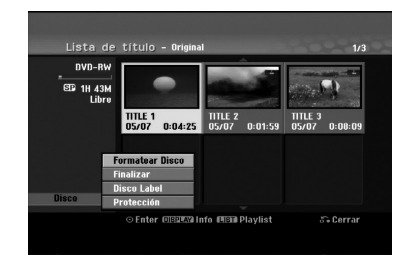

- 2. Utilice  $\blacktriangle / \blacktriangledown$  para seleccionar una opción y, a continuación, pulse ENTER para confirmar su selección.
	- [Formatear Disco] Dar formato al disco introducido. (Página 25)
	- [Finalizar] Finalizar el disco introducido. (Página 25)
	- [Des-finalizar] Cancelar la finalización del disco introducido. (Página 25)
	- [Disco Label] Utilice esta opción para introducir el nombre del disco. Este nombre aparecerá al cargar el disco y en pantalla como información del disco al reproducirlo. (Página 26)
	- [Protección] Utilice esta opción para evitar la grabación, edición o eliminación accidentales del disco introducido. (Página 26)
	- [Prteger. CNCL] Eliminar la protección.

## **Copia Antes de realizar una copia**

Utilice las funciones de copiado de esta grabadora para:

- Hacer copias de seguridad de grabaciones importantes guardadas en el disco duro a un DVD.
- Realizar una copia de una grabación en DVD al disco duro para reproducirla en otro reproductor.
- Transferir vídeo de un DVD al disco duro para editarlo.
- Transferir vídeo editado del disco duro al DVD.

El método más simple de copiar es utilizar la función One Touch Copiar (copiar con una pulsación). Usando esta función puede copiar con total simplicidad el título que está reproduciendo en este momento del disco duro a un DVD o al contrario.

#### Nota:

Si la longitud del título es inferior a los 5 segundos la función de copiado no estará disponible. (del HDD al DVD)

#### **¿Restricciones en el copiado**

Algunos vídeos está protegidos con la función copyonce (una sola copia). Ese tipo de material no puede copiarse al disco duro ni al DVD.

Puede identificar el material protegido contra una copia durante la reproducción visualizando la información del disco en pantalla.

- Las señales de formato NTSC desde la entrada analógica o de DV no se graban correctamente con esta grabadora.
- Las señales de vídeo en formato SECAM (desde el sintonizador incorporado de TV o desde las entradas analógicas) se graban en formato PAL.

#### **Qué es un 'CPRM'?**

CPRM es un sistema de protección contra copia (con un sistema contra ruido) que sólo permite la grabación de programas 'de una sola grabación'. CPRM significa Content Protection for Recordable Media.

CPRM sólo pueden efectuarse en discos DVD-RW formateados en modo VR o en discos DVD-RAM, y las grabaciones CPRM sólo puede reproducirse en reproductores específicamente compatibles con CPRM.

#### **Derechos de autor**

- El equipo de grabación deberá usarse sólo para un copiado legal y se le recomienda que revise cuidadosamente qué se considera como copia legal en el país en que está haciendo una copia. Copiar material con derechos de autor como películas o música es ilegal a menos que lo permita una excepción legal o lo consienta el propietario de los derechos.
- Este producto incorpora tecnología de protección del copyright amparada por demandas de patentes de EE.UU. y otros derechos de propiedad intelectual de Macrovision Corporation y otros propietarios.

El empleo de dicha tecnología debe contar con la autorización de Macrovision Corporation y es únicamente para uso doméstico y otros usos de visualización limitados, a menos que Macrovision Corporation autorice lo contrario. Está prohibida la ingeniería inversa o desmontaje de la unidad.

 LOS CONSUMIDORES DEBEN RECORDAR QUE NO TODOS LOS TELEVISORES DE ALTA DEFINICIÓN SON TOTALMENTE COMPATIBLES CON ESTE PRODUCTO Y QUE PUEDE PROVOCAR LA APARICIÓN DE OBJETOS EXTRAÑOS EN LA IMAGEN. EN EL CASO DE PROBLEMAS EN LA IMAGEN DE 625 DE ESCANEO (BARRIDO) PROGRESIVO, SE RECOMIENDA QUE EL USUARIO CAMBIE LA CONEXIÓN A LA SALIDA 'STANDARD DEFINITION'. EN CASO DE DUDA EN RELACIÓN A LA COMPATIBILIDAD DE NUESTRO TELEVISOR CON ESTE MODELO DE REPRODUCTOR DVD Y HDD 625p, LE ROGAMOS QUE SE PONGA EN CONTACTO CON NUESTRO CENTRO DE ATENCIÓN AL CLIENTE.

#### **Copias a alta velocidad (Máximo 12x)**

Copiar entre un DVD y un disco duro es un proceso completamente digital y, por ello, no se pierde calidad en el audio ni el vídeo. Esto significa que puede transferir hacia adelante y hacia atrás sin tenerse que preocupar por el deterioro de la calidad en el proceso de 'generación' de cada copia. Esto también significa que las copias pueden llevarse a cabo a la máxima velocidad posible. Al copiar del disco duro a un DVD, la velocidad de la copia depende del modo de grabación y del tipo de disco DVD que esté utilizando.

#### **Tiempos mínimos de copia**

La tabla siguiente muestra el tiempo mínimo de copia del disco duro al DVD para 2 horas de vídeo grabado en modo SP.

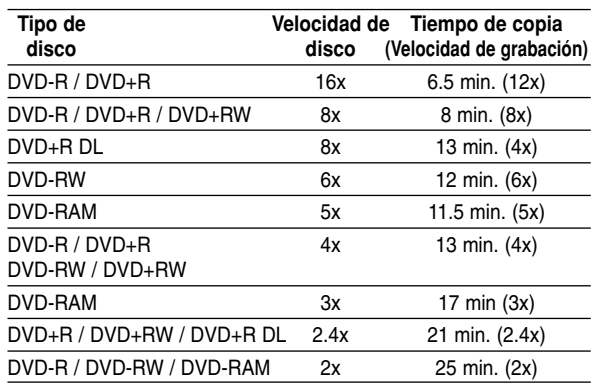

#### Notas:

- Todos los tiempos de la tabla anterior son aproximados.
- La velocidad real del copiado varía según la parte del disco que se esté grabando.
- Puede haber casos en los que incluso discos compatibles con 4x/6x/8x/16x no copien a total velocidad.
- Puede no ser posible realizar copias rápidas cuando se use un disco inicializado en otra grabadora.

### **Copia de HDD a DVD**

1. En el menú de la Lista de títulos-Disco duro, seleccione el título que desee copiar y, a continuación, pulse ENTER. Las opciones del menú aparecen en la parte izquierda de la pantalla.

#### *Selección de varios títulos en el HDD*

*1. Pulse MARKER.*

*Aparecerá una marca de comprobación en el título. Pulse MARKER de nuevo para cancelar el*

*título marcado.*

*2. Repita el paso 1 para marcar títulos adicionales. Puede añadir hasta 10 títulos.*

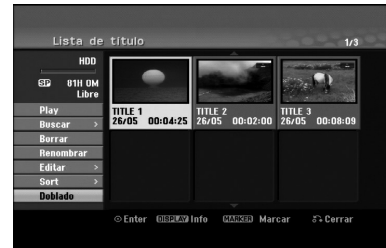

2. Utilice ▲ / ▼ para seleccionar la opción [Doblado] y, a continuación pulse ENTER. Aparecerá el menú de Doblado.

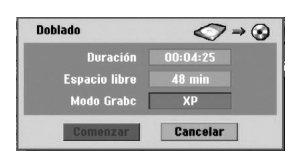

- 3. Utilice  $\blacktriangleleft$  /  $\blacktriangleright$  para seleccionar el modo grabación (XP, SP, LP, EP, MLP o Fast), y a continuación pulse  $\blacktriangledown$ . El icono 'Comenzar' estará destacado. Rápida: Consulte la página 58 para obtener más información acerca de la copia rápida.
- 4. Pulse ENTER cuando se ilumine el icono [Comenzar]. Comienza la copia.
- 5. Para detener la copia en cualquier otro momento,  $pulse$  STOP ( $\blacksquare$ ).

#### Notas:

- El tiempo de grabación en modo [Fast] podría variar dependiendo del tamaño de los datos de origen.
- Cesar la copia en modo [Fast] parcial cancelará la grabación y se perderá cualquier dato grabado hasta ese punto.
- Si el espacio en blanco del disco es insuficiente, el modo [Fast] no estará disponible.
- Al copiar el título del disco duro a un DVD-RW o DVD-RAM en modo VR, el modo [Fast] no estará disponible para el título editado del disco duro y el título de la Grabación de clips.
- No puede seleccionar el modo [Fast] si están seleccionados múltiples títulos.
- El subtítulo en el título HDD no se puede doblar.

### **Copia de DVD a HDD**

1. En el menú Lista de títulos, seleccione un título que desee copiar y pulse ENTER. Las opciones del menú aparecen en la parte izquierda de la pantalla.

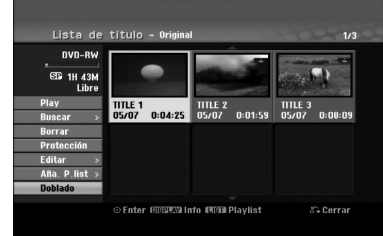

2. Utilice ▲ /  $\blacktriangledown$  para seleccionar la opción [Doblado] y, a continuación, pulse ENTER. Aparecerá el menú de Doblado.

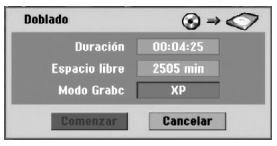

- 3. Utilice  $\blacktriangleleft$  /  $\blacktriangleright$  para seleccionar el modo de grabación (XP, SP, LP, EP, MLP o Fast) y a continuación, pulse ▼. El icono 'Comenzar' se iluminará. Rápida: Sólo disponible al copiar un disco en modo VR al HDD. (Consulte la página 58 para obtener más información acerca de la copia rápida.)
- 4. Pulse ENTER cuando se ilumine el icono [Comenzar].
	- Comienza la copia.
- 5. Para detener la copia en cualquier otro momento, pulse STOP  $(\blacksquare)$ .

#### Notas:

- Dependiendo de las condiciones del equipo de grabación o del propio disco, la copia tal vez no pueda efectuarse.
- Cesar la copia en modo [Fast] parcial cancelará la grabación y se perderá cualquier dato grabado hasta ese punto.
- El tiempo de grabación del modo [Fast] puede tomar hasta 19 minutos.
- El modo [Fast] no está disponible para títulos editados en el DVD-RW con el modo de grabación VR.

### **Copiar con una sola pulsación (HDD a DVD)**

La función One Touch Copiar copia el título de reproducción actual del disco duro al DVD. Se copia todo el título, sin que importe el punto del título desde el que comienza a copiar. La grabadora copia a la máxima velocidad posible.

Para poder copiar con una sola pulsación, asegúrese de que ha cargado un disco DVD grabable.

#### **Durante la reproducción del disco duro, pulse DUBBING para copiar el título actual al DVD.**

Los mensajes en pantalla indican que el título se está copiando. La reproducción continua mientras se realiza la copia.

 No se puede utilizar la función Copiar con una sola pulsación para copiar un título si alguna parte del título está protegida contra copias.

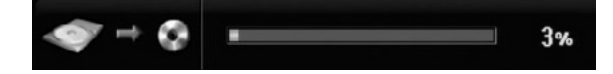

### **Copiar con una sola pulsación (DVD a HDD)**

Con la función One Touch Copiar (Copiar con una sola pulsación) se copia del DVD al disco duro un sólo título en tiempo real. Cuando comience la copia, la reproducción salta al inicio del título, continúa hasta el final del título y la grabación se detiene automáticamente. La copia se realizará en el modo de grabación (XP, SP, LP, EP o MLP) en el que esté ajustado el aparato.

#### **Durante la reproducción del DVD, pulse DUBBING para copiar el título actual al disco duro.**

La reproducción se inicia de nuevo desde el principio del título seleccionado. Los mensajes en pantalla indican que el título se está copiando.

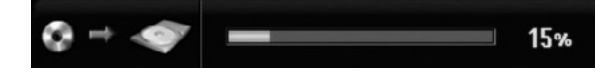

#### Notas:

- Un CD de vídeo no puede copiarse al disco duro.
- El copiado se detiene cuando la grabadora detecte una sección muy rayada o protegida contra copias.
- Si alguna sección del título que se está copiando está protegido contra copia, el copiado comenzará, pero las secciones protegidas no se copiarán.
- Durante la reproducción del título de la lista de reproducción, no está disponible la copia rápida a un solo toque.

#### Sugerencia:

Para detener la copia en cualquier otro momento, pulse STOP  $(\blacksquare)$ .

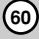

## **Referencia**

### **Información adicional de referencia**

#### **Visualizar el menú Lista de títulos en otras grabadoras de DVD o reproductores +RW +R**

Puede visualizar el menú Lista de títulos en el otro reproductor de DVD capaz de reproducir discos DVD+RW o DVD+R.

- 1. Inserte un disco DVD+R o DVD+RW ya grabado.
- 2. Pulse TITLE en modo de reproducción o de parada.

El menú Lista de títulos aparecerá como se muestra a continuación.

#### **Sugerencia**

Puede retirar el menú Lista de títulos pulsando STOP  $(\blacksquare)$ .

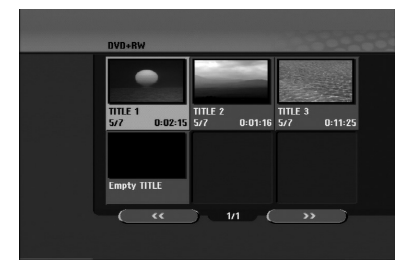

3. Para reproducir un título, seleccione el título deseado y pulse ENTER o PLAY  $($ .

#### **Reproducción de sus grabaciones en otros reproductores de DVD (formatear un disco)**

La mayoría de los reproductores de DVD más comunes pueden reproducir discos formateados en modo vídeo, DVD+R o DVD+RWs. Un pequeño número de reproductores también pueden reproducir discos DVD-RW grabados en modo VR, estén formateados o no.

Consulte el manual incluido con el otro reproductor para comprobar qué formato de discos puede reproducir.

Formatearlos "fija" la grabación y edición en su sitio, de modo que el disco pueda reproducirse en un reproductor de DVD normal u ordenador equipado con una unidad de DVD-ROM adecuada. Al formatear un disco en modo vídeo el disco crea una pantalla de menú para navegar por el disco. Se puede acceder a éste presionando MENU/LIST o TITLE.

**Para formatear un disco, consulte "Finalizar" en la página 25.**

#### Notas:

- Un disco DVD+RW no formateado es reproducible en reproductores comunes de DVD.
- El contenido editado de un disco DVD+RW es compatible en reproductores comunes de DVD sólo tras formatearlo.
- Cualquier contenido editado del disco DVD+R no será compatible en reproductores comunes de DVD. (Oculta, combina y añade marcas en los capítulos, etc.)
- El tiempo que se tarde en formatear dependerá del tipo de disco, cuánto tiene grabado y el número de títulos del disco.
- Un disco DVD+R DL puede tardar hasta 30 minutos en terminar.

### **Códigos de idiomas**

Utilice esta lista para introducir el idioma deseado para las siguientes configuraciones iniciales: Audio del disco, subtítulos del disco, menú del disco.

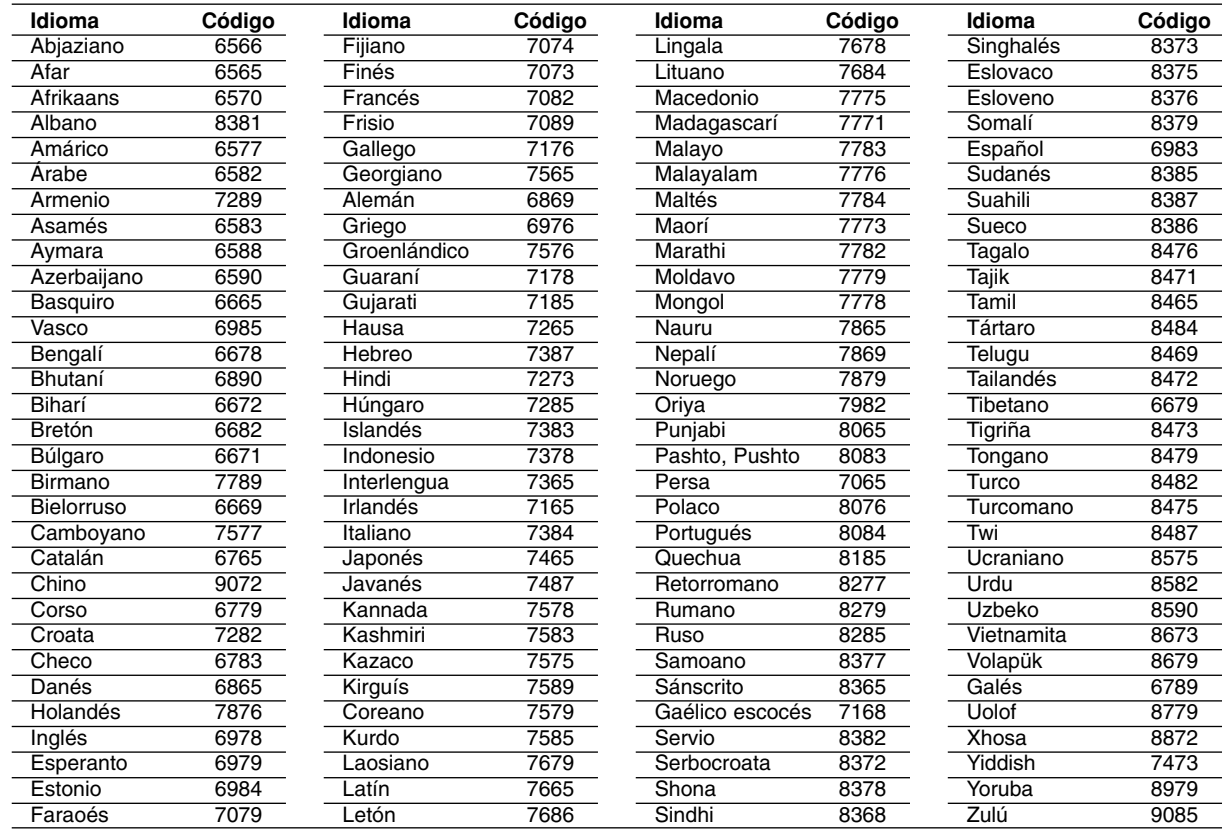

### **Códigos de área**

Seleccione un código de área de ésta lista.

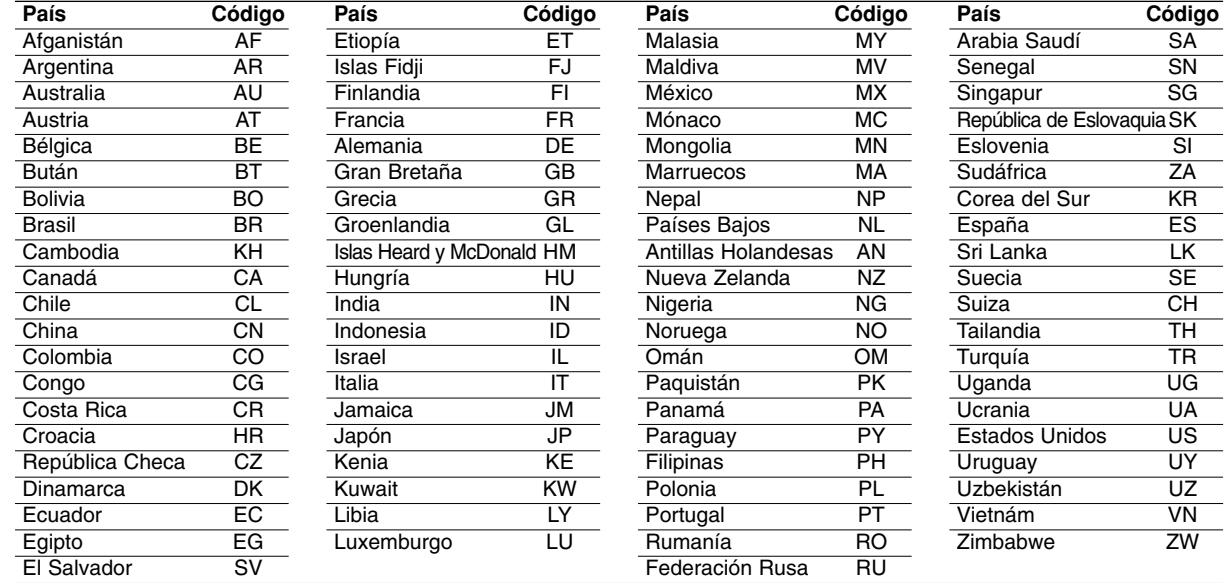

### **Control de su televisor con el mando a distancia**

Con el mando a distancia, puede regular el nivel de sonido, recepción de señal e interruptor de encendido de su televisor.

Puede controlar su televisor utilizando los siguientes botones.

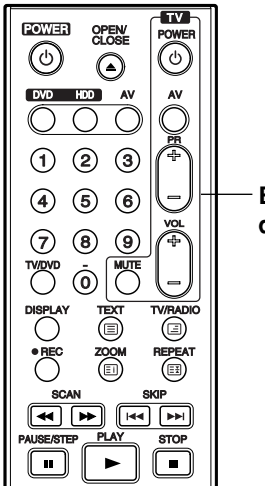

**Botones de control**

**del televisor**

### **mando a distancia** Con el mando a distancia, puede regular también el

**Control de otros televisores con el**

nivel de sonido, recepción de señal e interruptor de encendido de otros televisores. Si su televisor está listado en la siguiente tabla, indique el código correspondiente a su fabricante.

- 1. Para seleccionar el código de su fabricante para su televisor, pulse las teclas numéricas mientras mantiene pulsado el botón TV POWER (vea la siguiente tabla).
- 2. Suelte el botón TV POWER.

#### **Números de código de televisores controlables**

Si en la lista aparece más de un código, indíquelos uno a uno, hasta que encuentre el que funcione mejor con su TV.

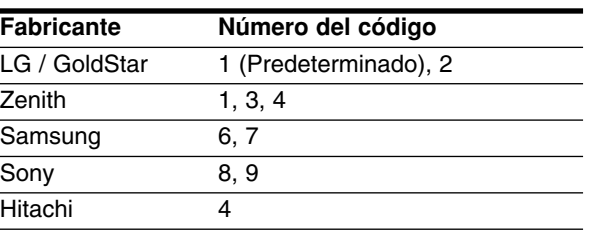

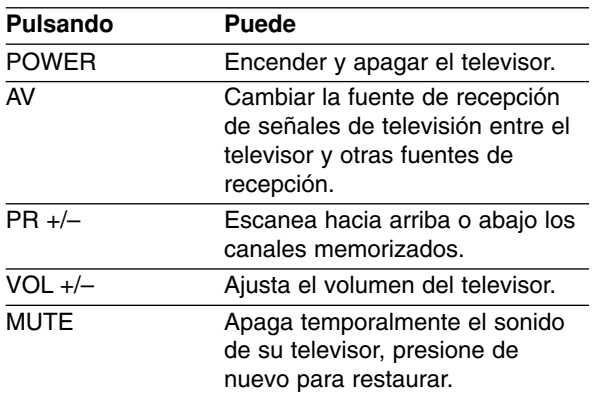

#### Notas:

- Según su televisor, es posible que algunos botones no funcionen para el aparato, incluso tras indicar el código correcto del fabricante.
- Si indica un nuevo número de código, éste sustituirá el número previamente introducido.
- Cuando recambie las pilas del mando a distancia, es posible que el número de código indicado regrese al valor predeterminado. Indique de nuevo el número de código.

### **Solución de problemas**

Compruebe la siguiente guía en busca de la posible causa a un problema antes de ponerse en contacto con el servicio.

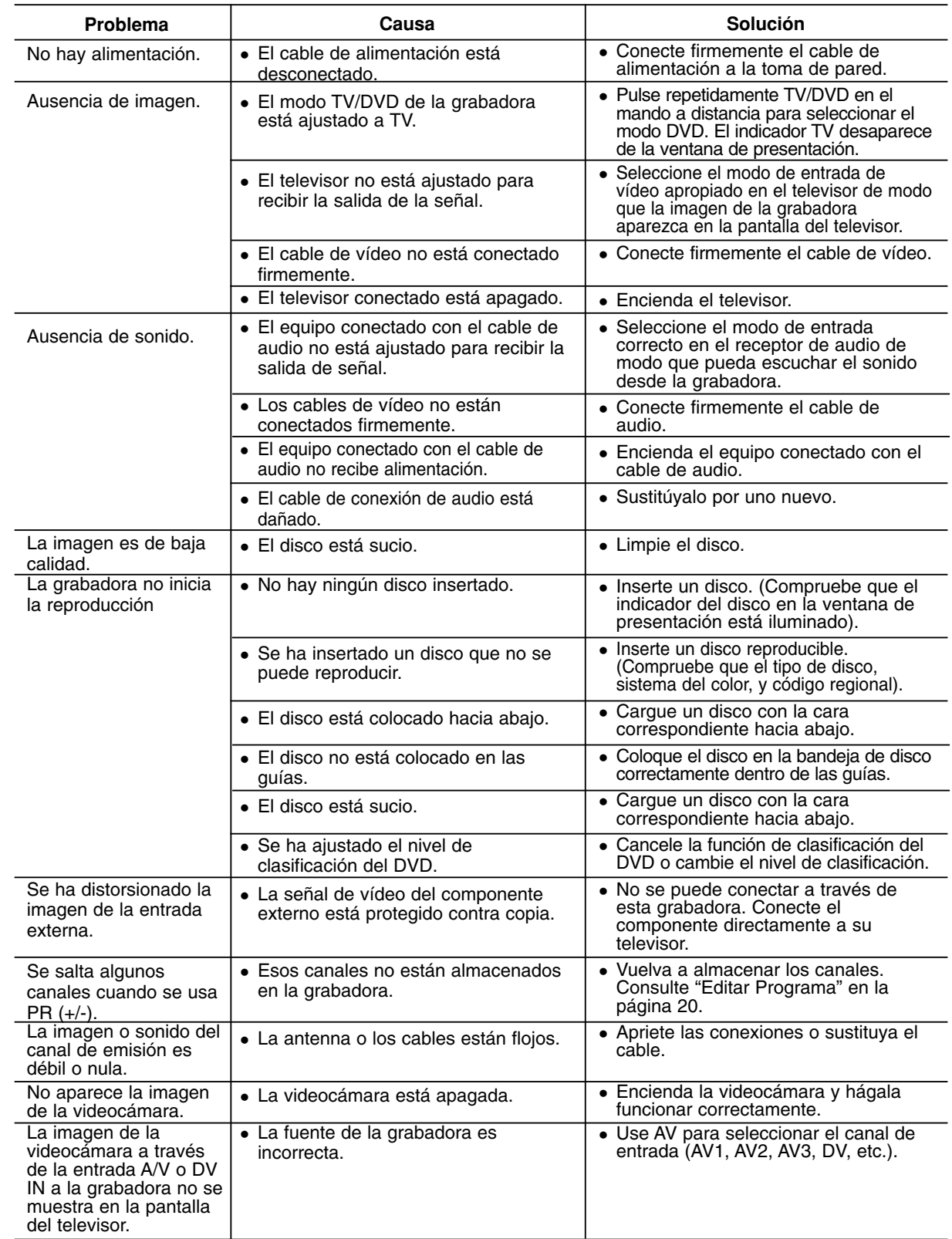

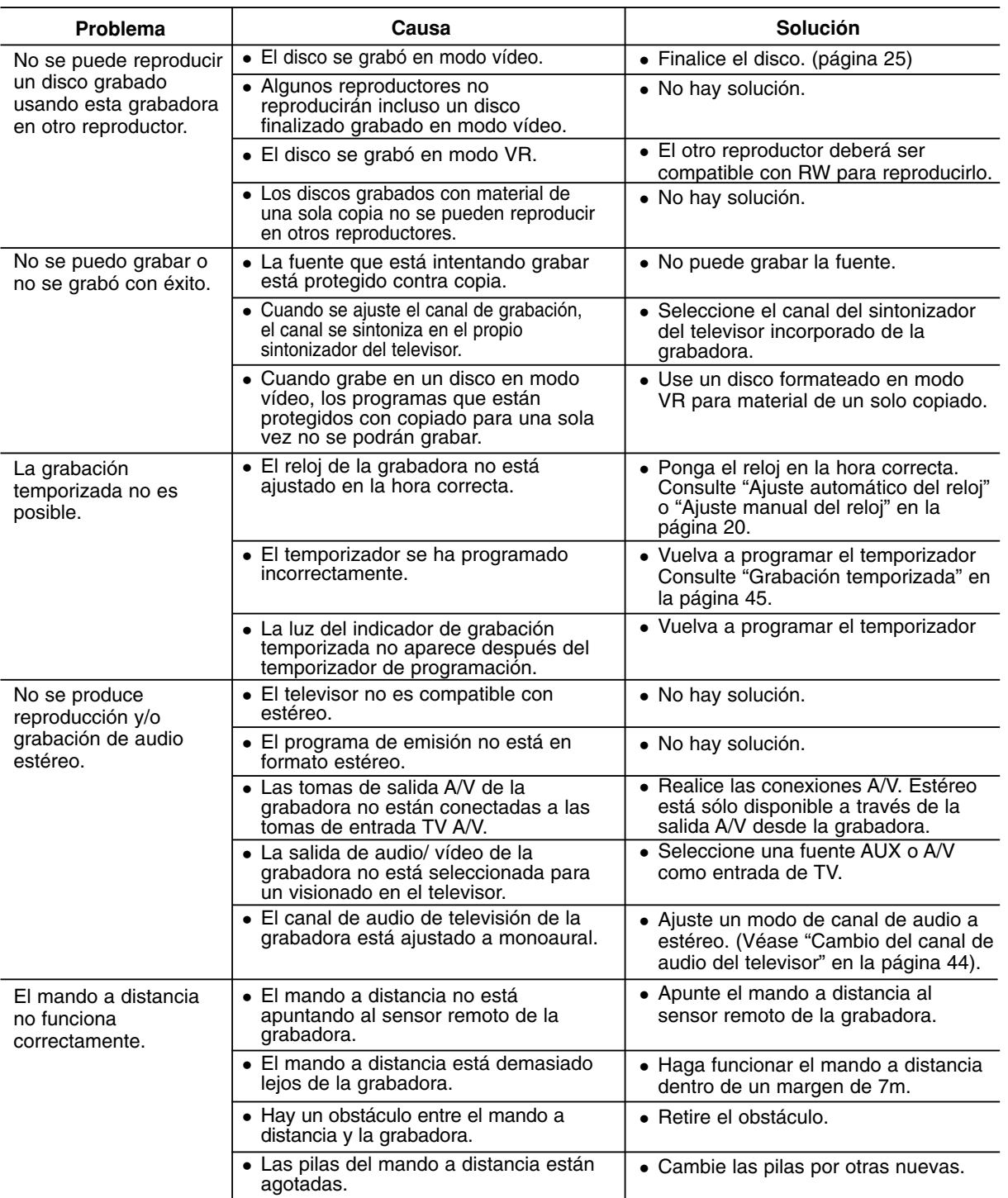

#### **Reiniciar la grabadora**

#### **Si observa alguno de los siguientes síntomas…**

- La unidad está enchufada, pero no se enciende ni apaga el aparato.
- La pantalla del panel delantero no funciona.
- La grabadora no funciona con normalidad.

#### **....puede reiniciar la grabadora siguiendo estas instrucciones:**

- Mantenga pulsado el botón POWER durante al menos 5 segundos. Esto forzará el apagado de la unidad, después vuelva a encender la unidad.
- Desenchufe el cable de alimentación, aguarde al menos cinco segundos y vuelva a enchufarlo de nuevo.

### **Especificaciones**

#### **General**

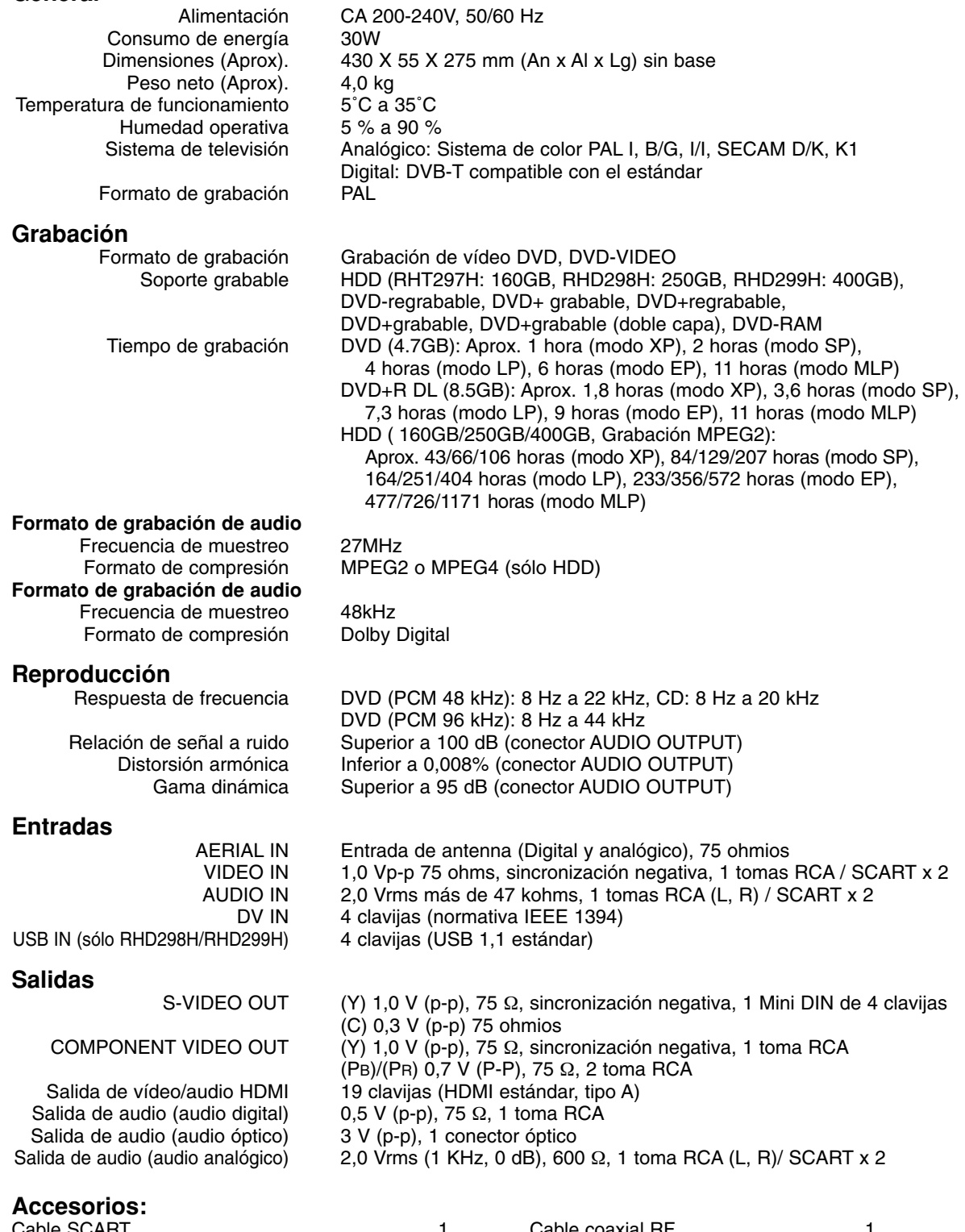

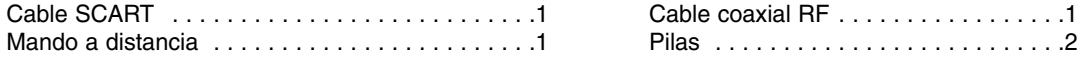

El diseño y las especificaciones están sujetas a cambios sin previo aviso.